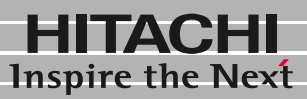

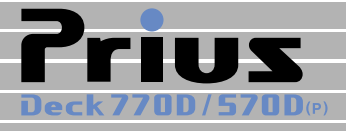

## 接続と準備 最初に読む本

マニュアルはよく読み、保管してください。 ■製品を使用する前に、安全上の説 明をよく読み、十分理解してください。 ■このマニュアルは、いつでも参照でき るよう、手近な所に保管してください。

 $\overline{\mathbf{1}}$ 

 $\frac{2}{3}$ 

 $\overline{4}$ 

 $\overline{\overline{5}}$ 

 $\overline{\mathbf{6}}$ 

<span id="page-1-0"></span>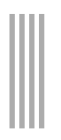

<span id="page-1-1"></span>マニュアルの表記について

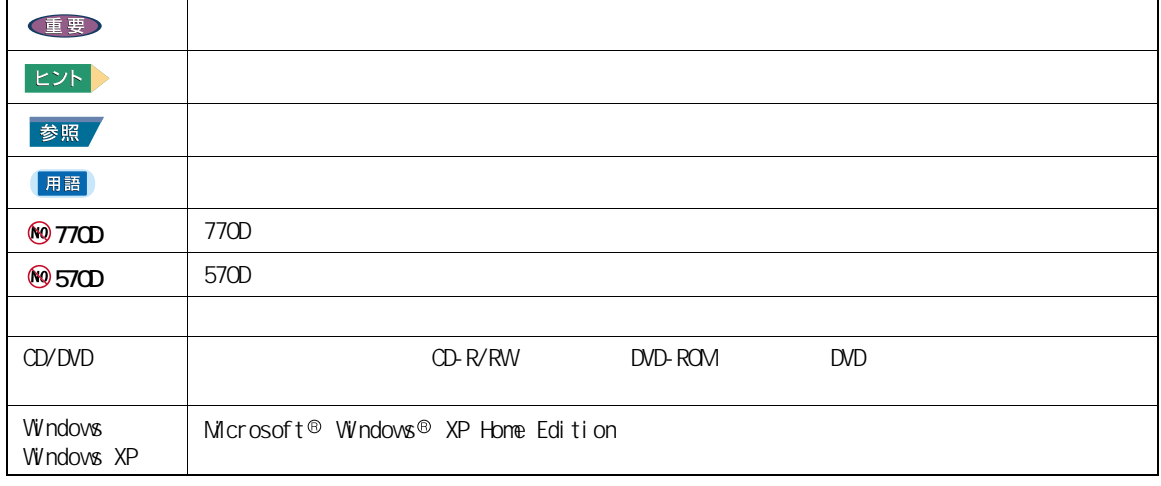

 $Q\&A$ 

<span id="page-1-2"></span>保証書について

<span id="page-2-0"></span>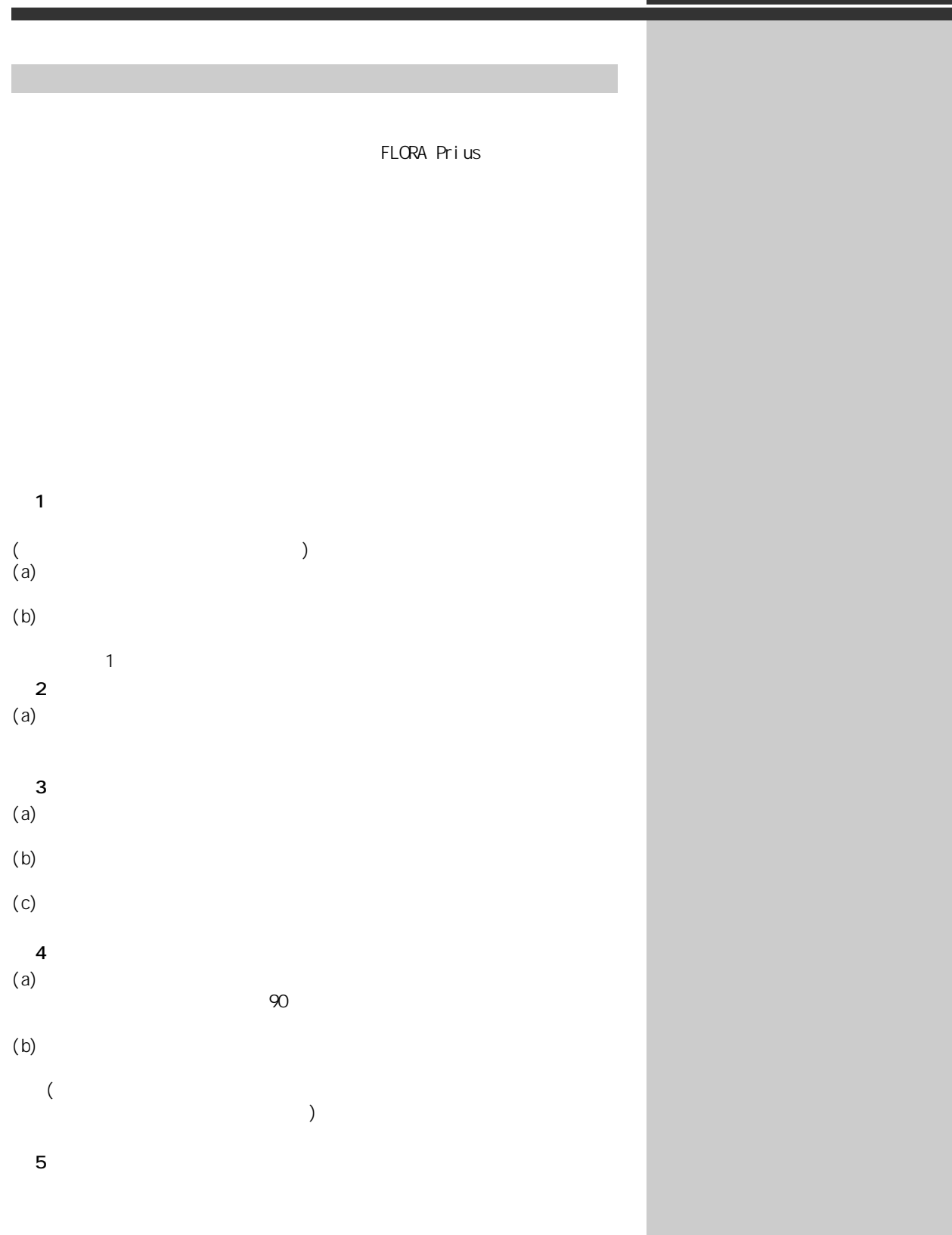

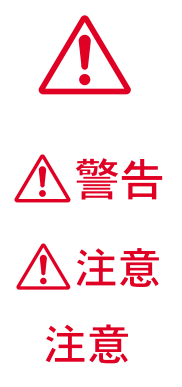

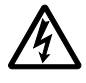

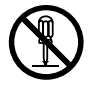

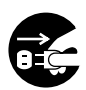

 $\infty$ 

<span id="page-3-0"></span>**パソコンを安全にお使いことを受けることを受けることを受けることを受けることを** 

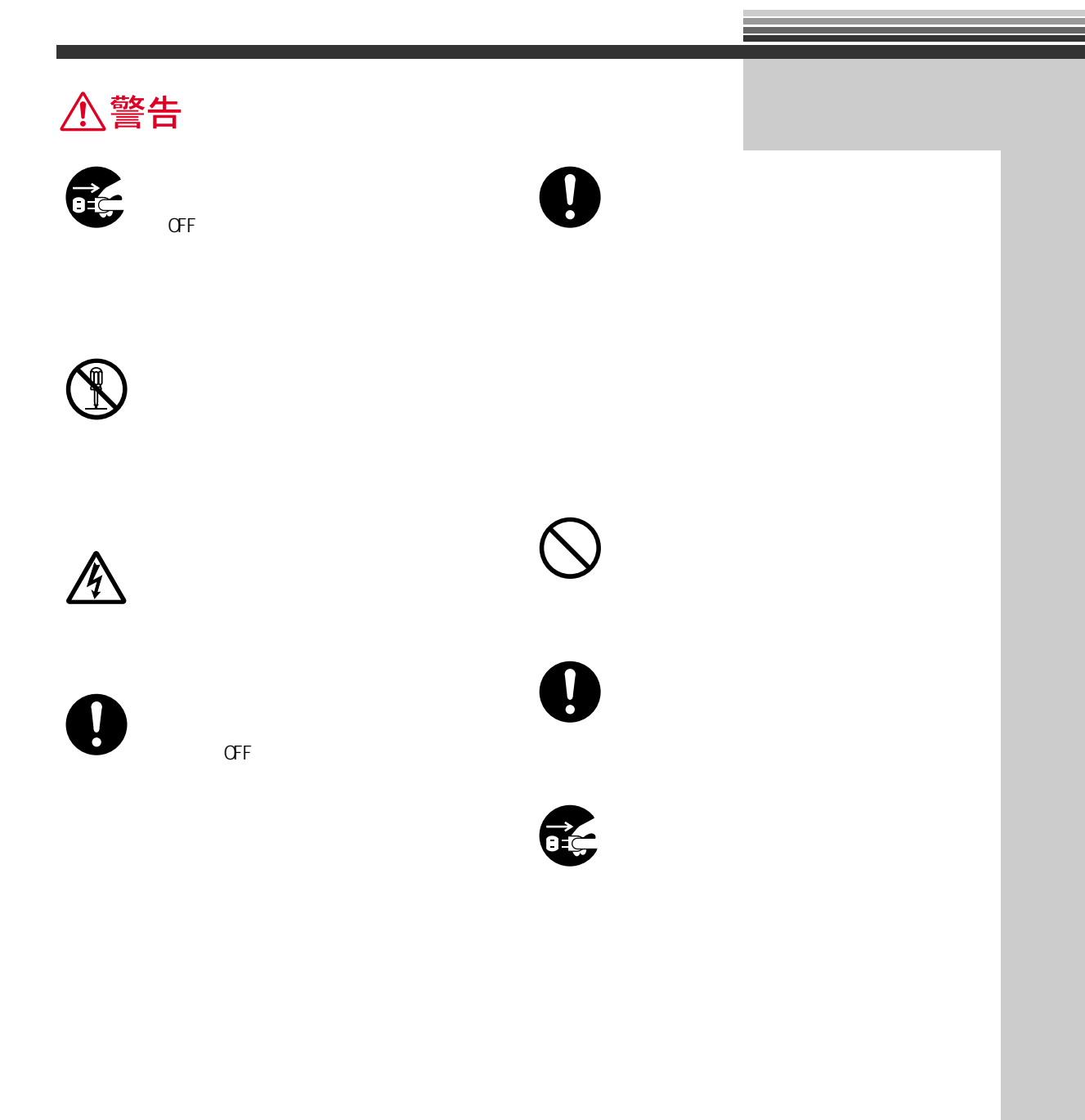

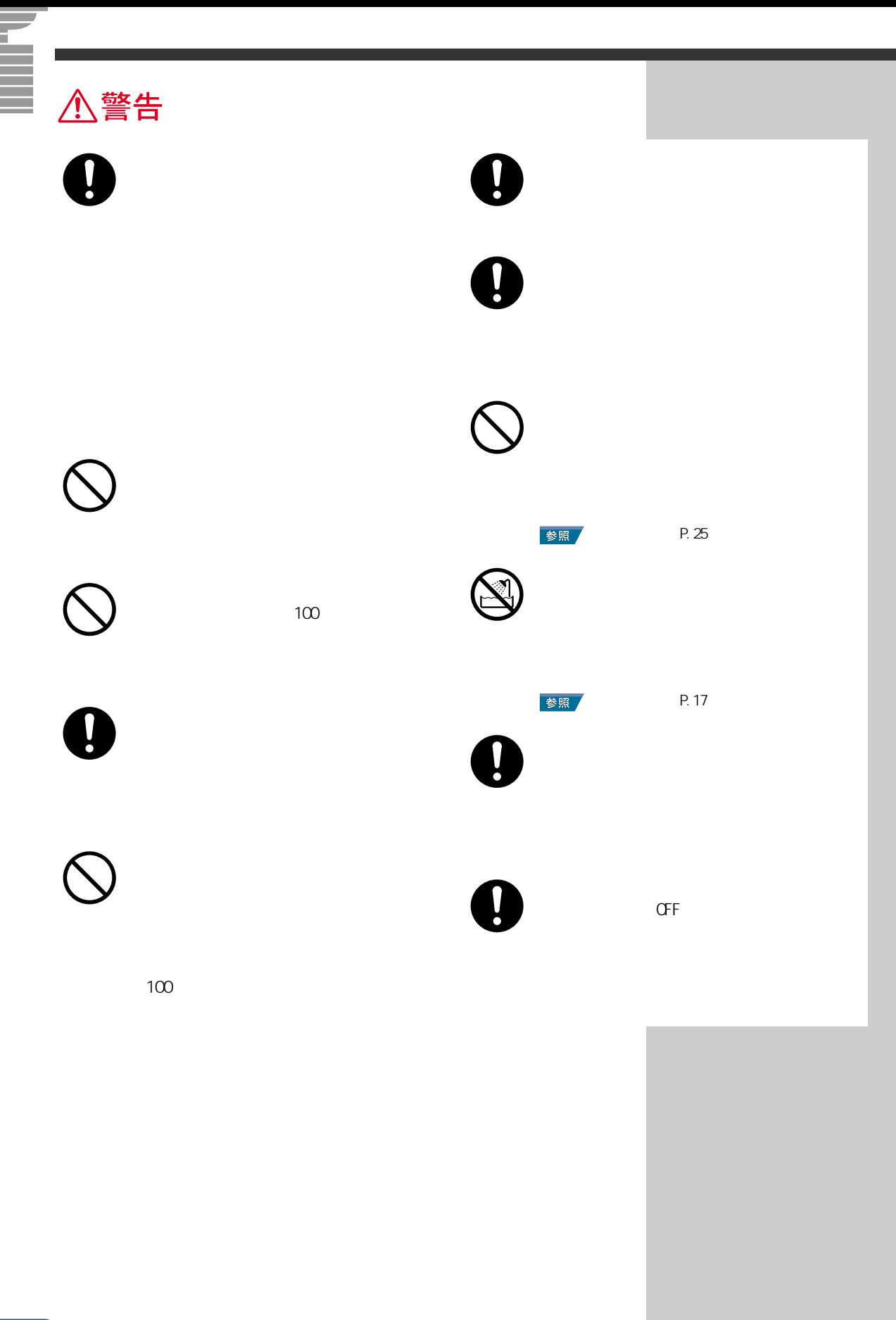

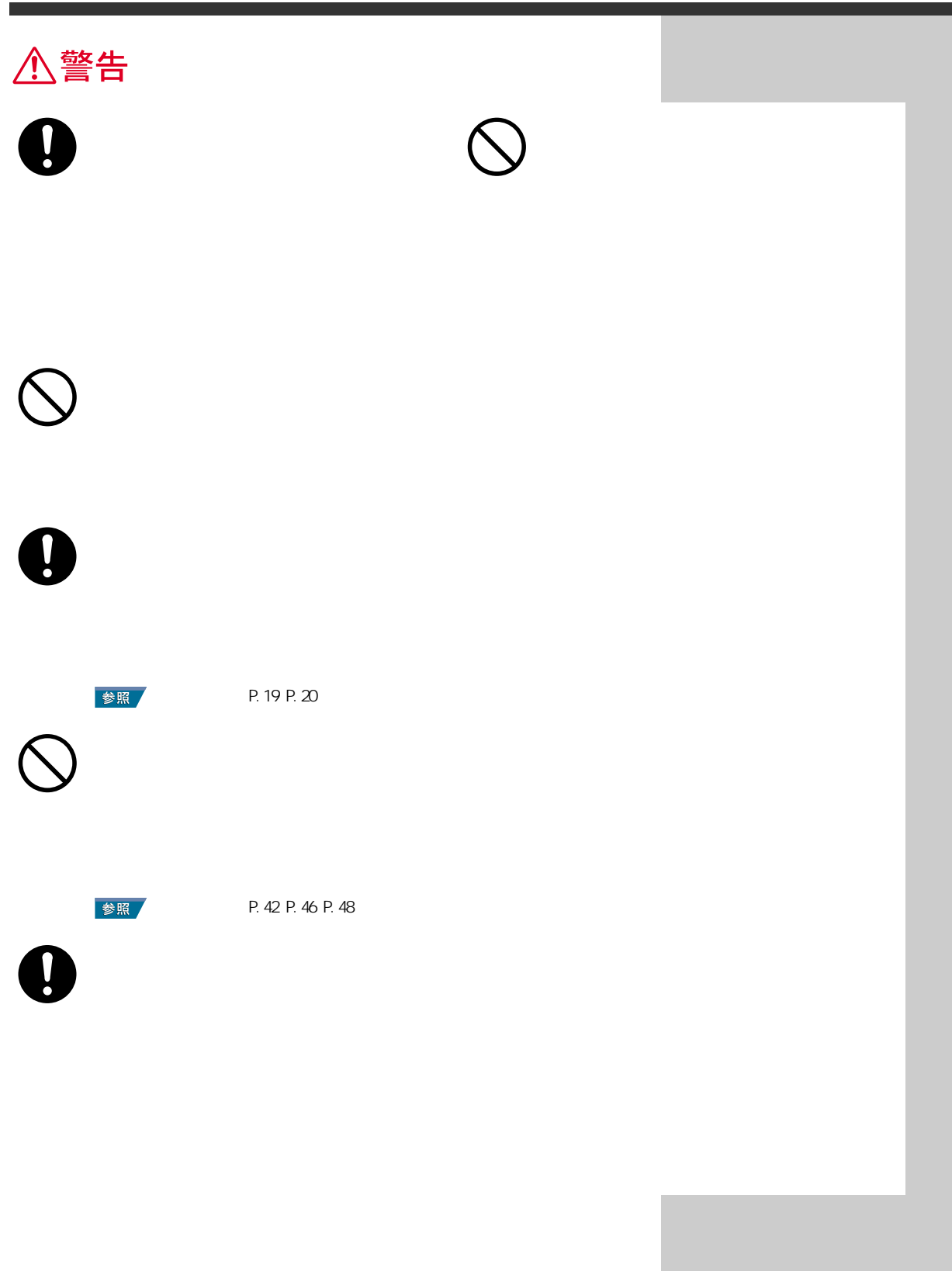

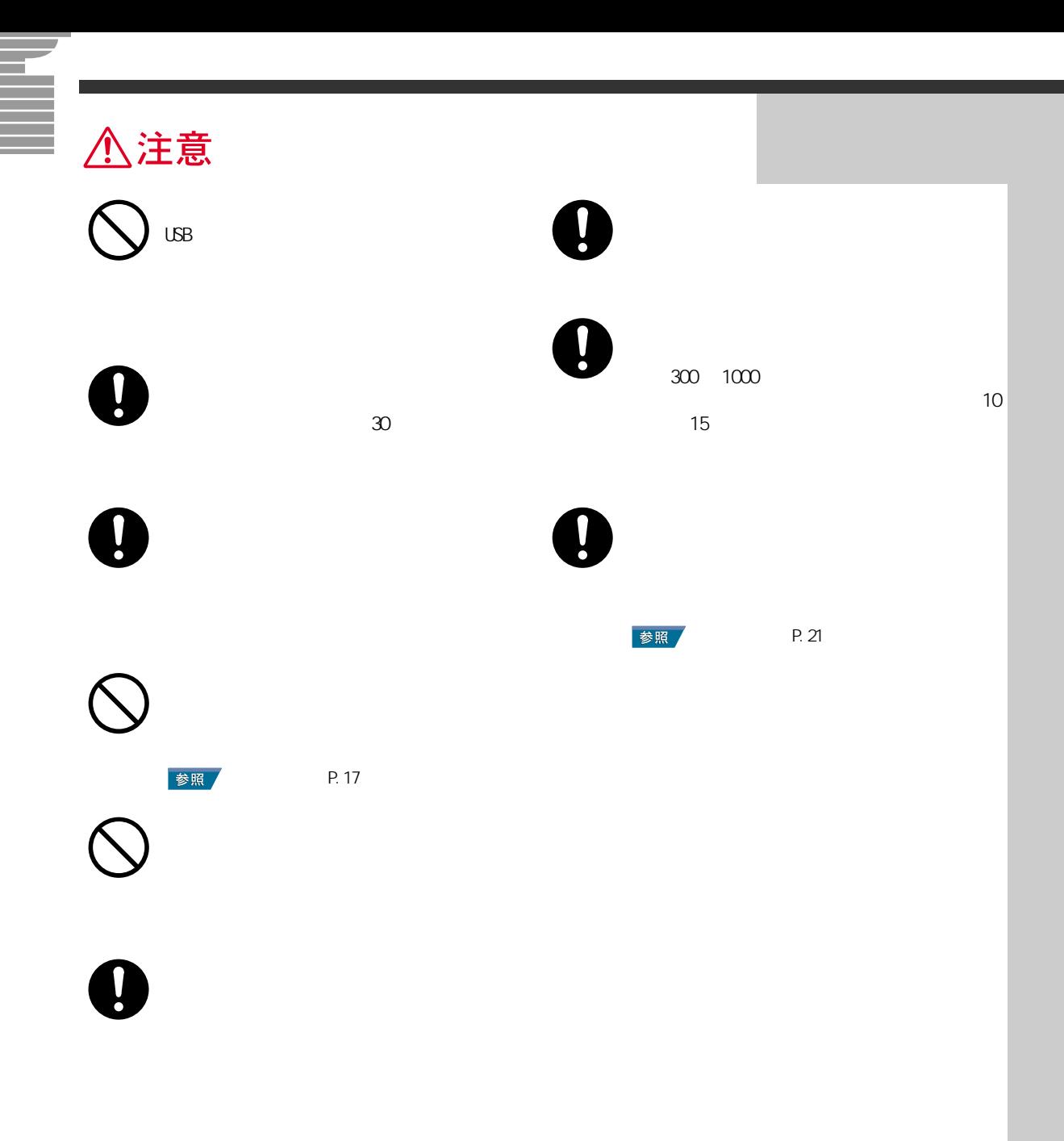

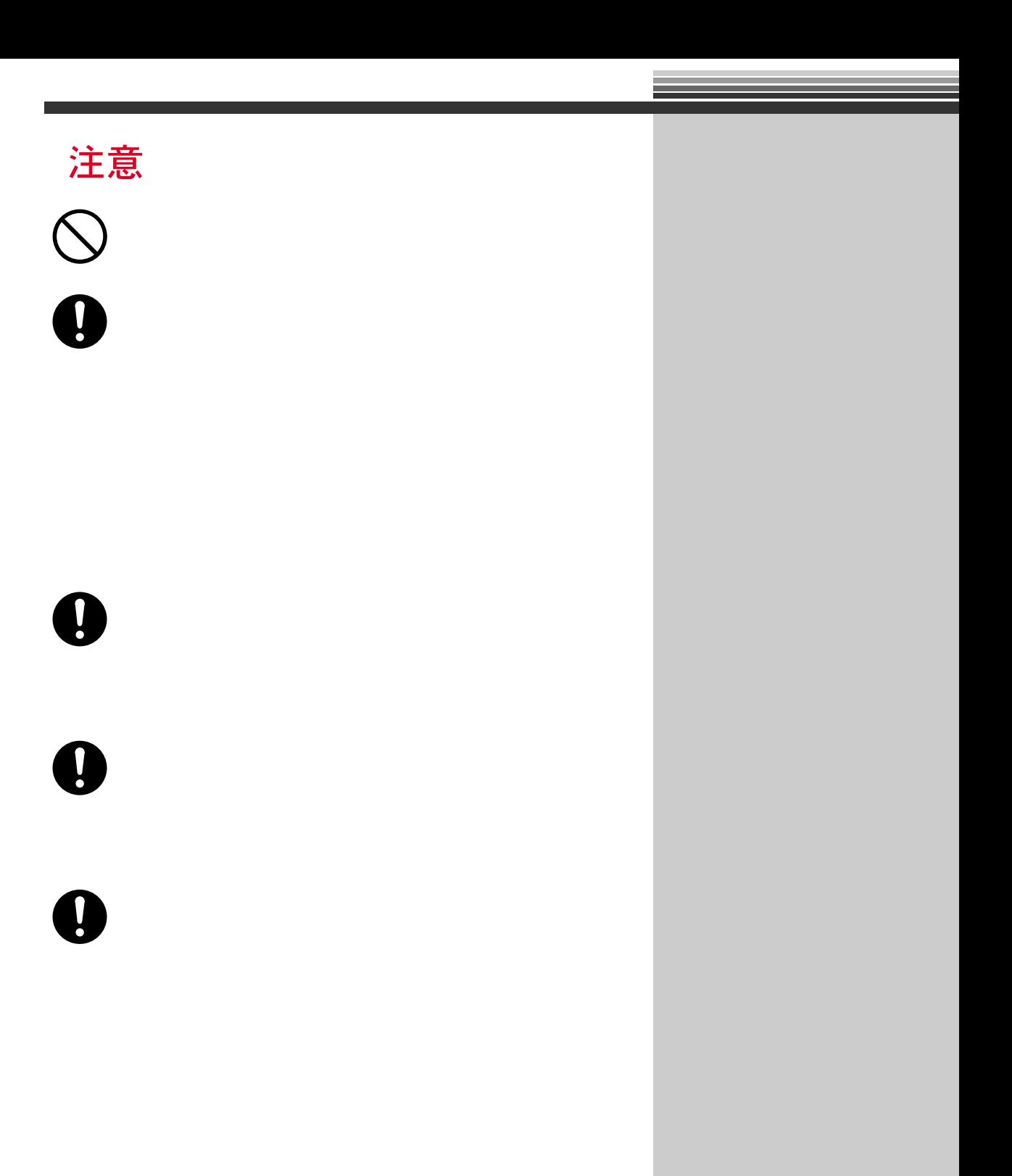

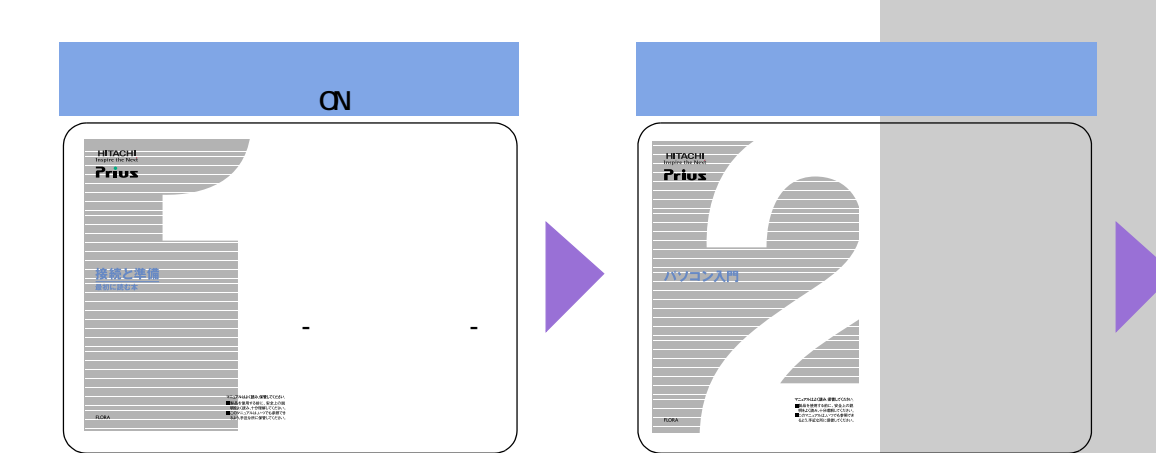

<span id="page-9-0"></span>**パソコンを使います。** 

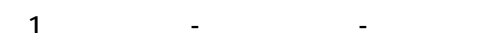

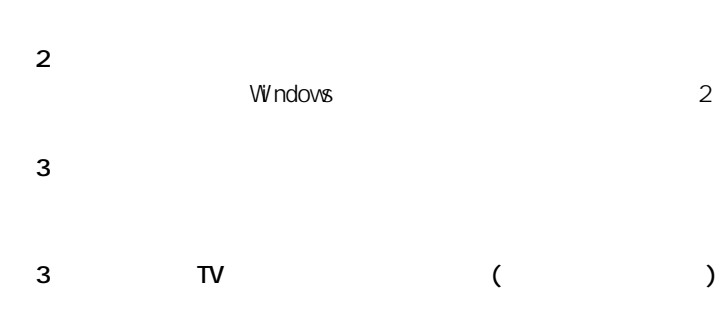

 $4$ 

**C&A** 

電子マニュアル『活用百科』CD-ROM  $1 ~ 3 ~ 20 \text{A}$  $CD$  用語 **Windows**  $\infty$ ( $\infty$ )  $\lambda$  -  $\lambda$  -  $\lambda$ 用語

(重要) ◎ 3『始めよう! TV エンターテ

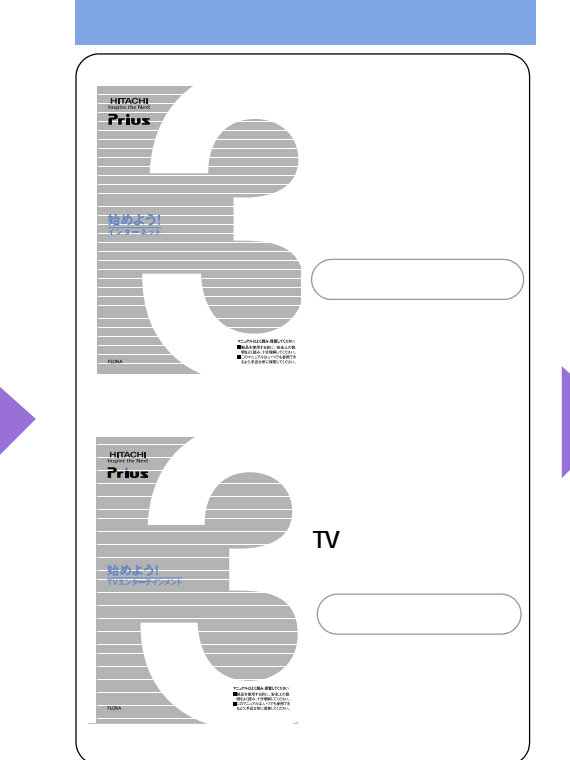

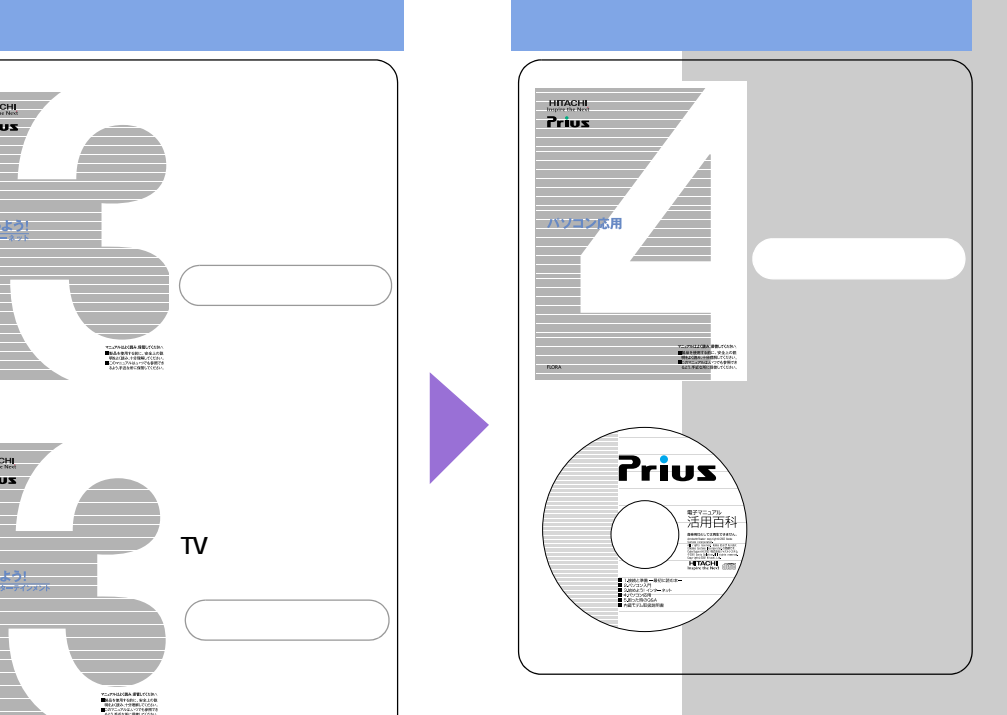

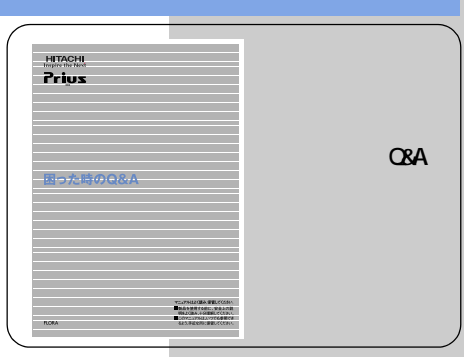

<span id="page-11-0"></span>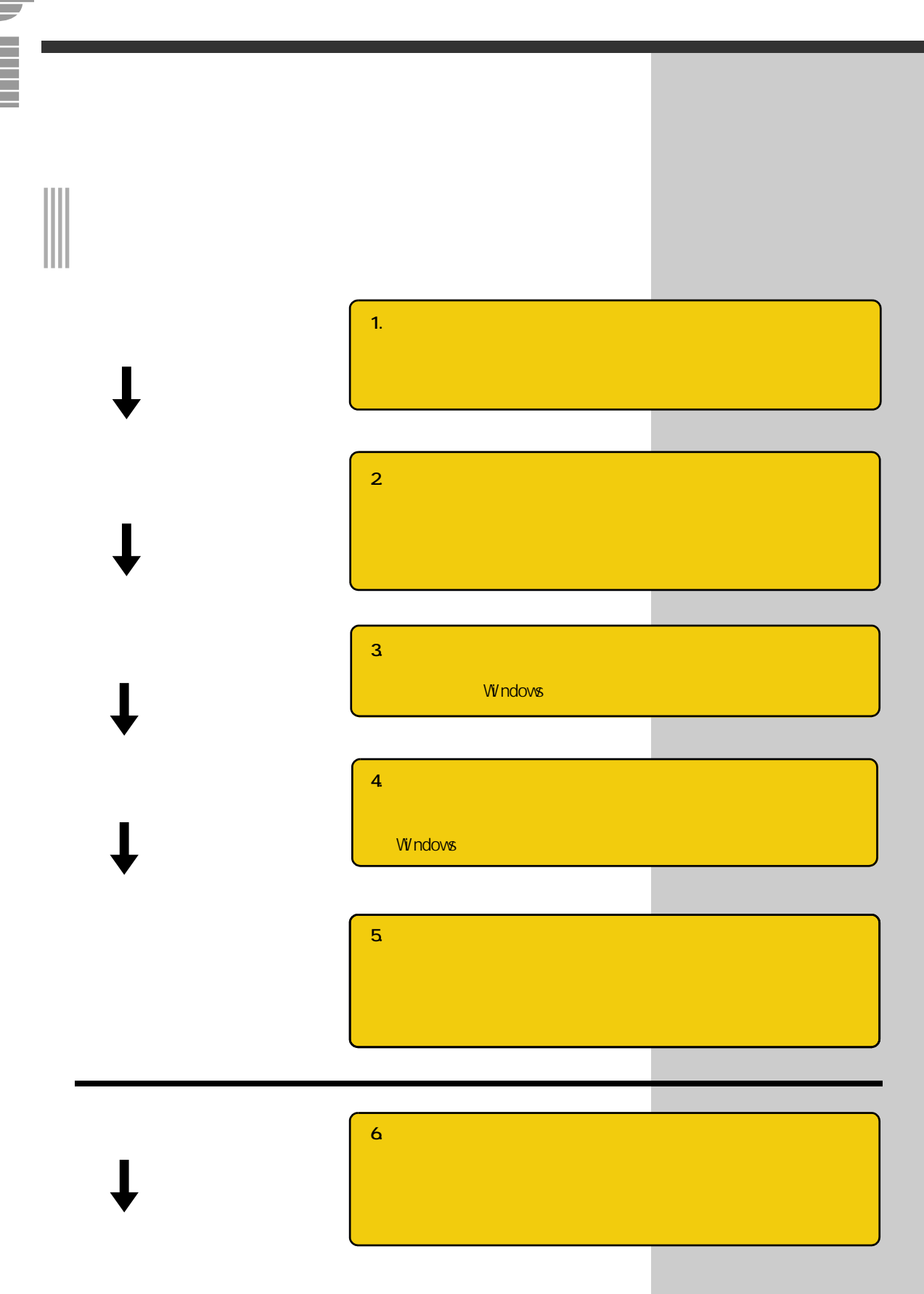

<span id="page-12-0"></span>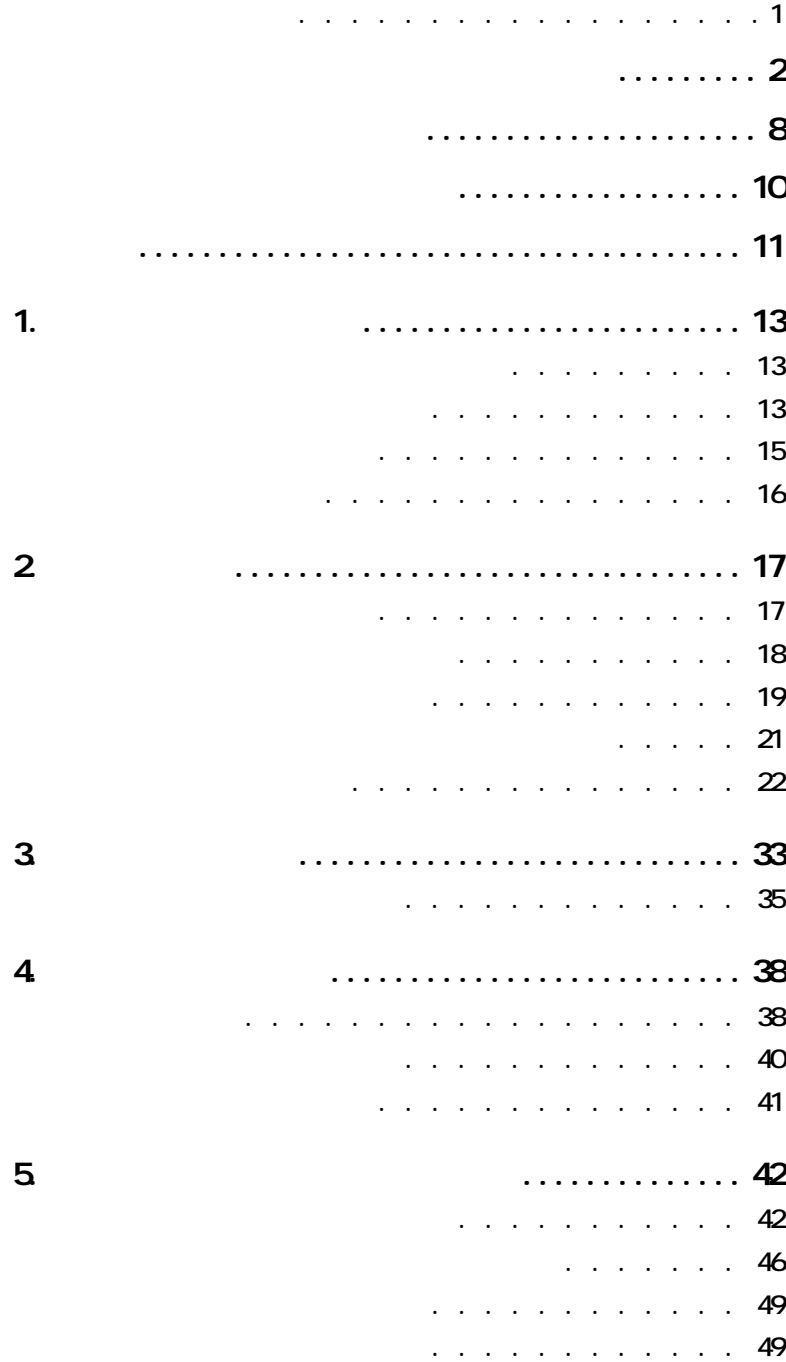

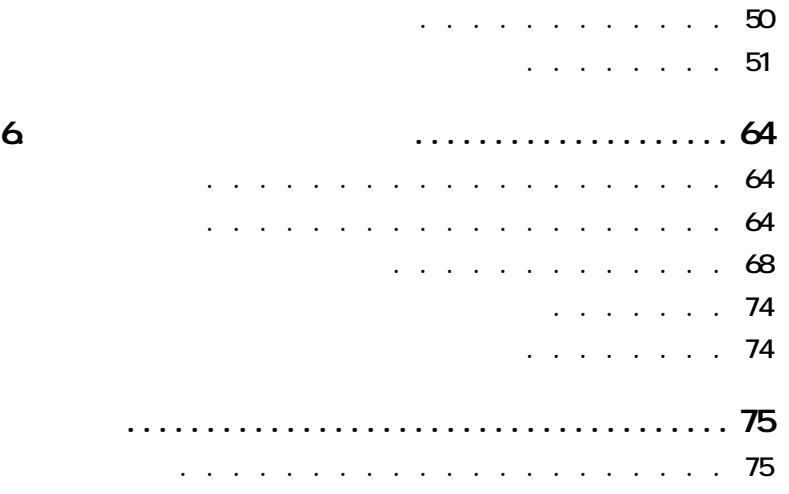

e en

<span id="page-14-2"></span><span id="page-14-1"></span><span id="page-14-0"></span>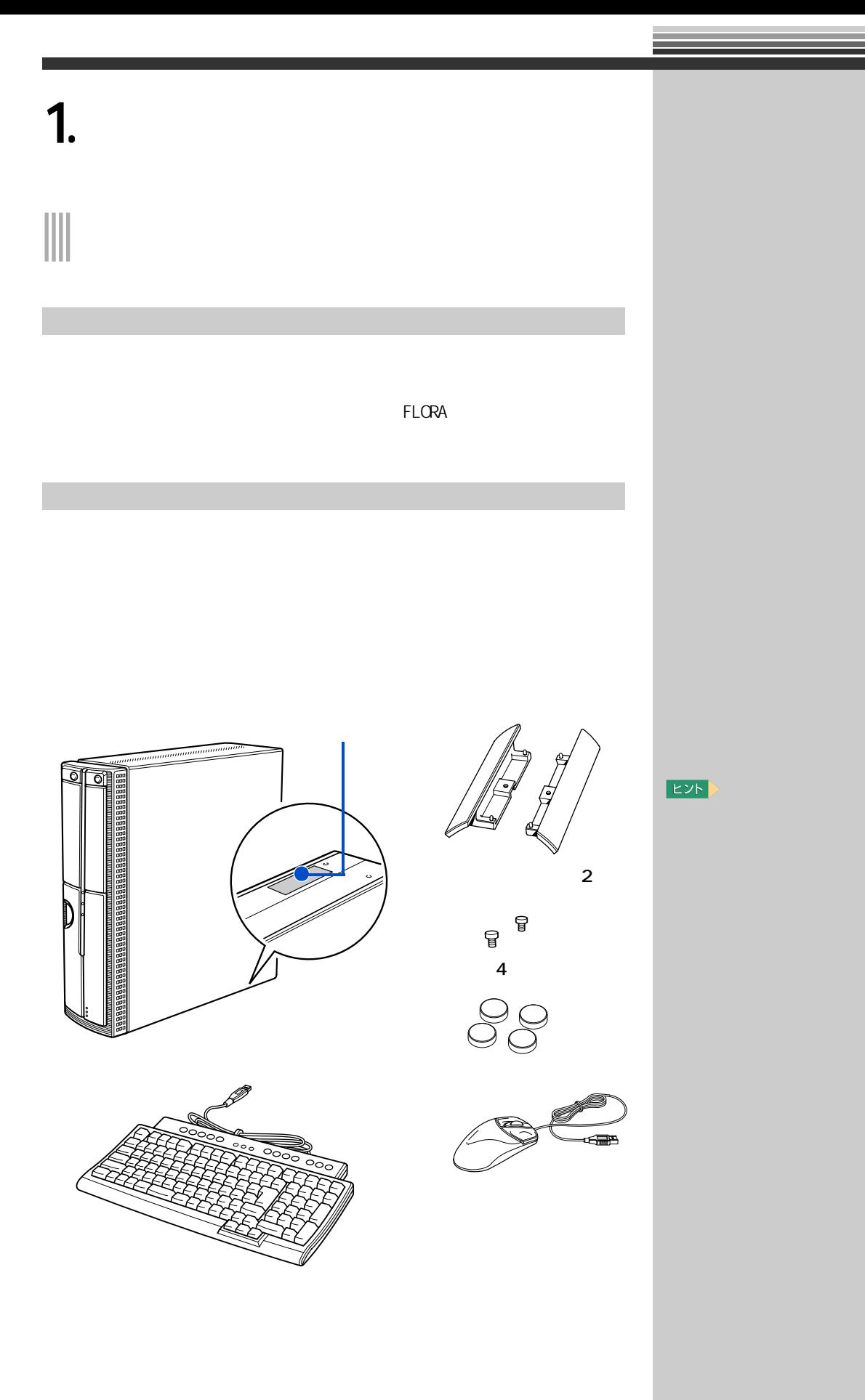

**1 同梱品を確認しよう** 

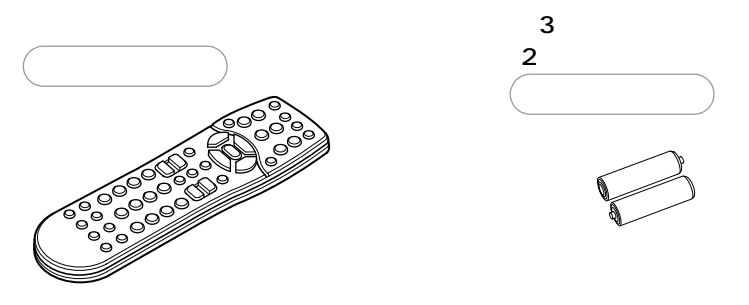

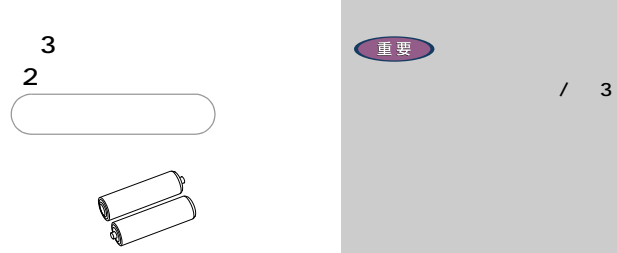

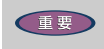

 $\overline{\mathbf{17}}$ 

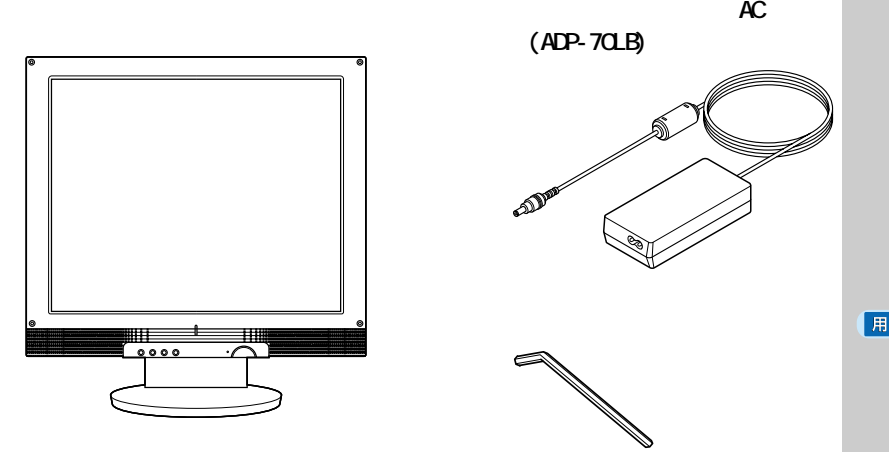

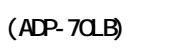

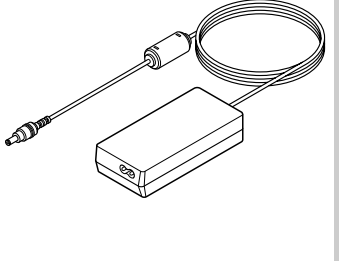

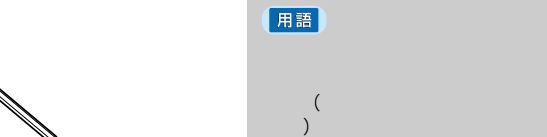

 $15$   $\hspace{15pt}$   $\hspace{15pt}$   $\hspace{15$ 

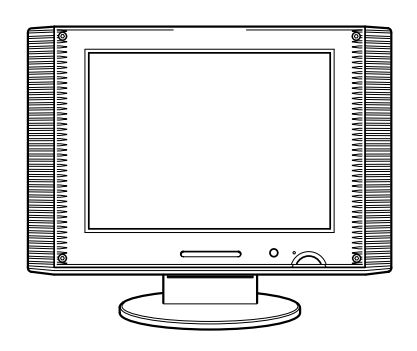

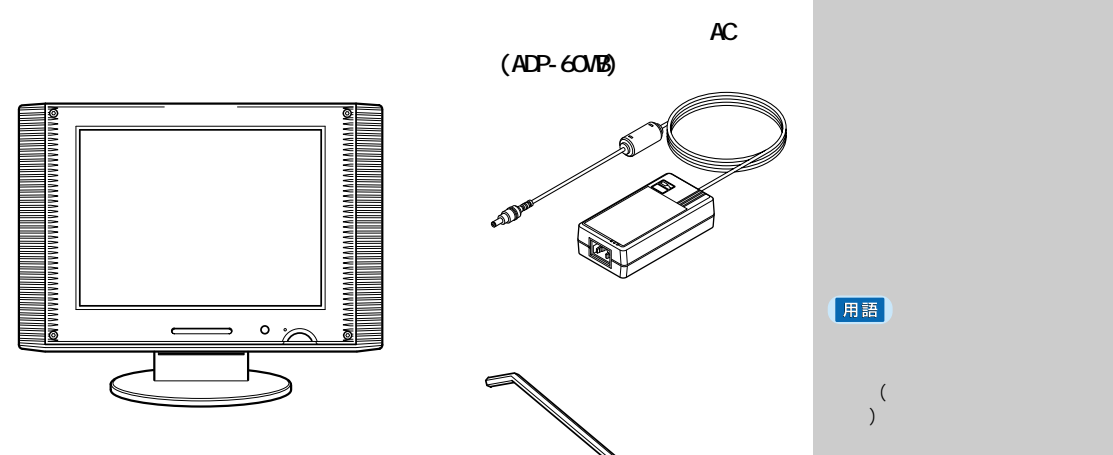

<span id="page-16-0"></span>ケーブル類を確認しよう

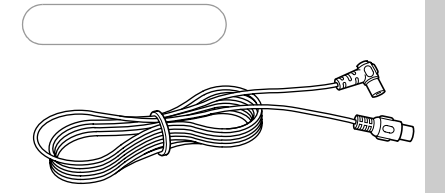

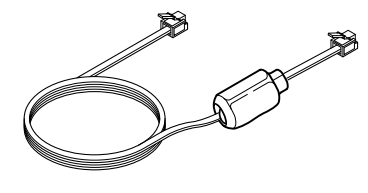

 $\overline{\mathbf{17}}$ 

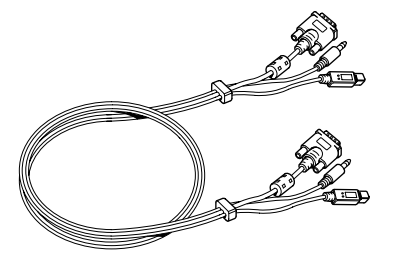

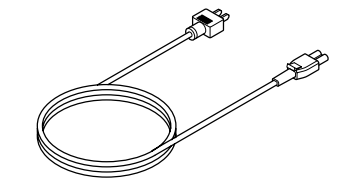

 $15$   $\hspace{15pt}$   $\hspace{15pt}$   $\hspace{15$ 

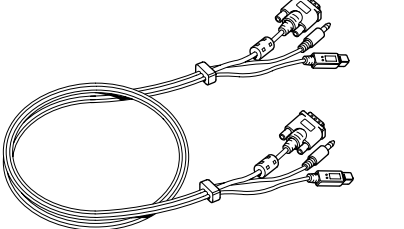

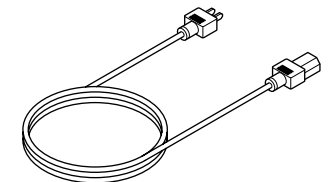

用語

用語

EZF)

**EE** 

用語

TE CRA TELORA STEPHEN EXECUTE STEP STEPS A STEPHEN EXECUTE STEPS A STEP STEPS A STEP STEPS A STEP STEPS A STEP

<span id="page-17-0"></span>保証書を確認しよう

**Contract** 

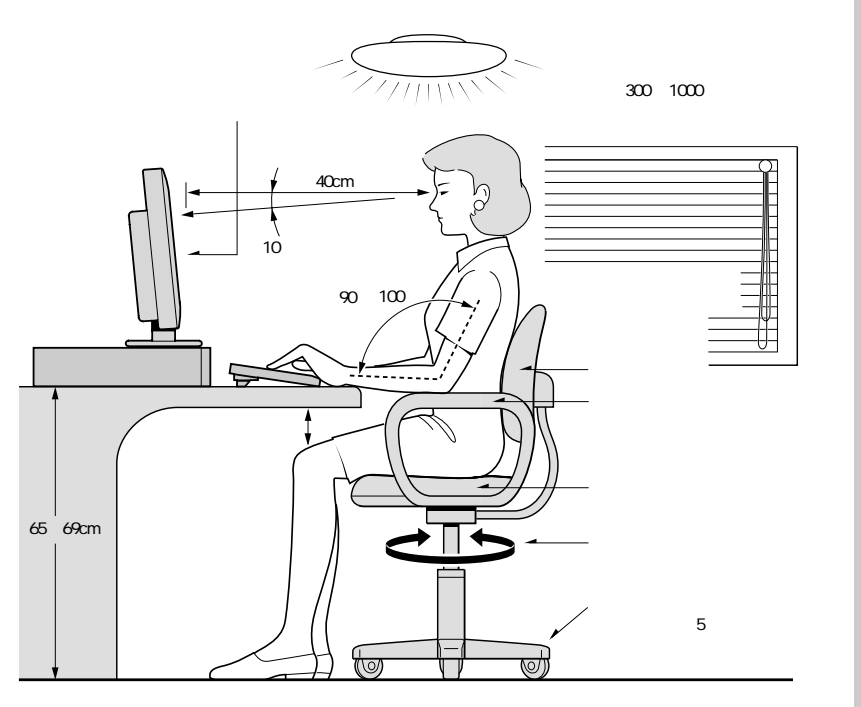

<span id="page-18-2"></span><span id="page-18-1"></span><span id="page-18-0"></span>置き場所や姿勢について

 $(1998$ 

15

**2 接続しよう** 

・ パソコンの作業時間は、1日に最大6時間を目安とし、1時間ごとに 10

 $\triangle$ 

<span id="page-19-0"></span>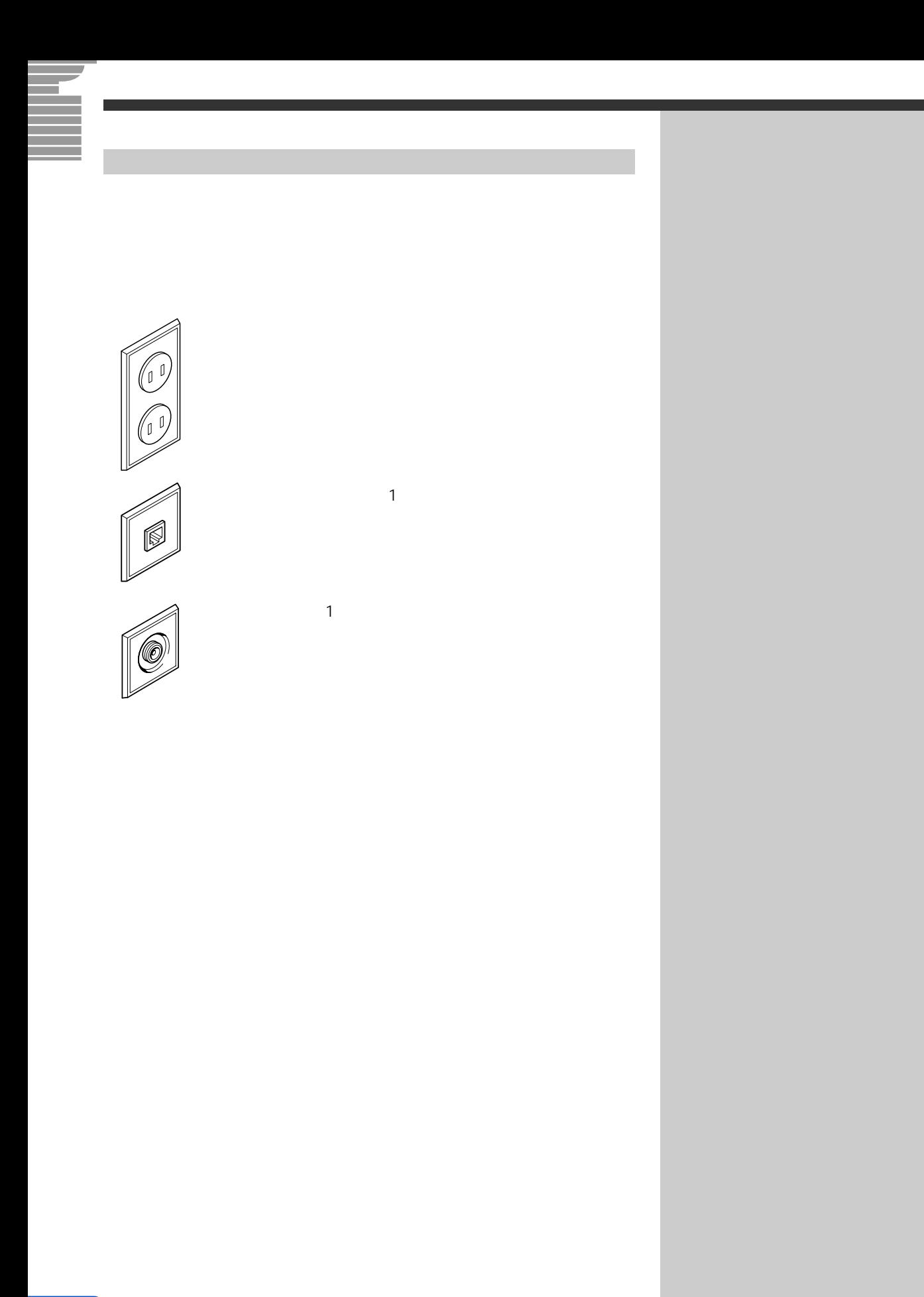

<span id="page-20-1"></span><span id="page-20-0"></span>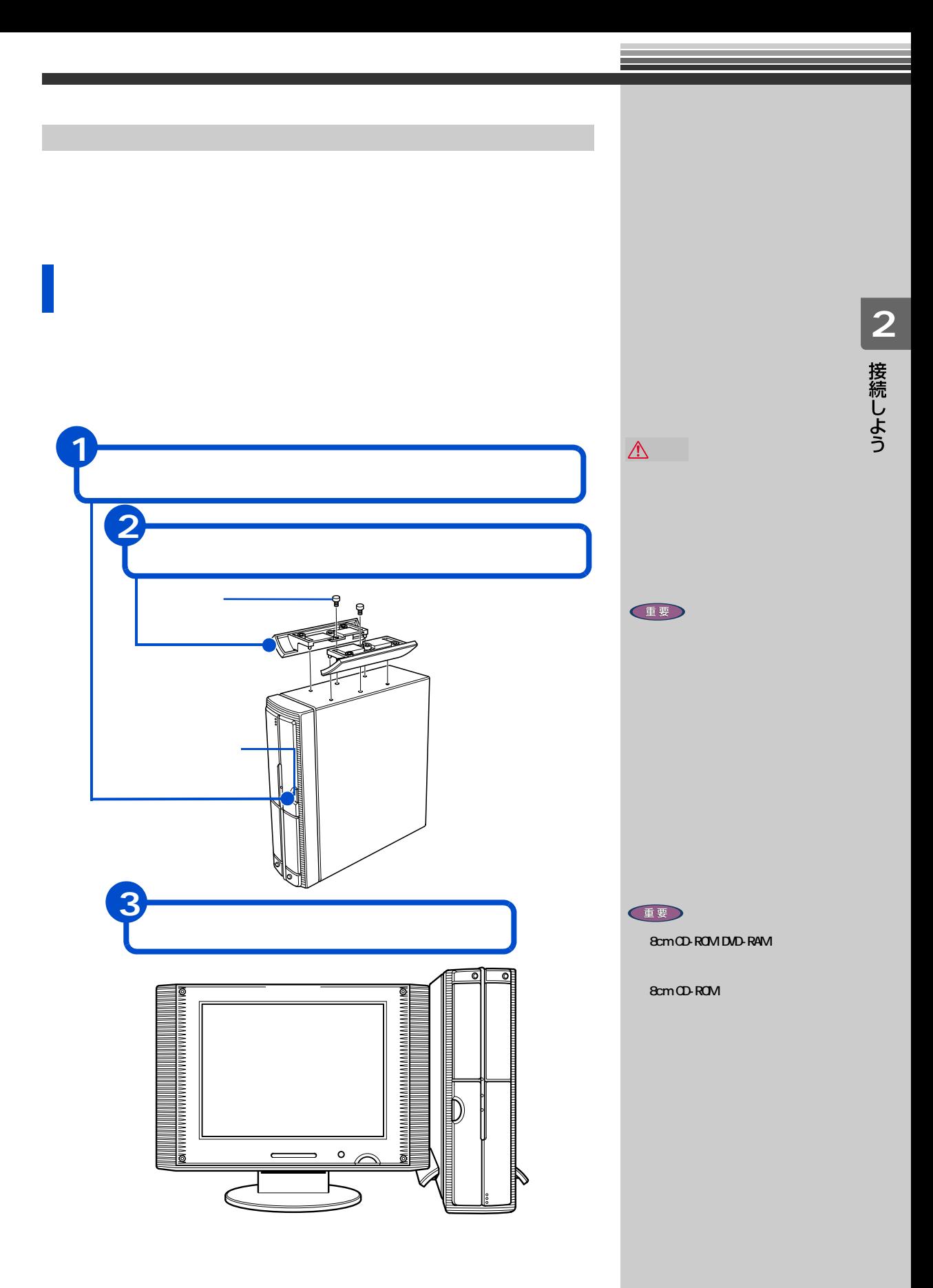

<span id="page-21-0"></span>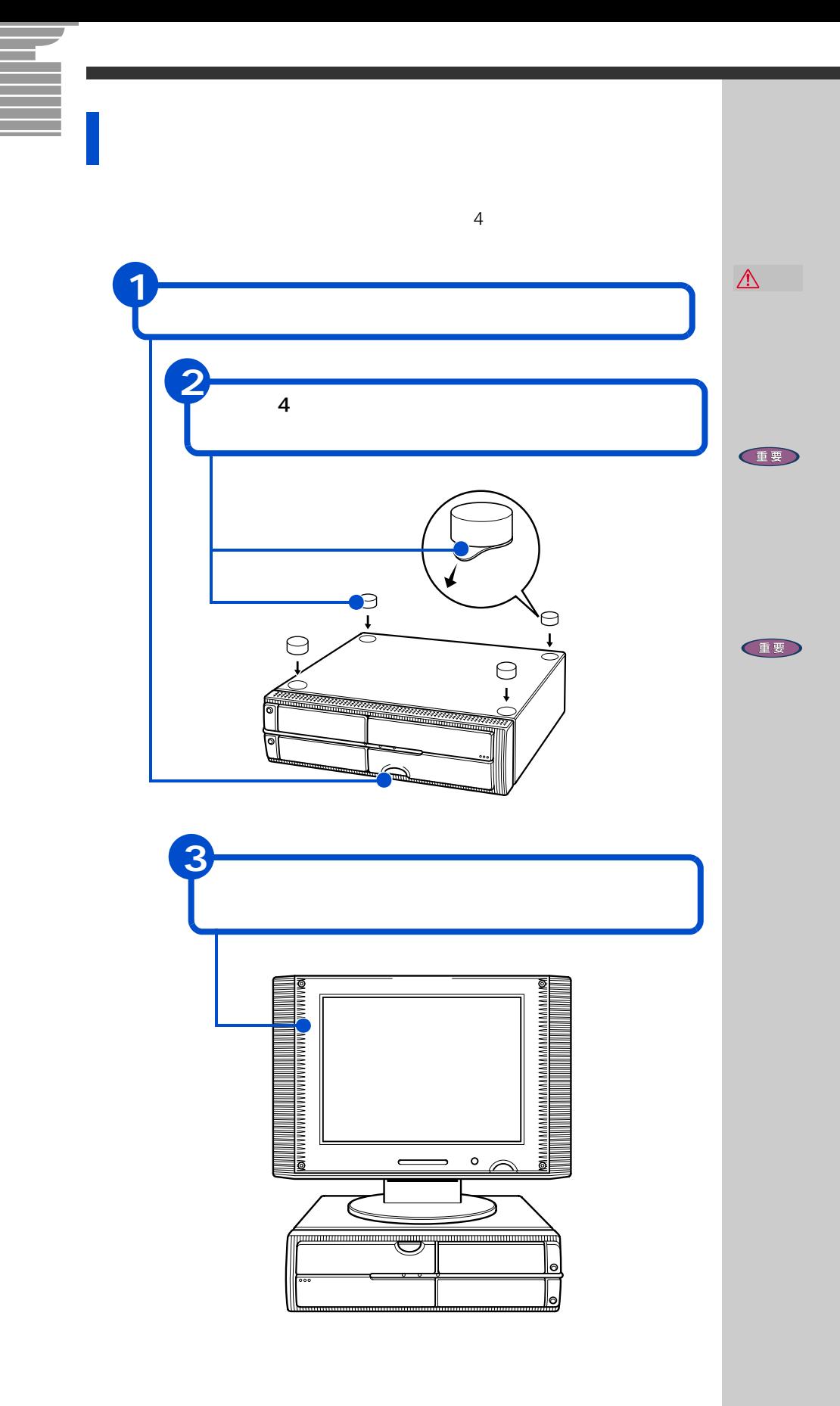

<span id="page-22-1"></span><span id="page-22-0"></span>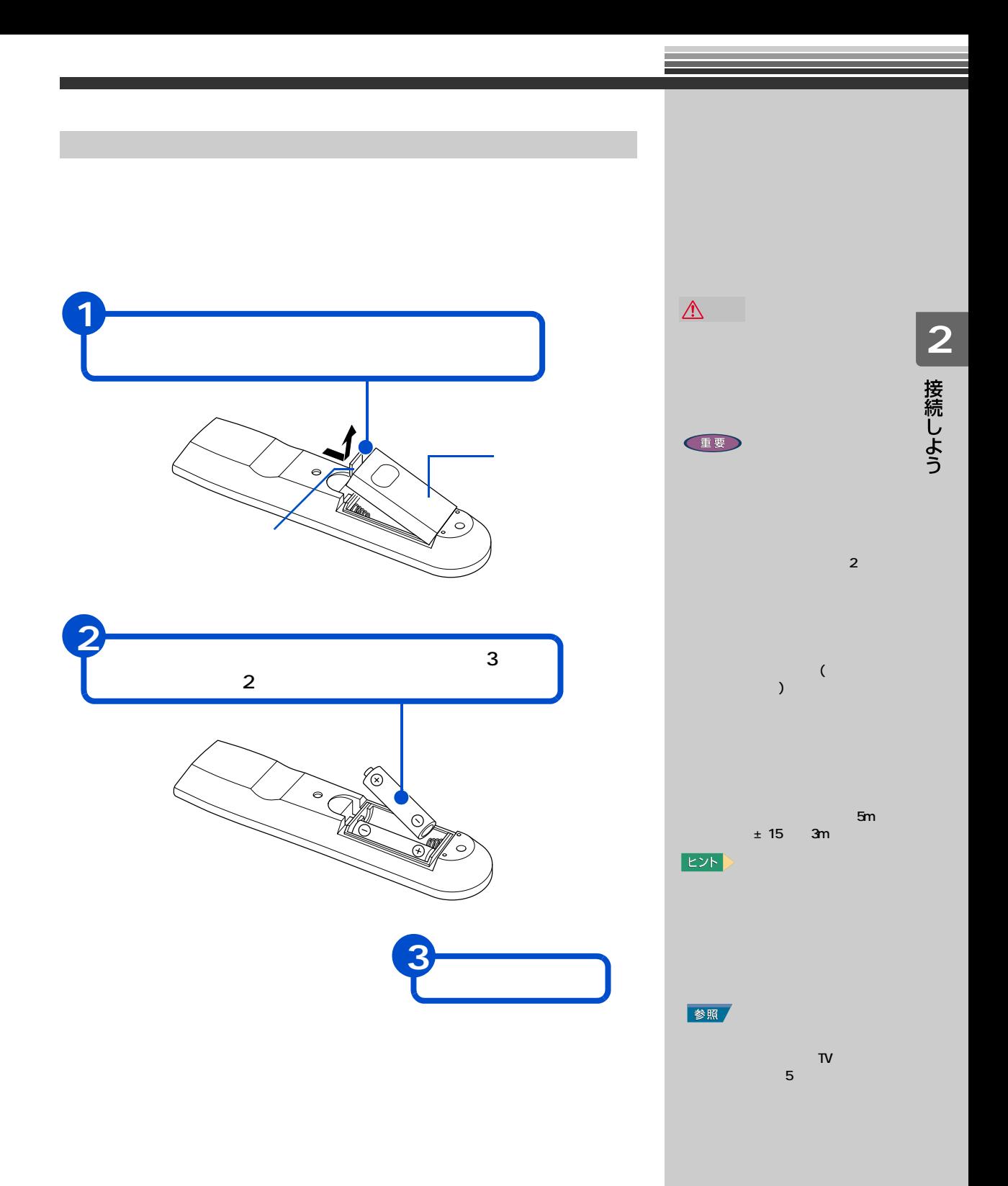

<span id="page-23-0"></span>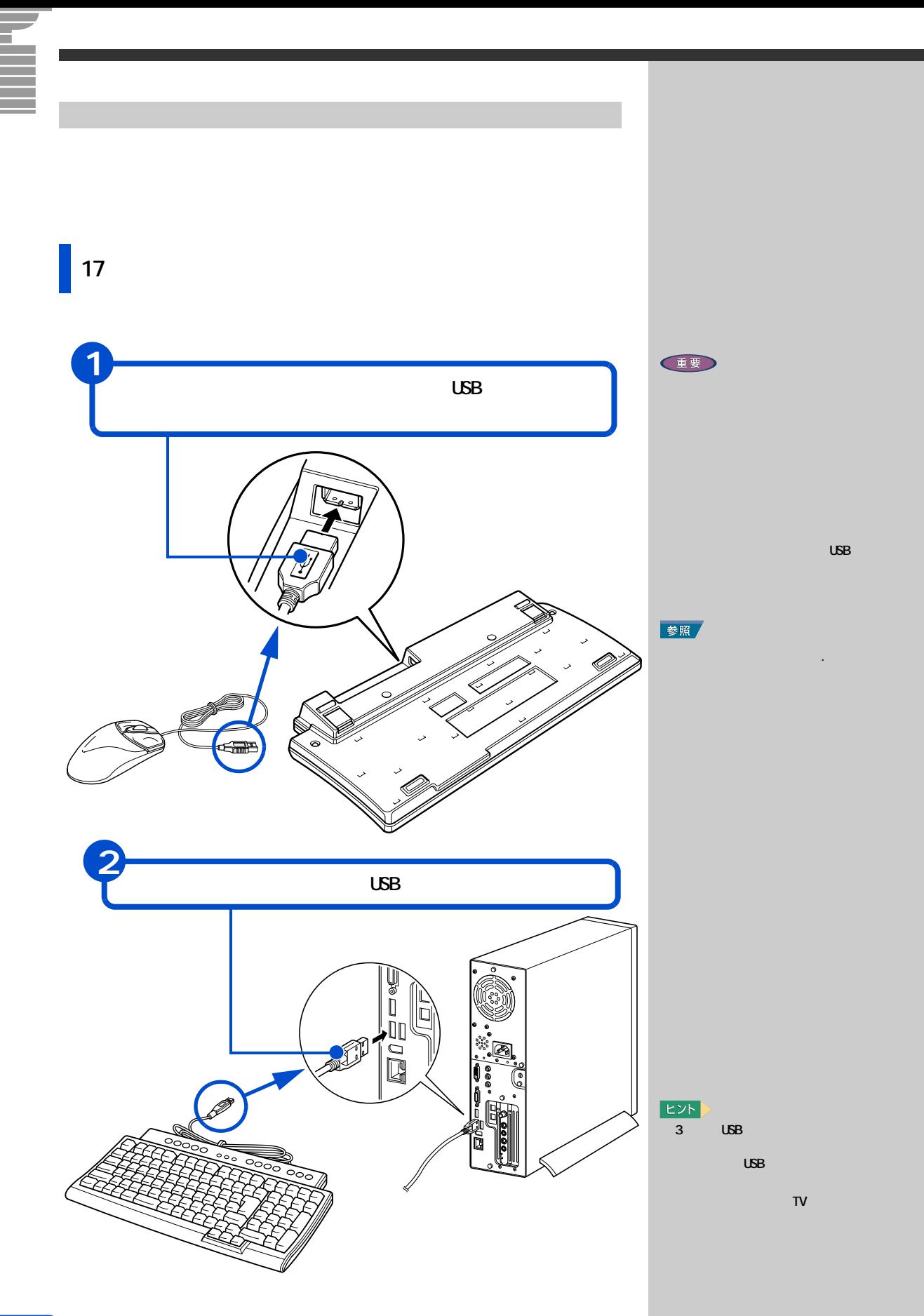

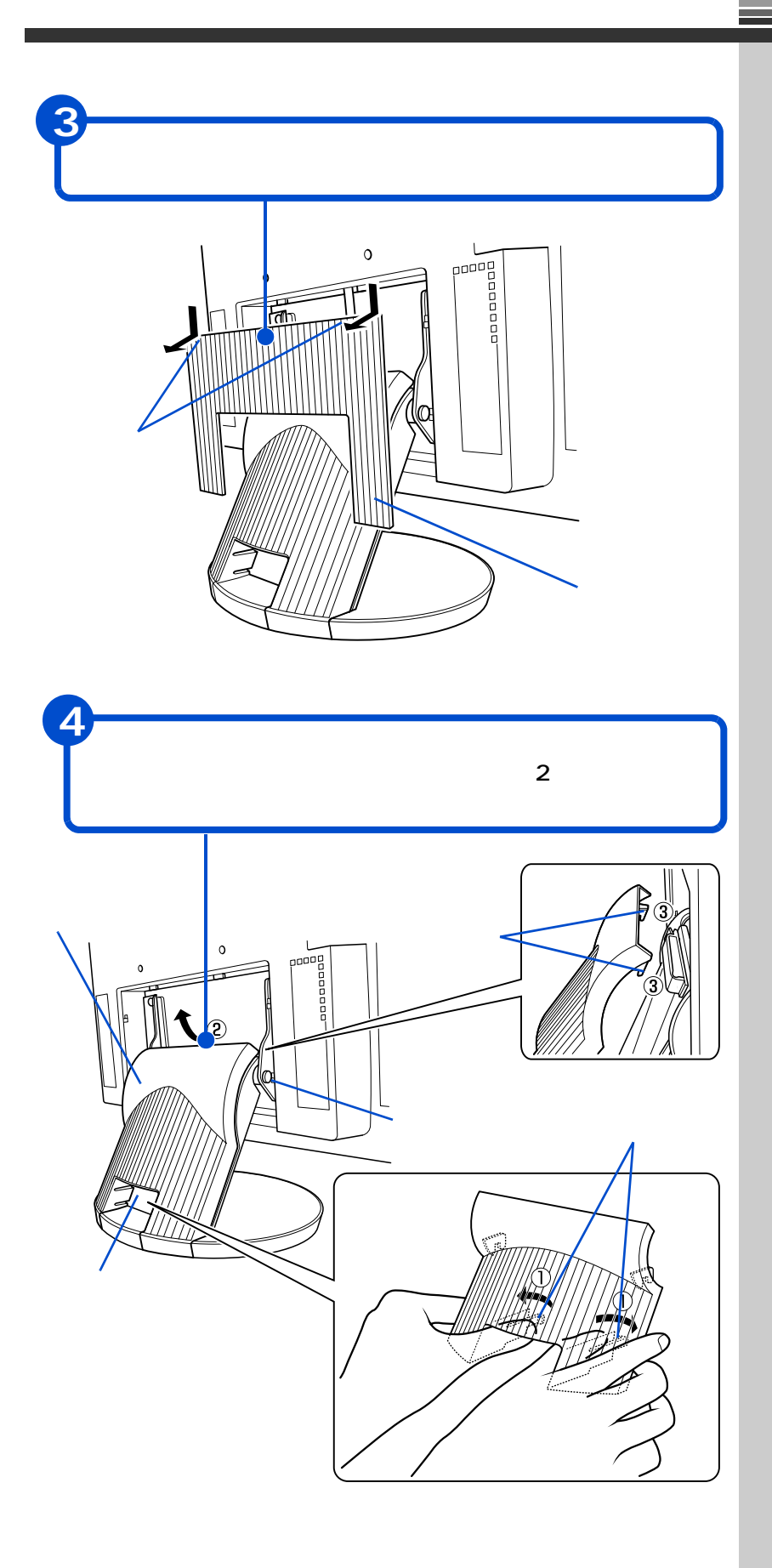

2 接続しよう

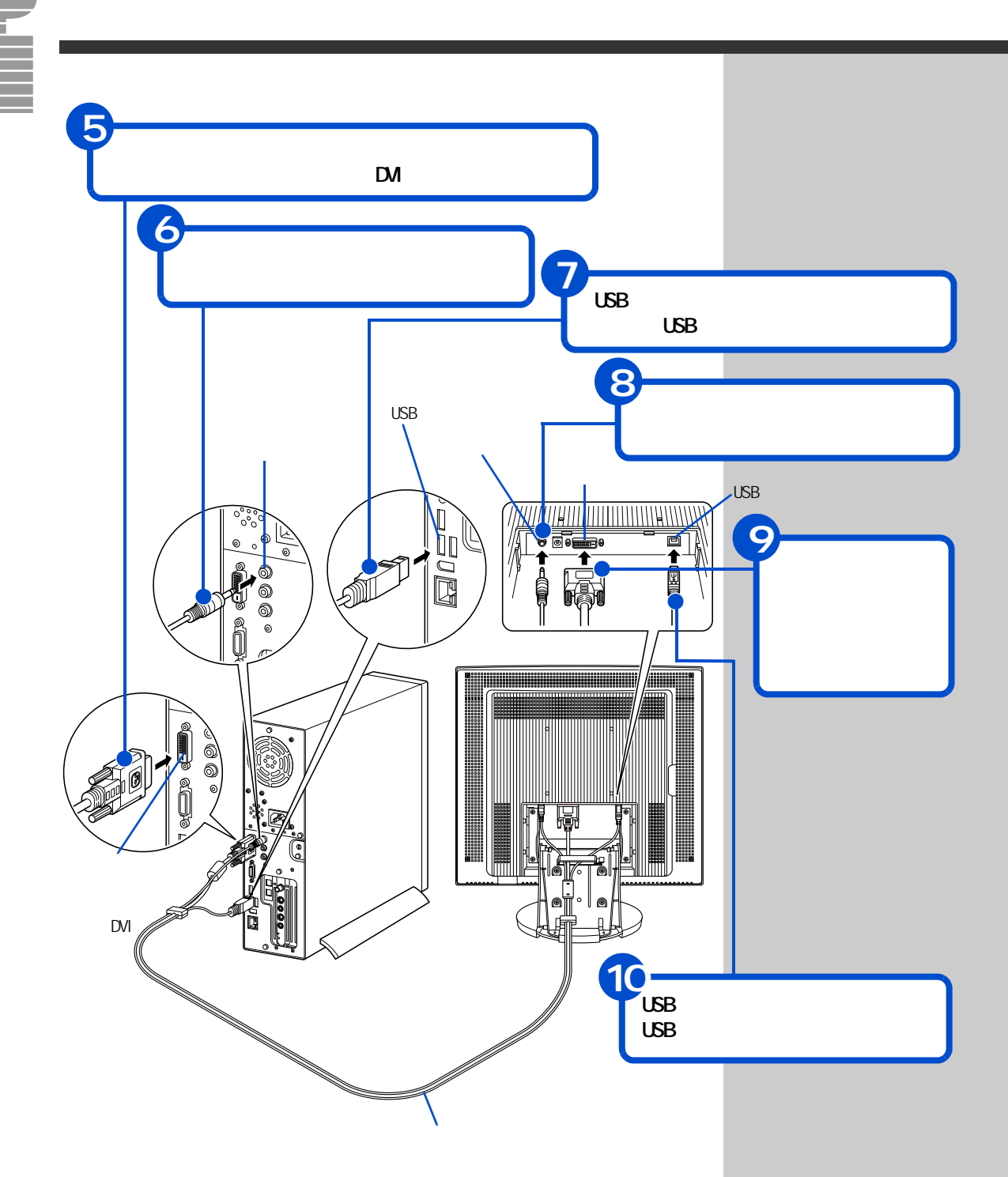

<span id="page-26-0"></span>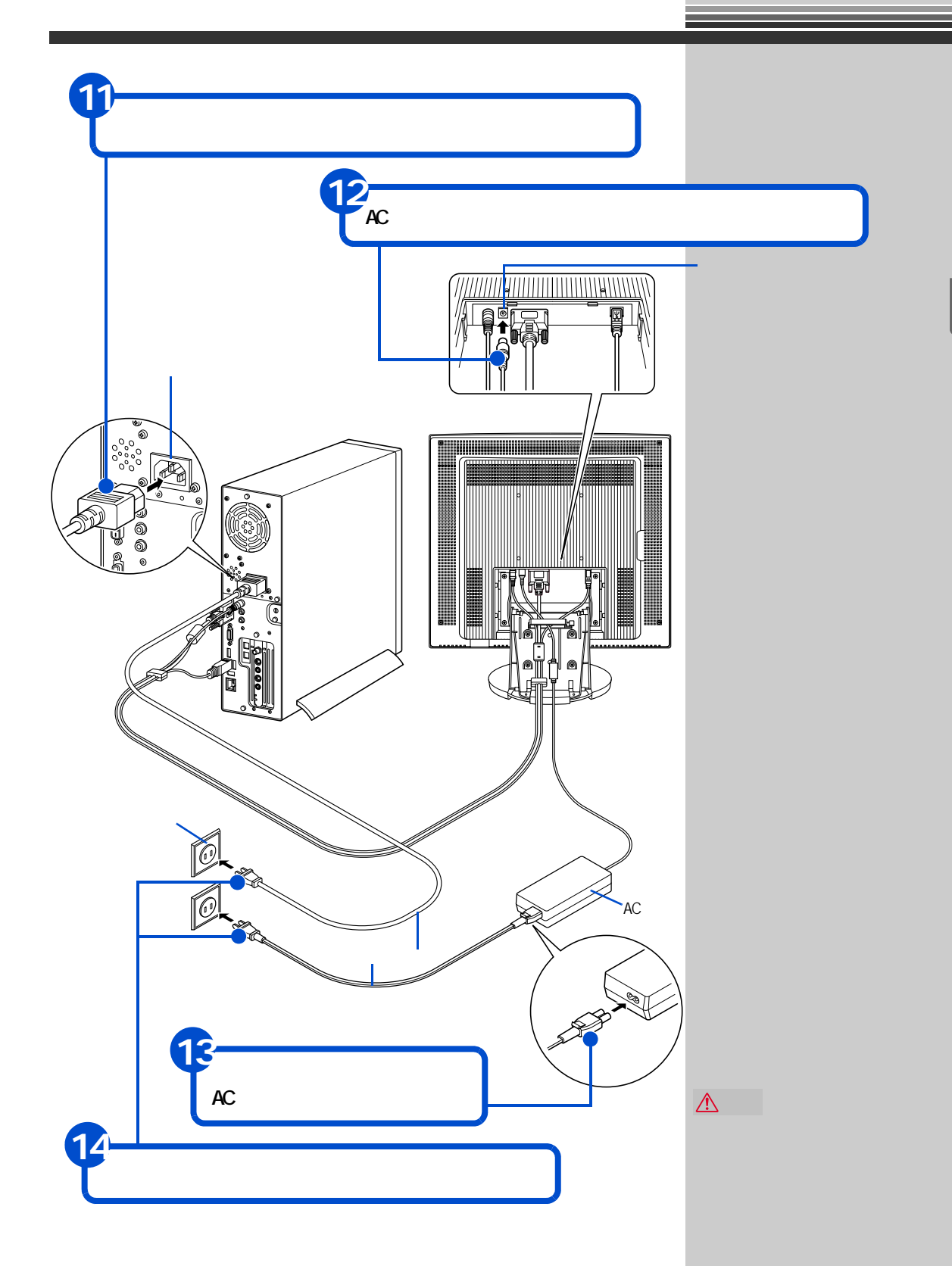

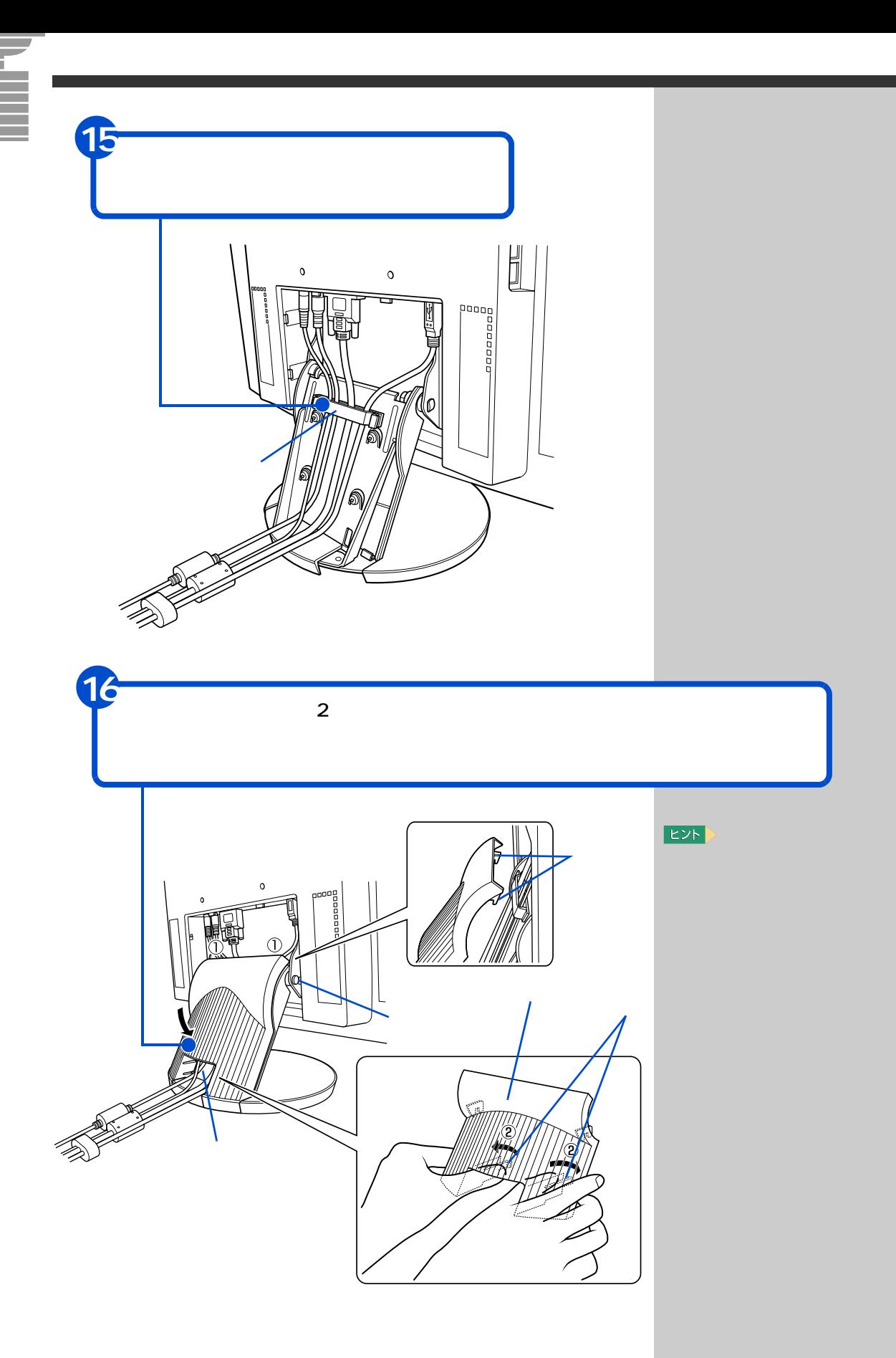

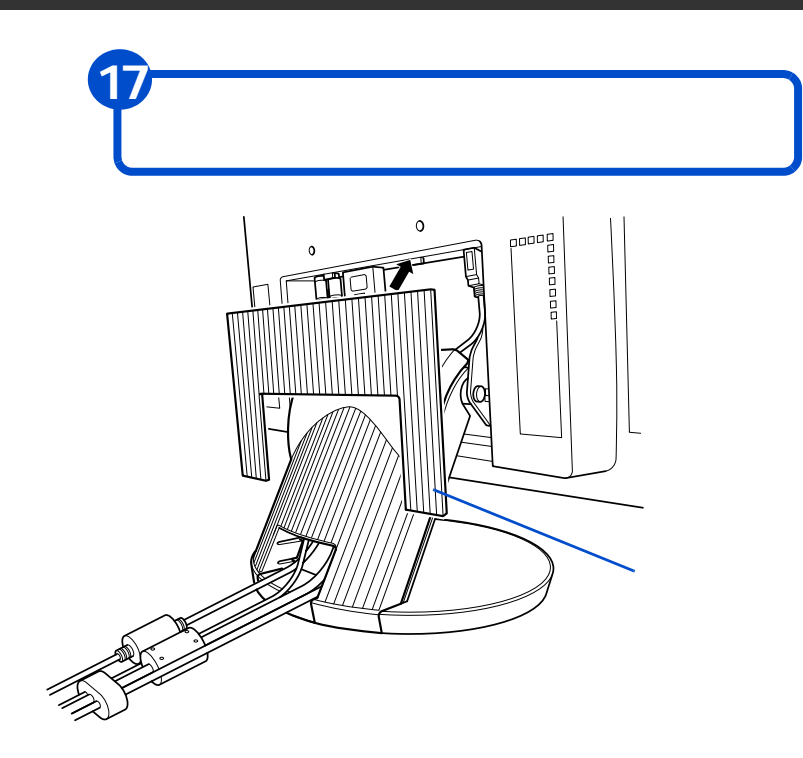

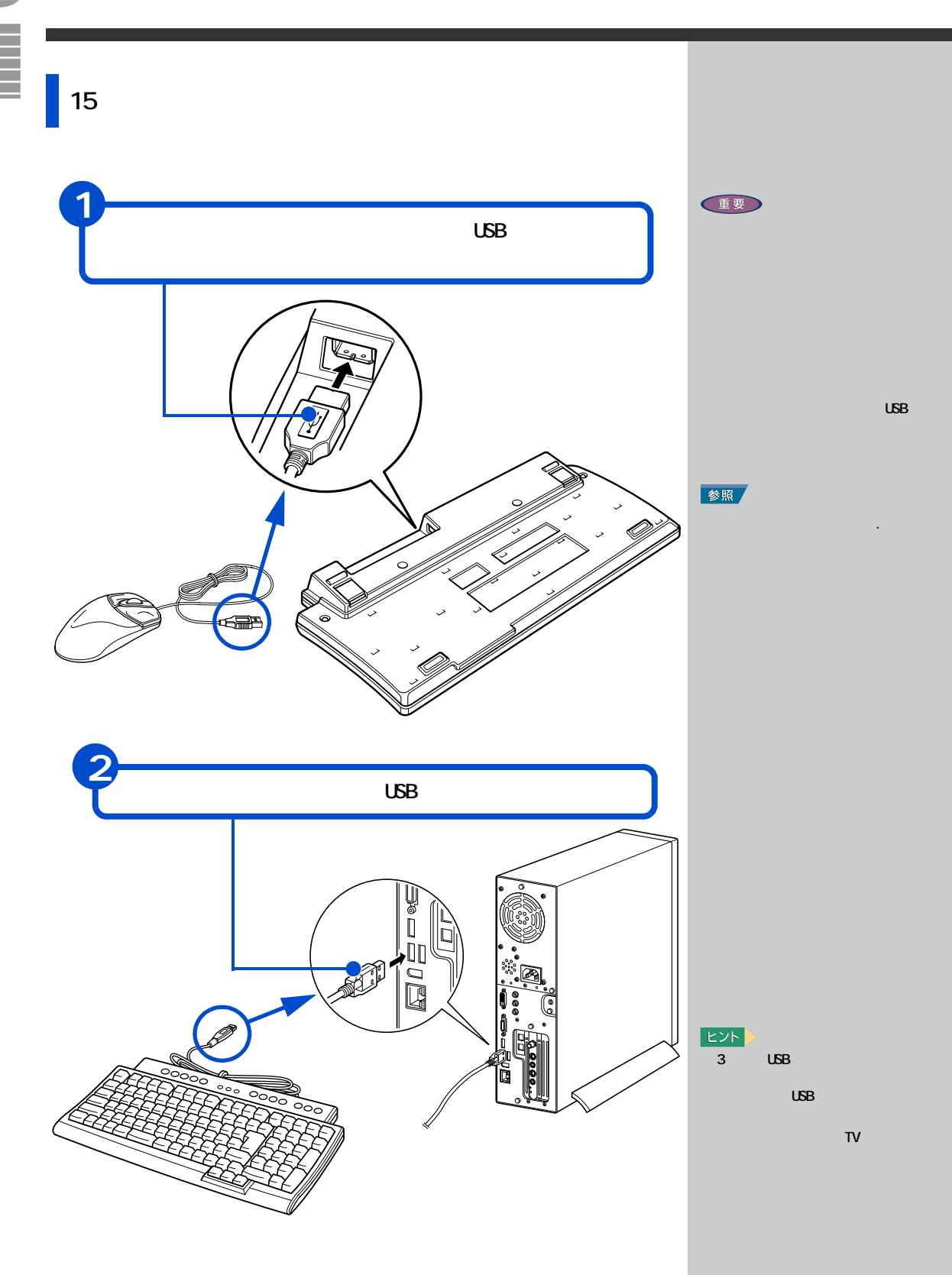

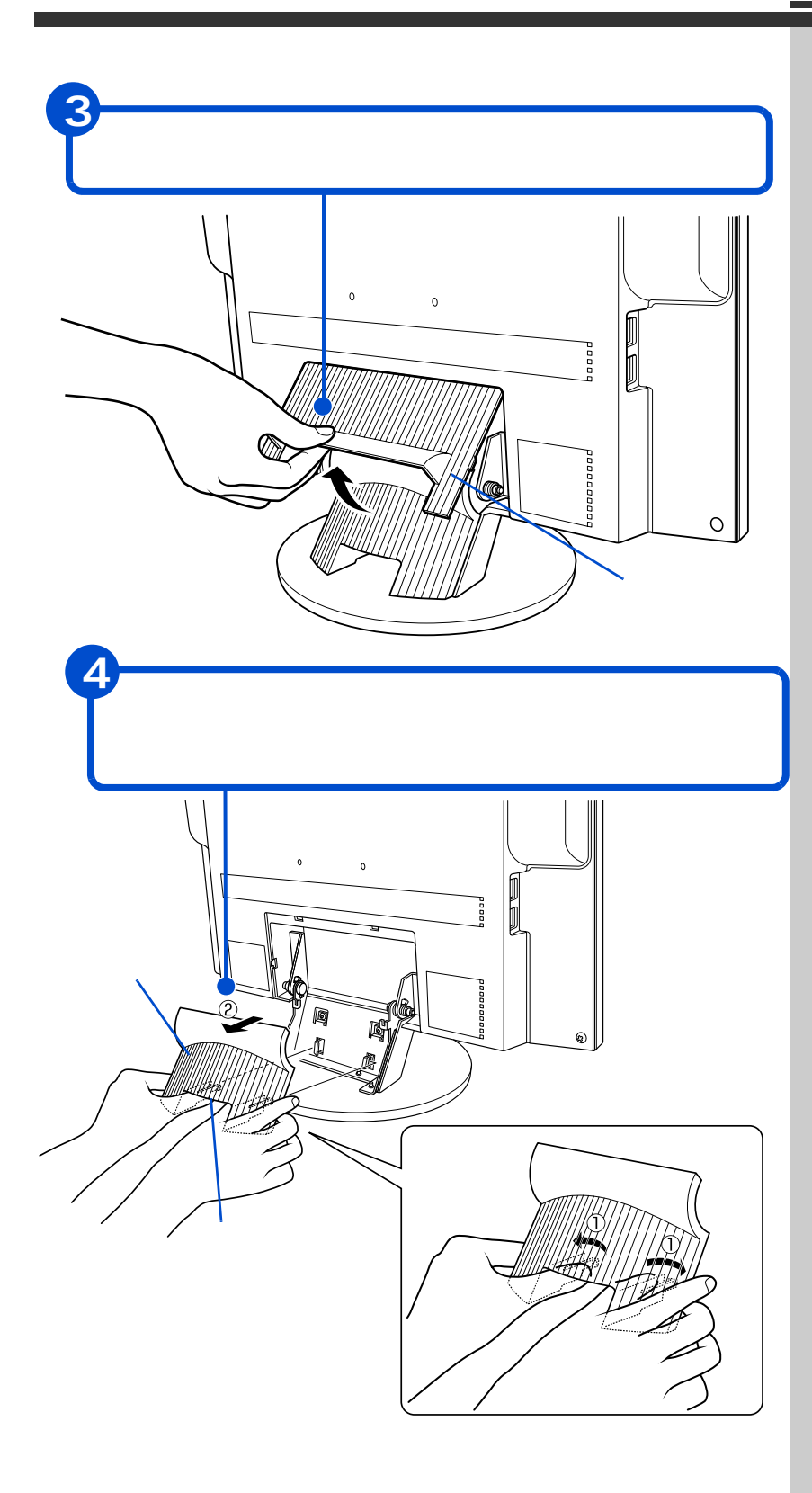

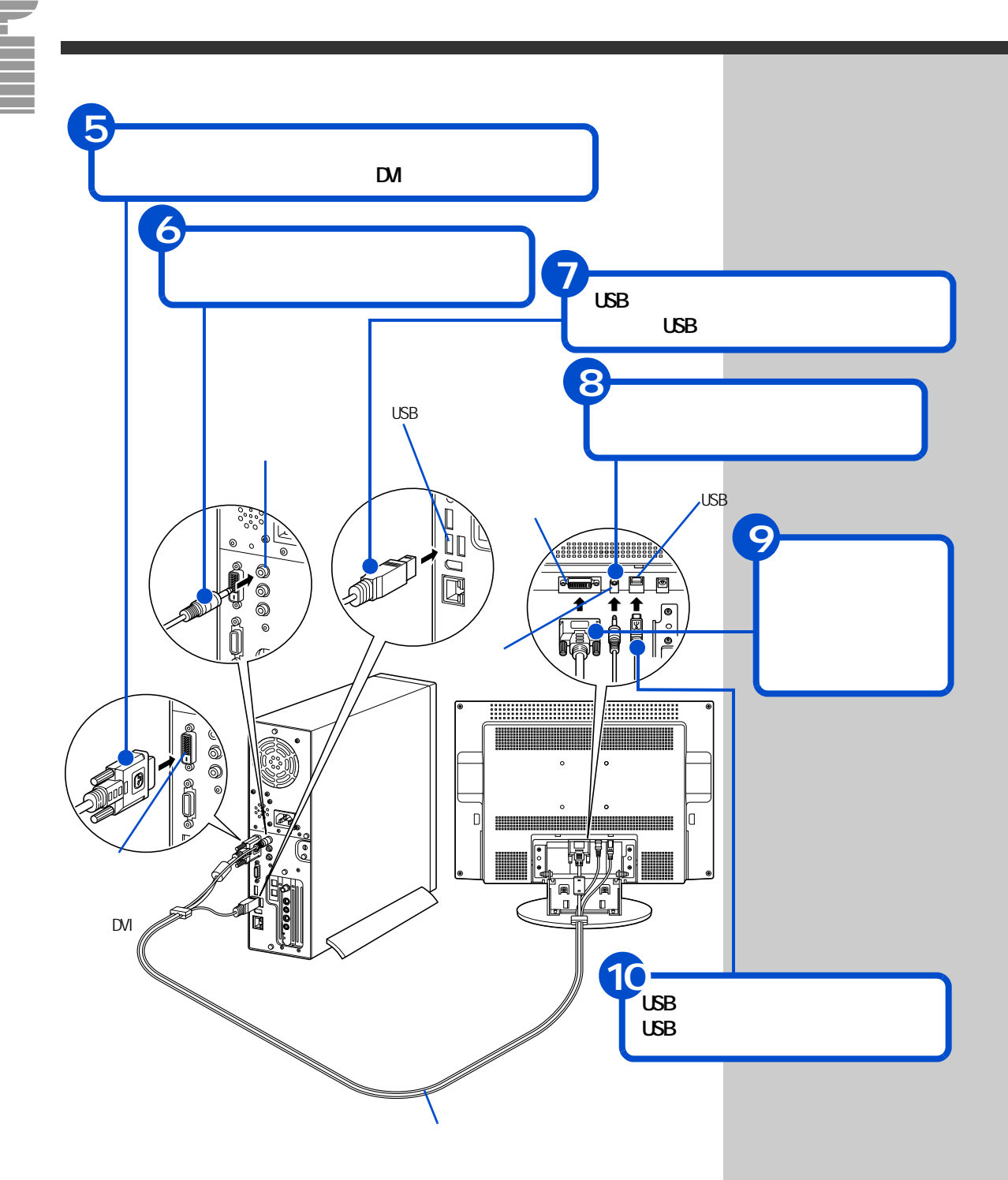

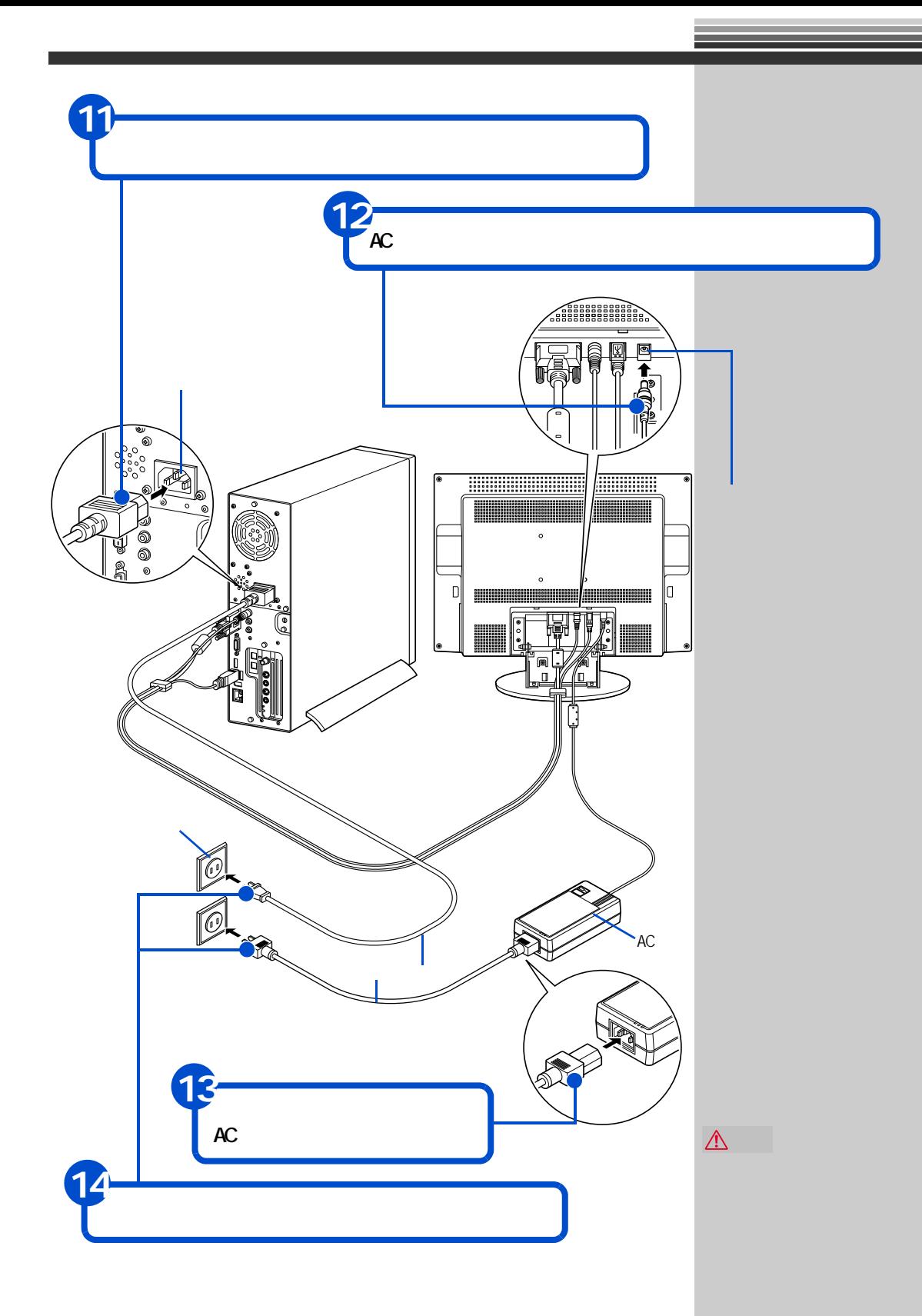

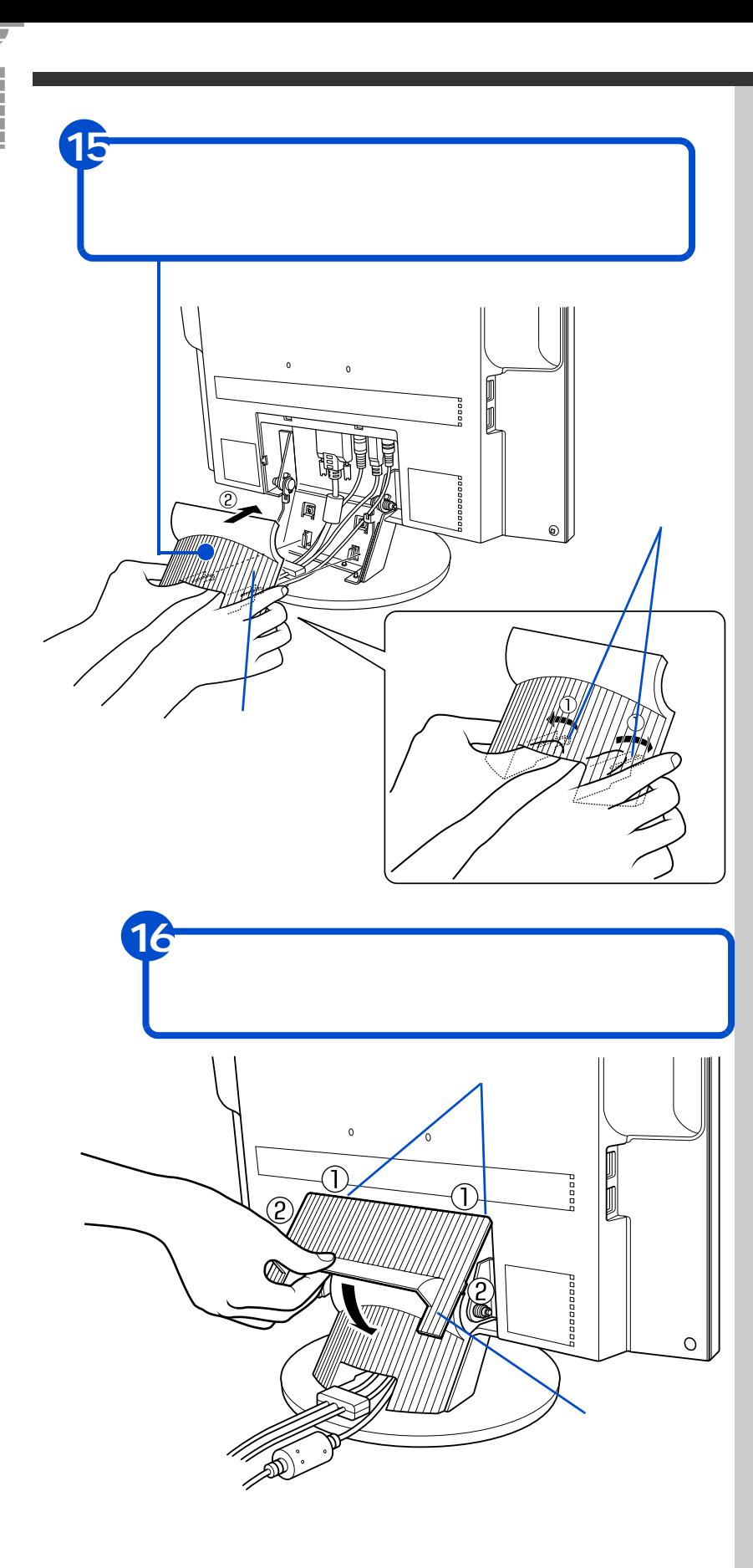

<span id="page-34-0"></span>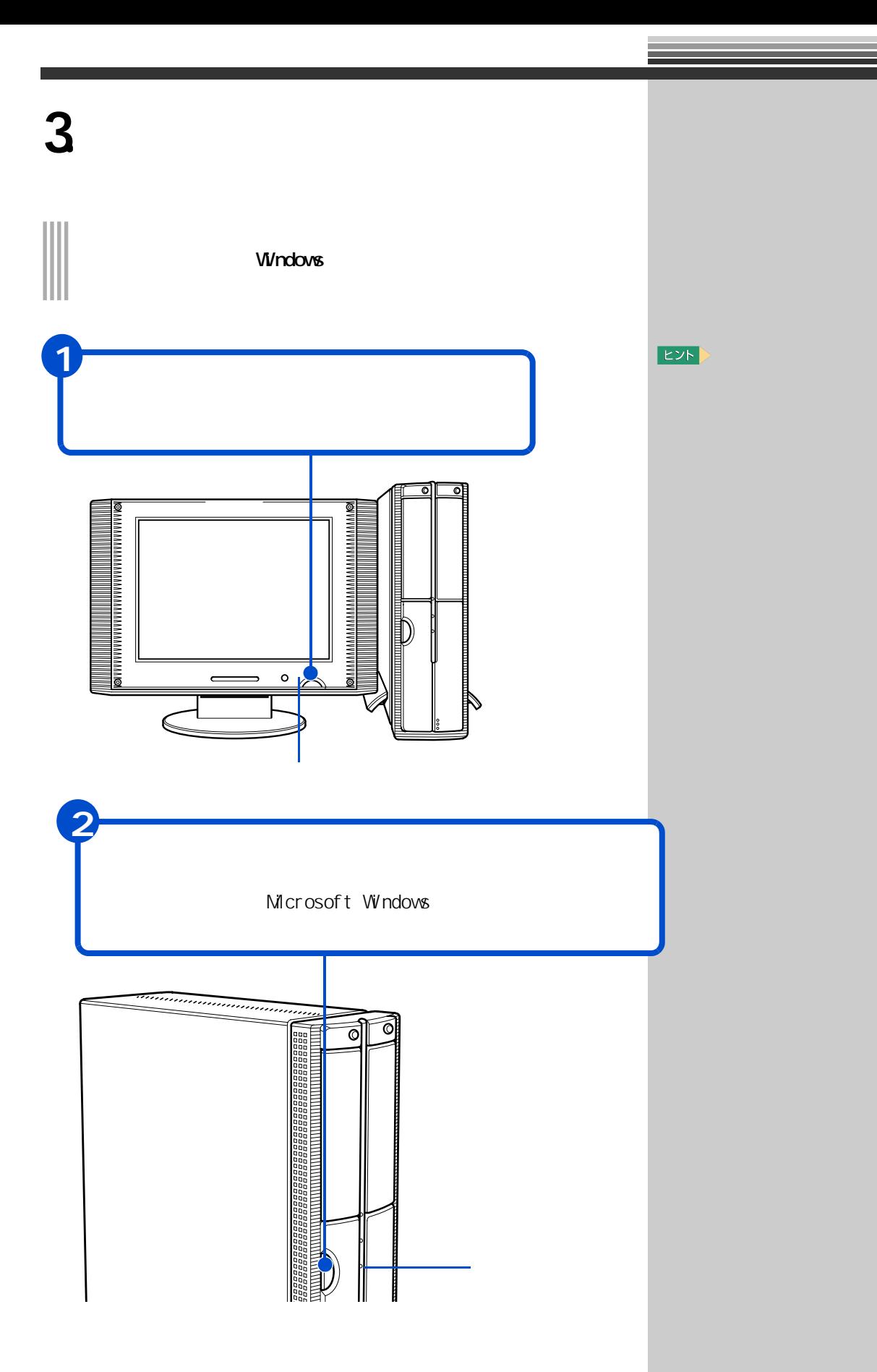

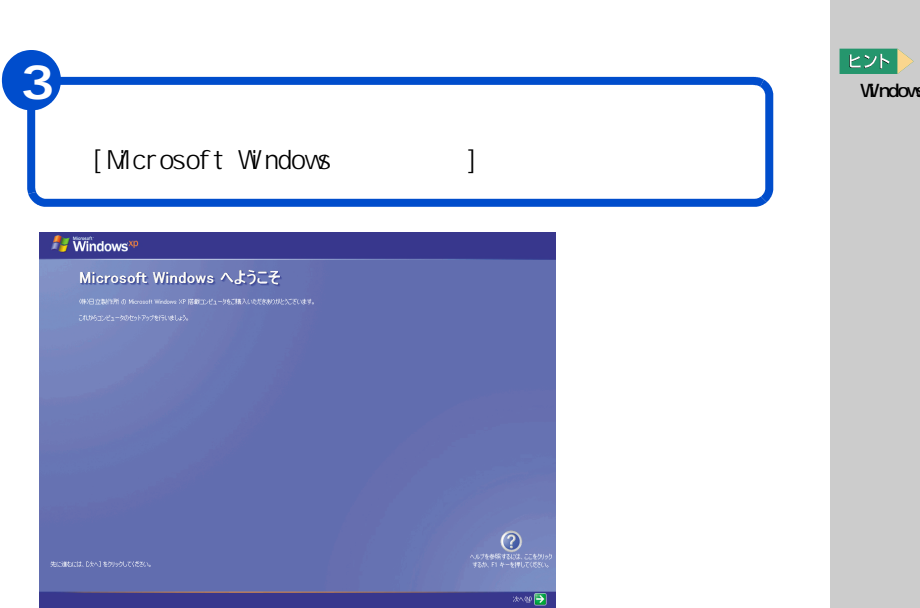

Windows

 $\overline{\phantom{a}}$
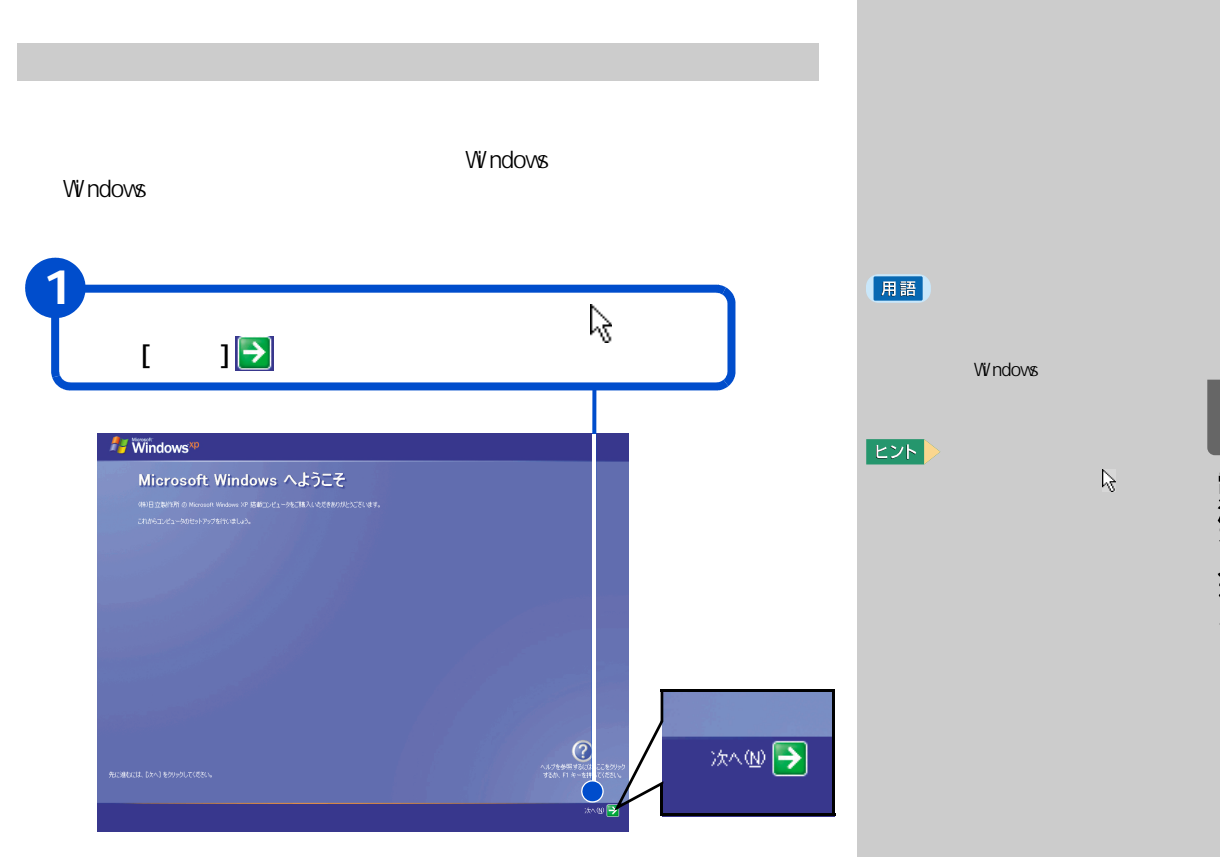

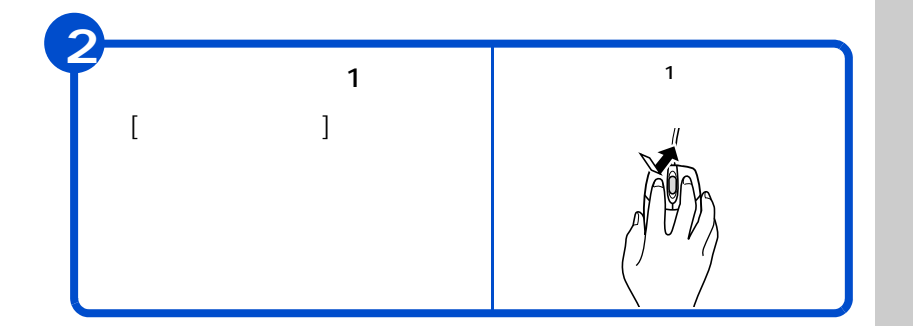

**3 電源を入れよう** 

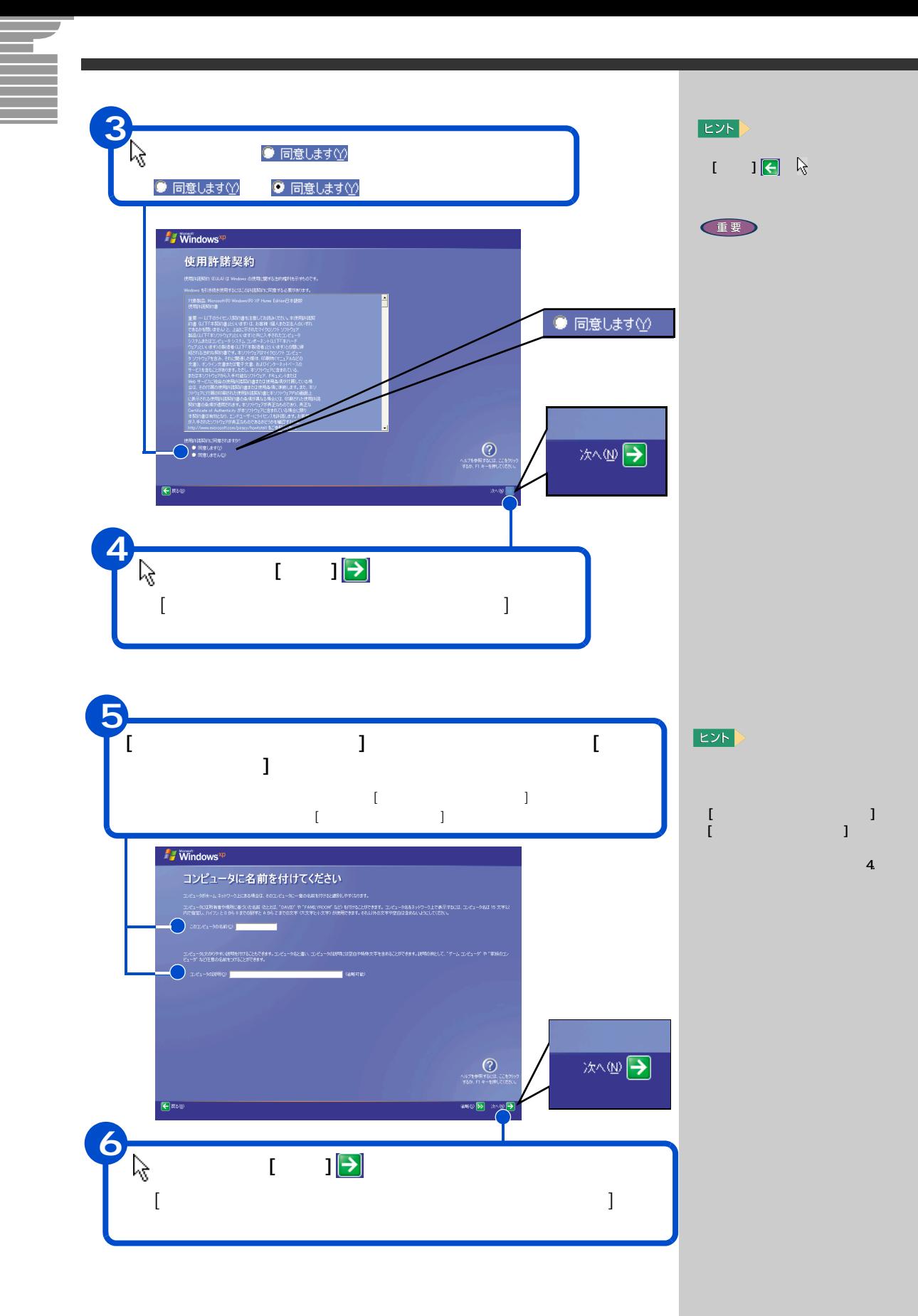

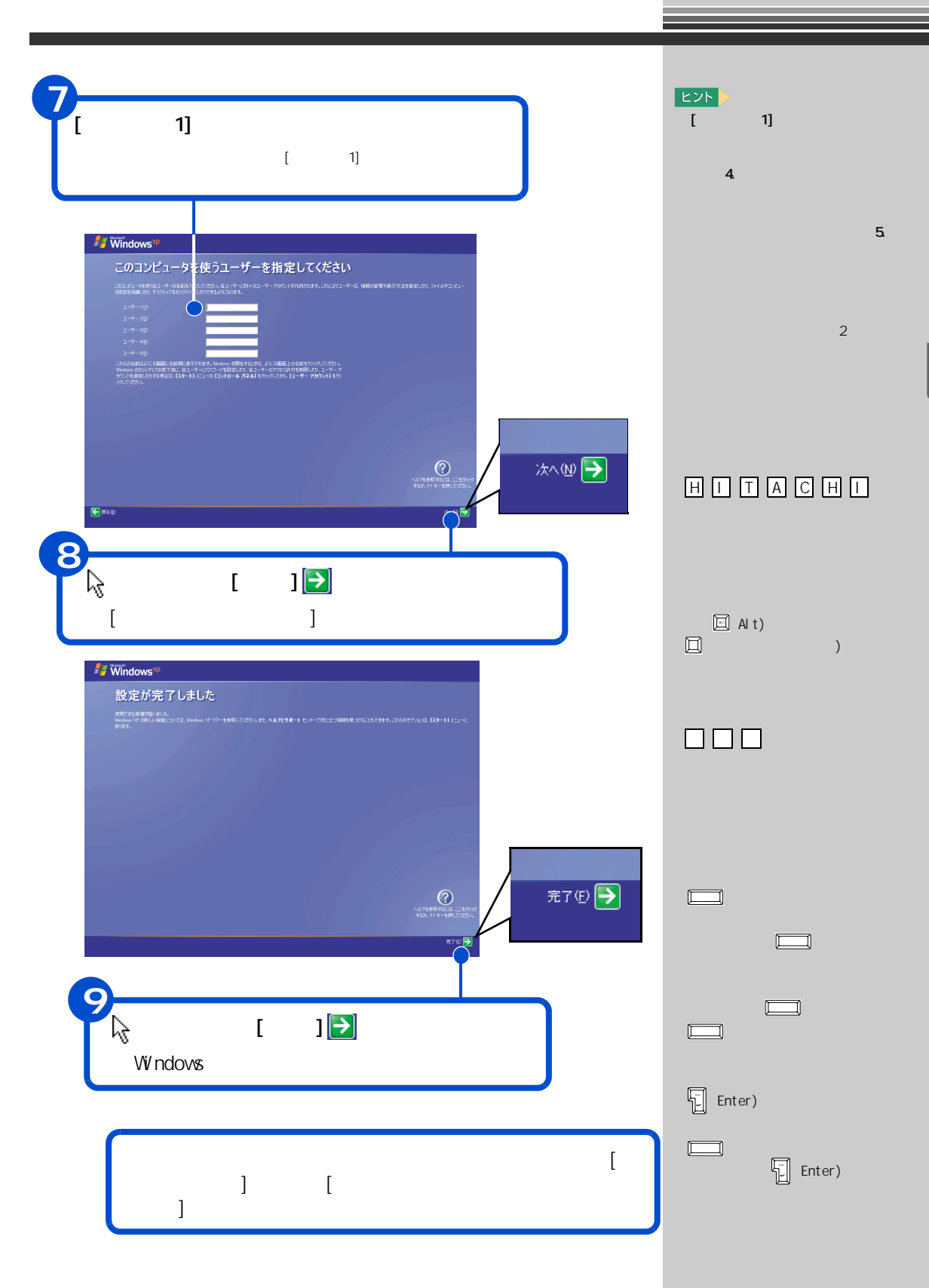

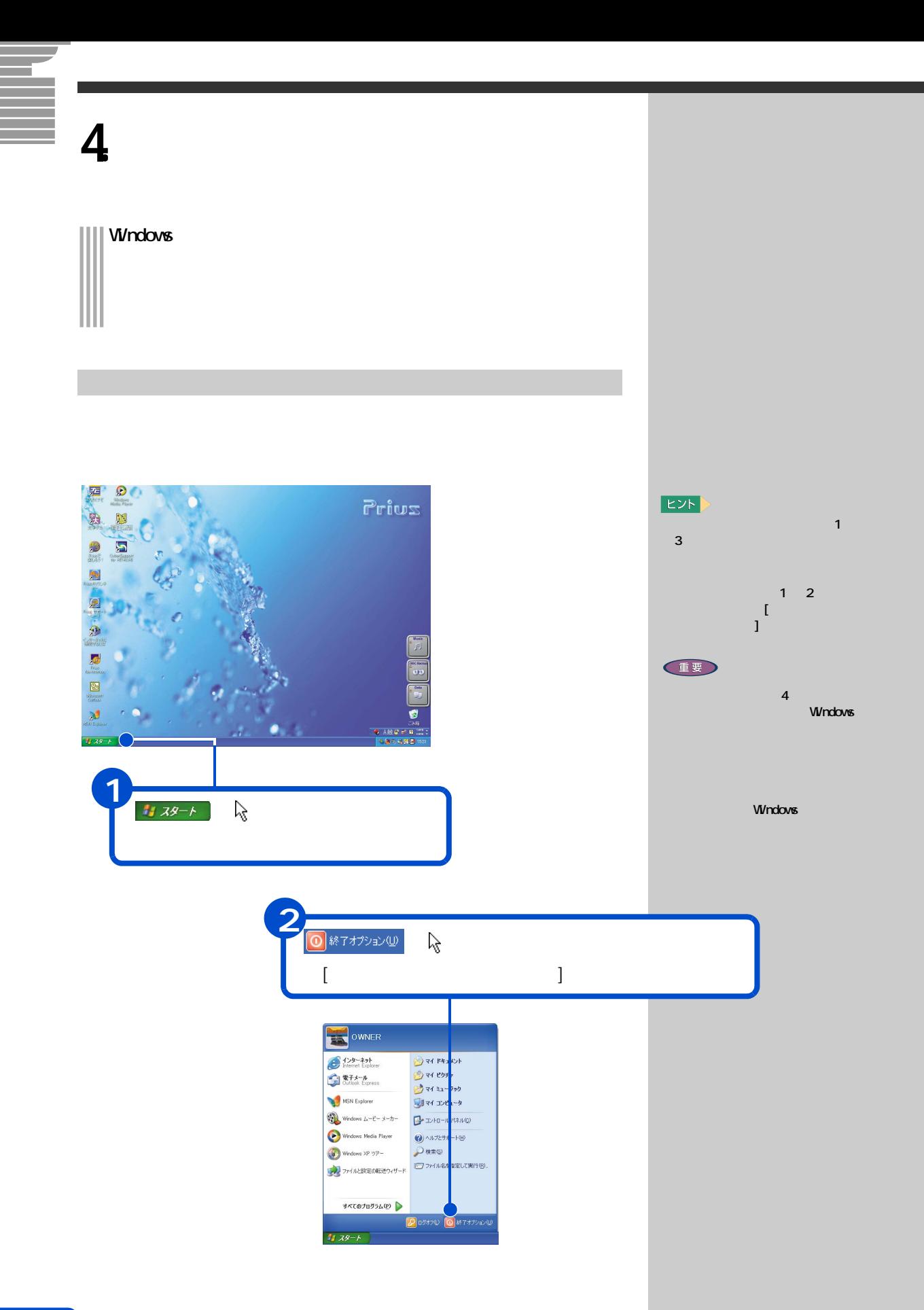

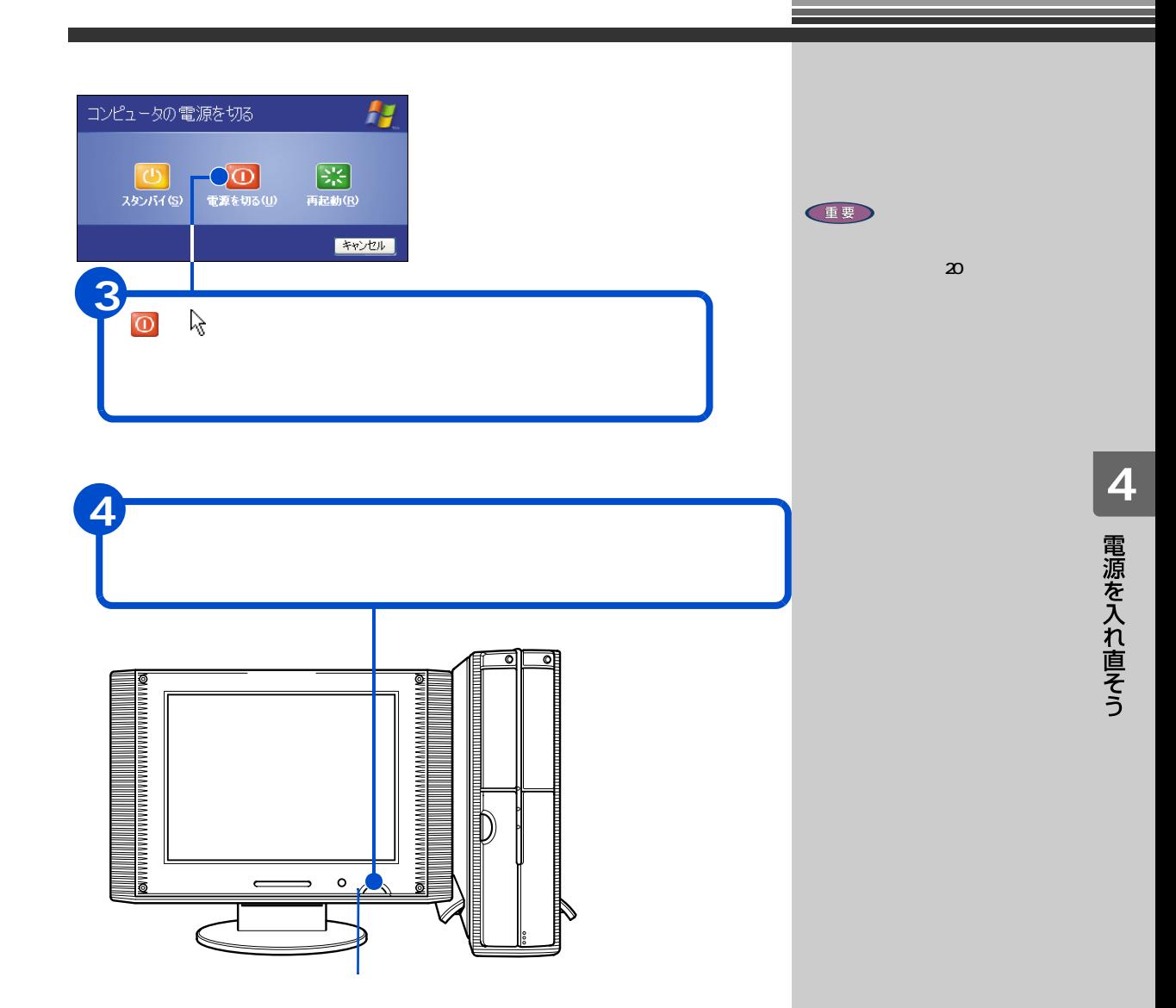

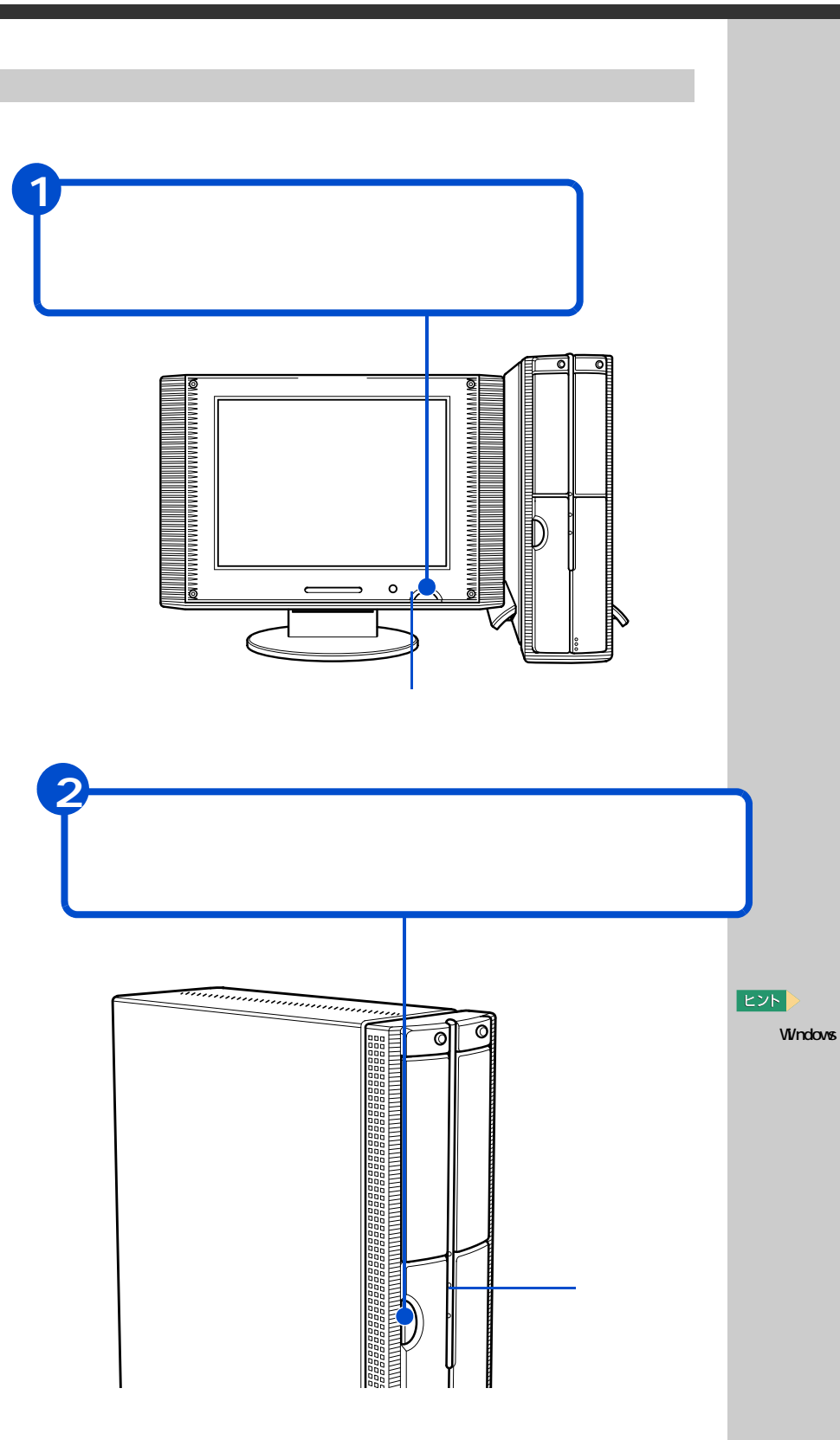

 $\equiv$ 

#### **Windows**

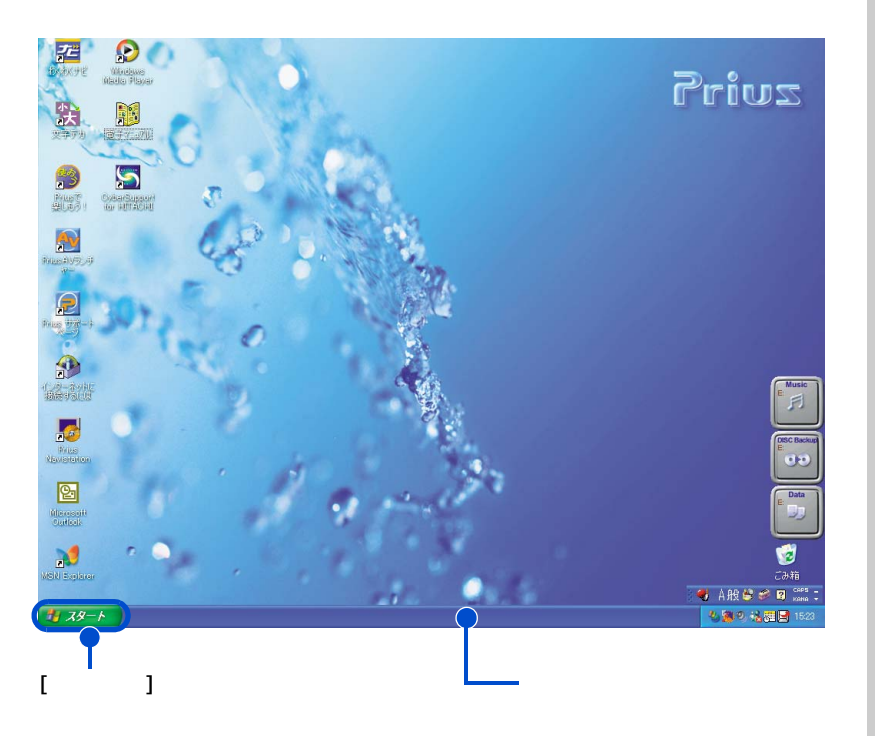

画面のここから始めよう

# E<sub>2</sub>

用語

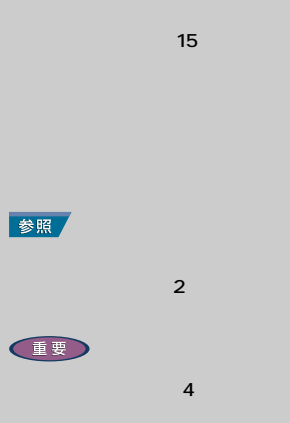

#### 用語

デスクトップ画面の詳しい使い方については、『パソコン入門』「2. ウィン

 $4\overline{a}$ 

<span id="page-43-0"></span>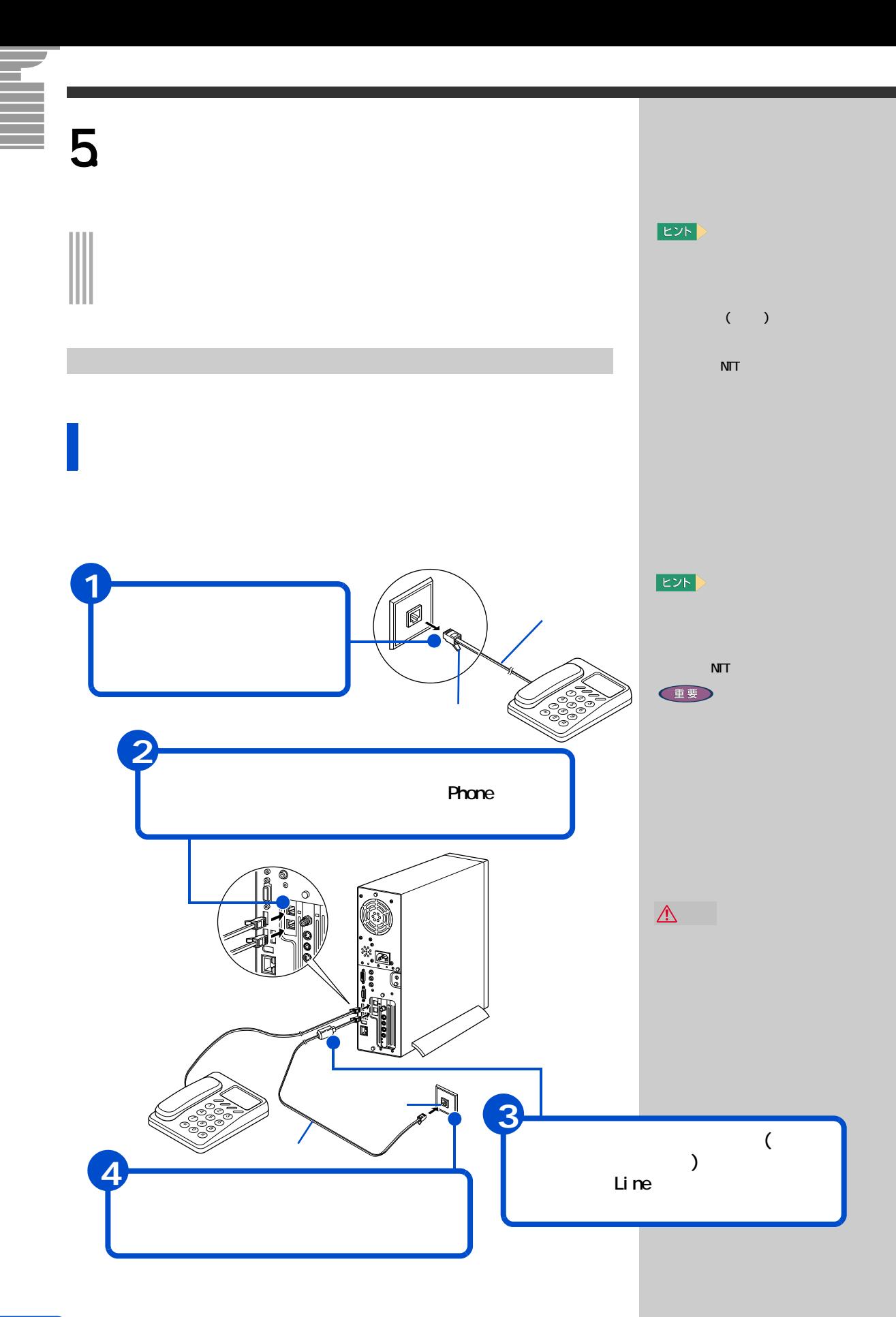

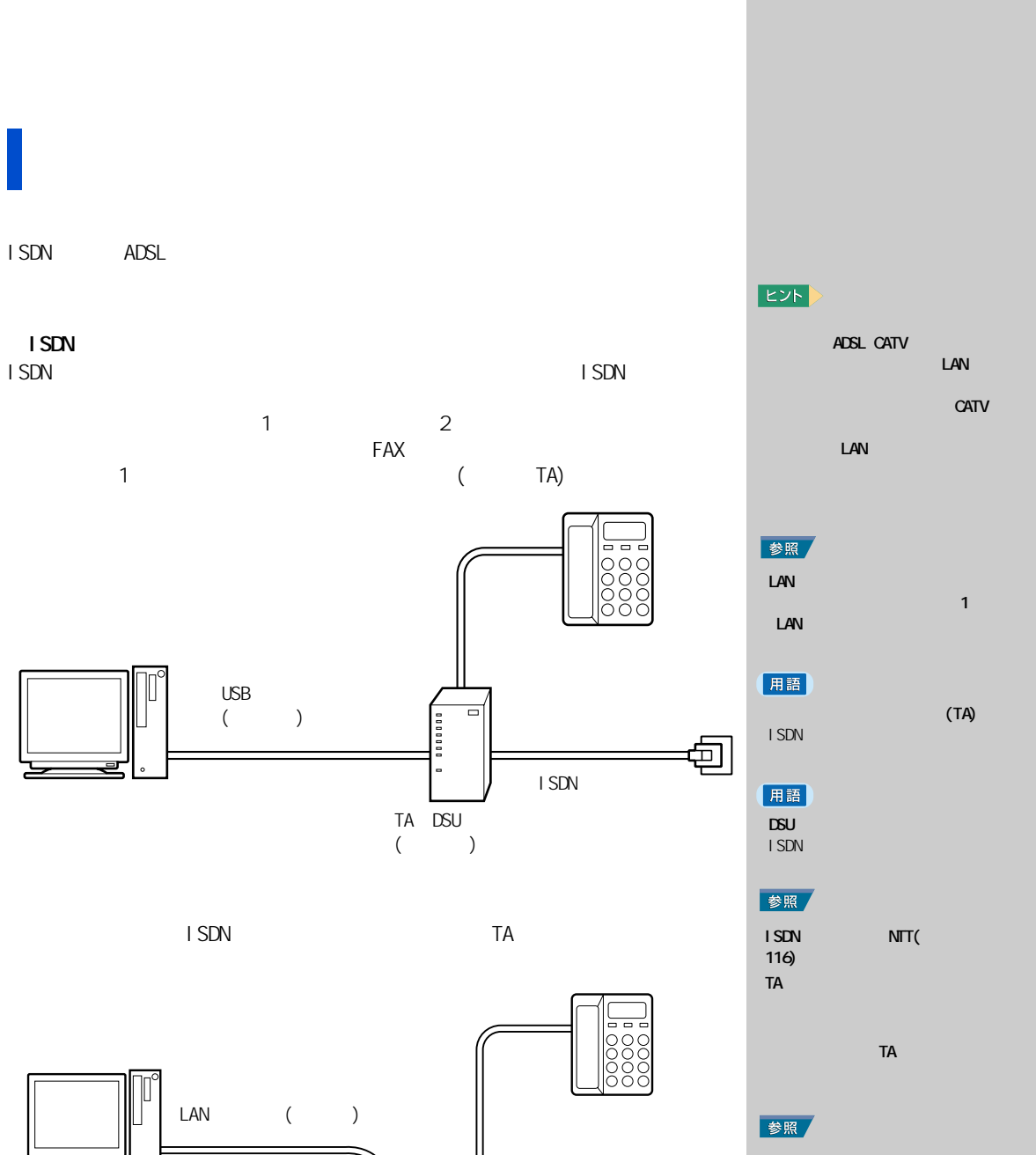

包  $\overline{I}$  SDN  $500$  $($ 

43

 $LM$ 

(重要)

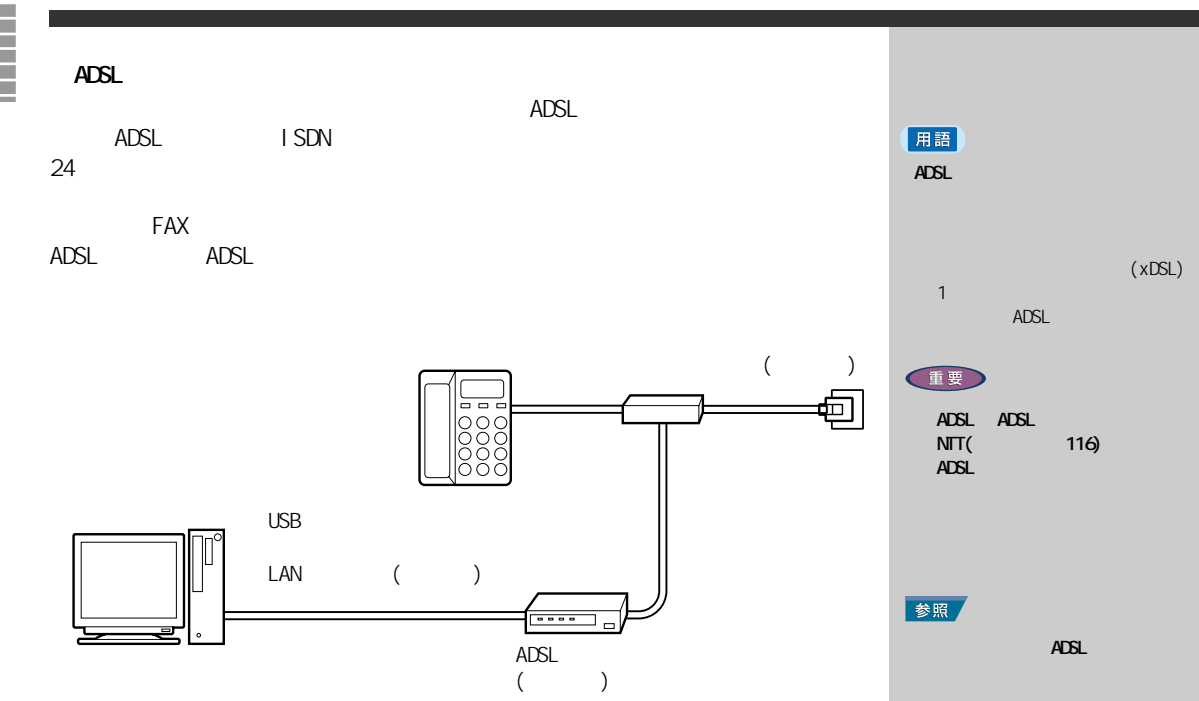

adsl extensive and the state of a state and the state of a state of a state of a state of a state of a state o

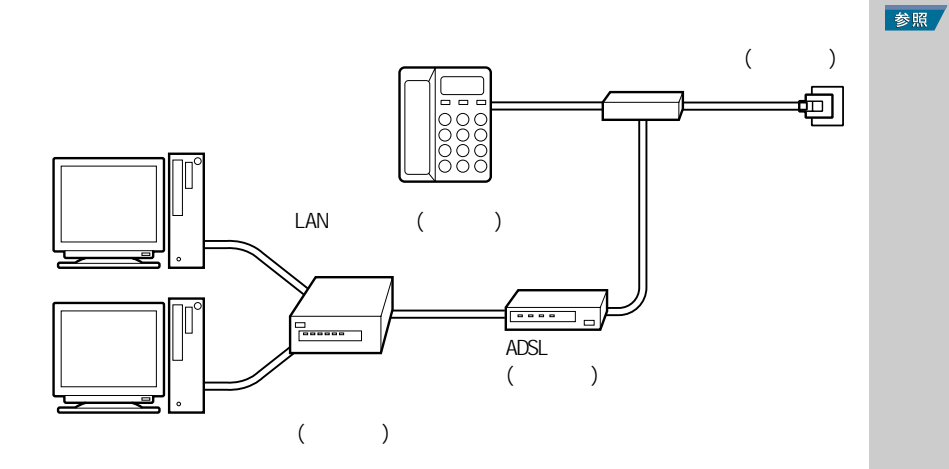

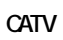

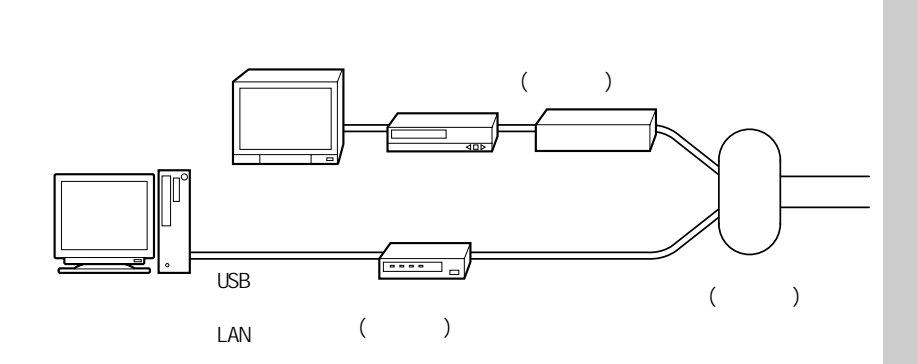

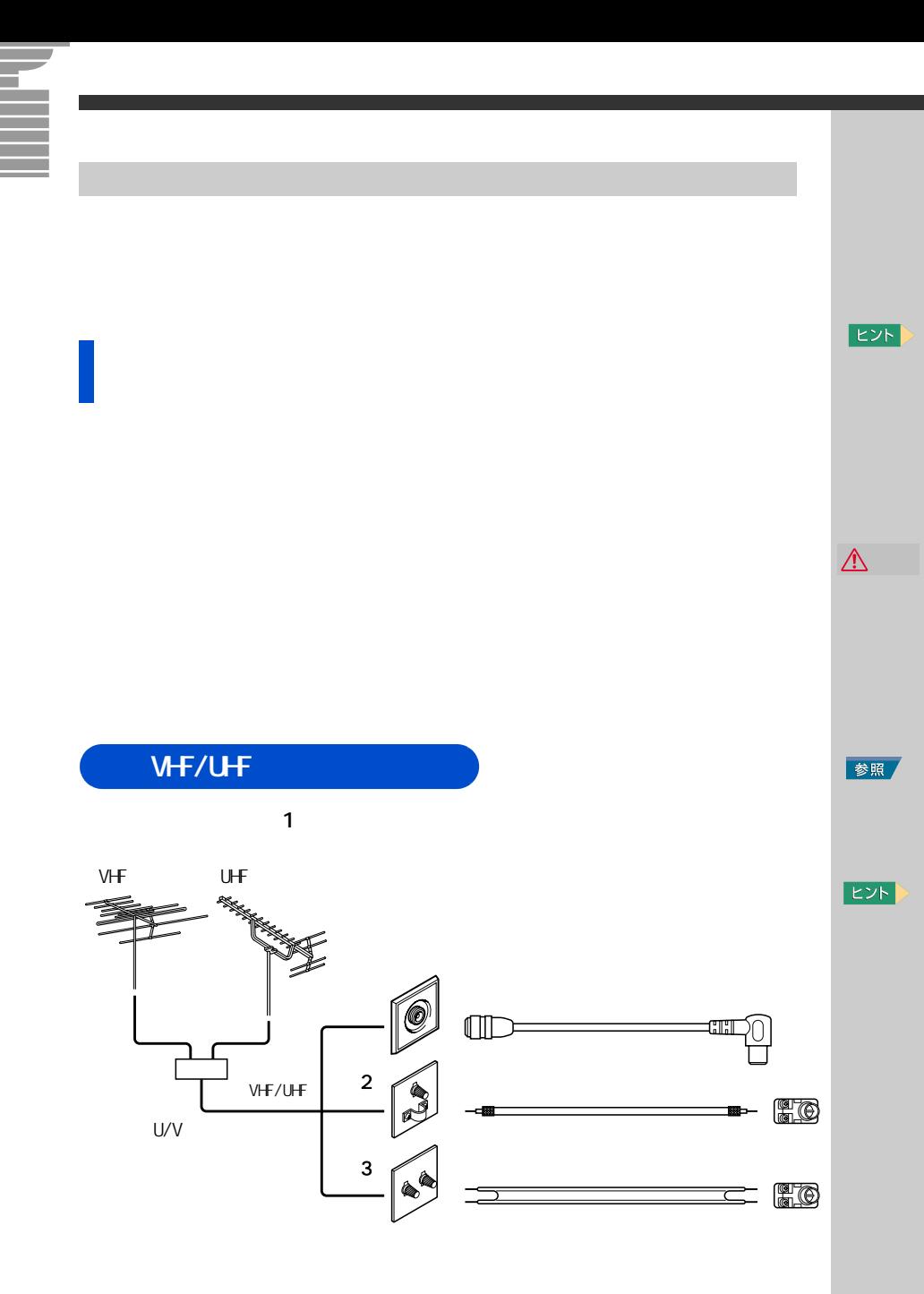

 $\mathbf{2}$ 

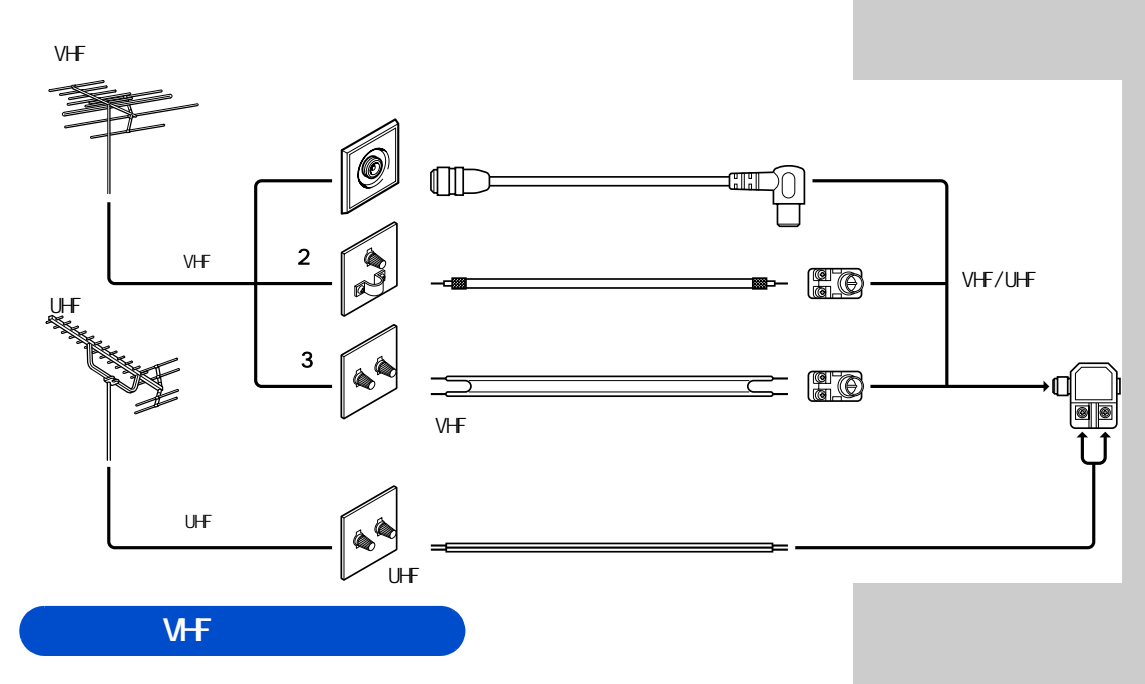

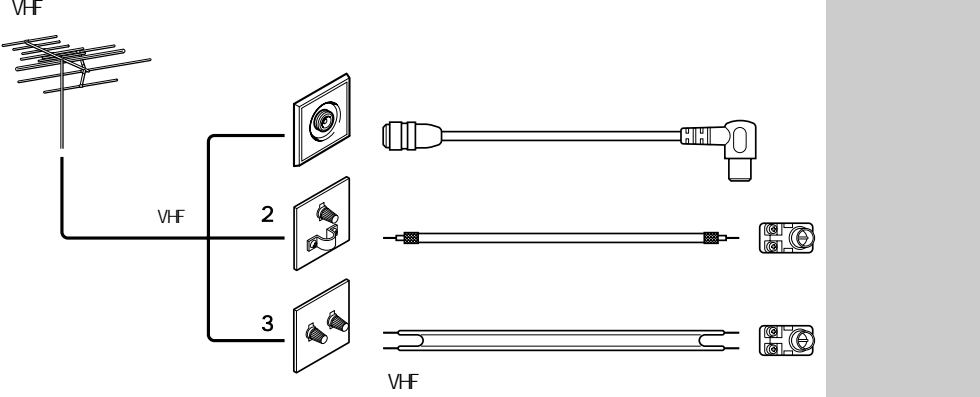

UHF/VHF

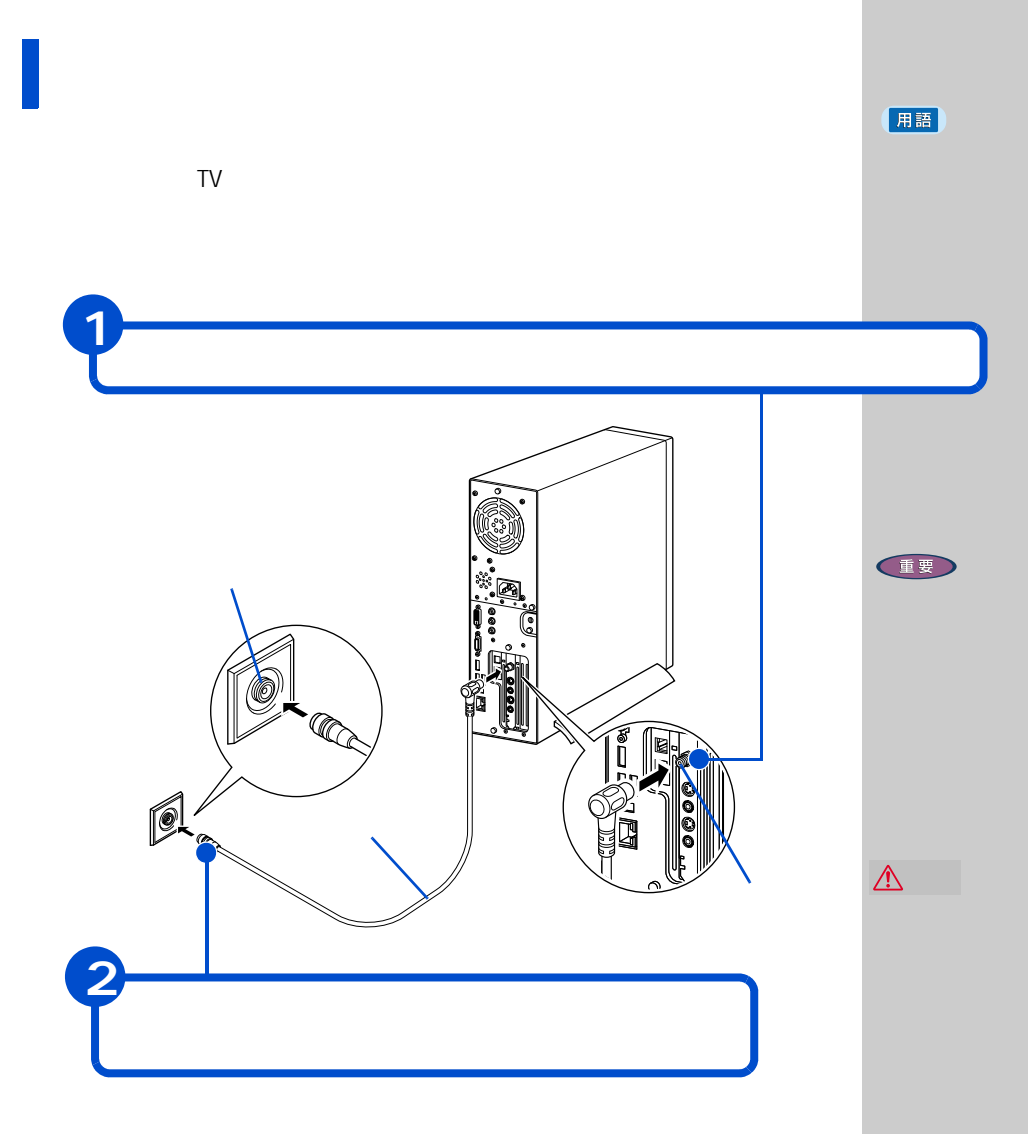

 $TV$ 

→ 電子マニュアル『パソコン応用』3 章の USB → 電子マニュアル『パソコン応用』3 章の USB  $\sim$  3  $\sim$  3  $\sim$  3 → 電子マニュアル『パソコン応用』3 章の

ほかの周辺機器を使うときは

キーボードの角度を変えよう

#### **EZN**

**Lexnark**  (PriusJet) EPSON (CL-760,PM-860PT,PM-870C, PN-740C) ・CANON (BJ S330,PIXUS 320i, PIXUS 550i,PIXUS 850i, PIXUS 950i)

**10 いろいろな使い方をするために** 

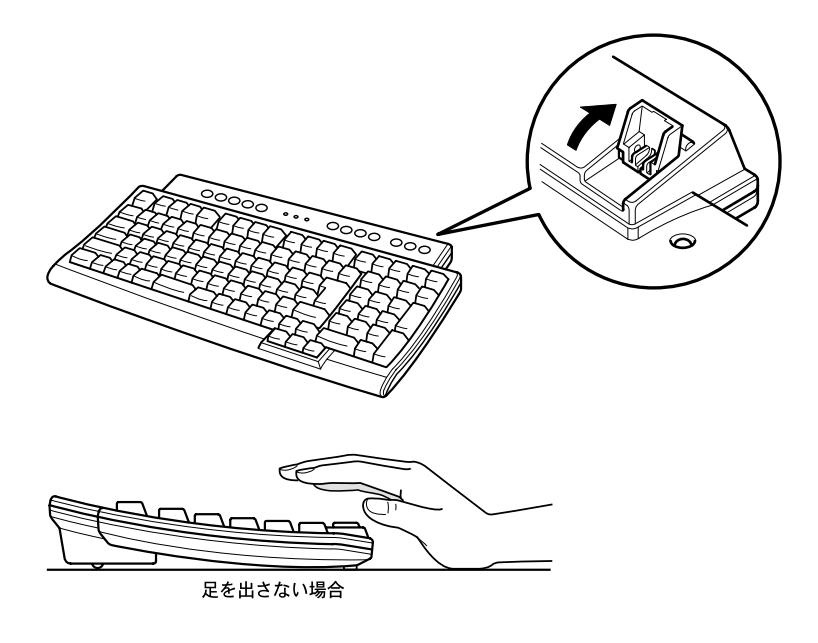

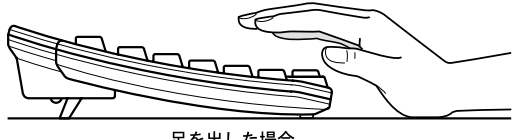

足を出した場合

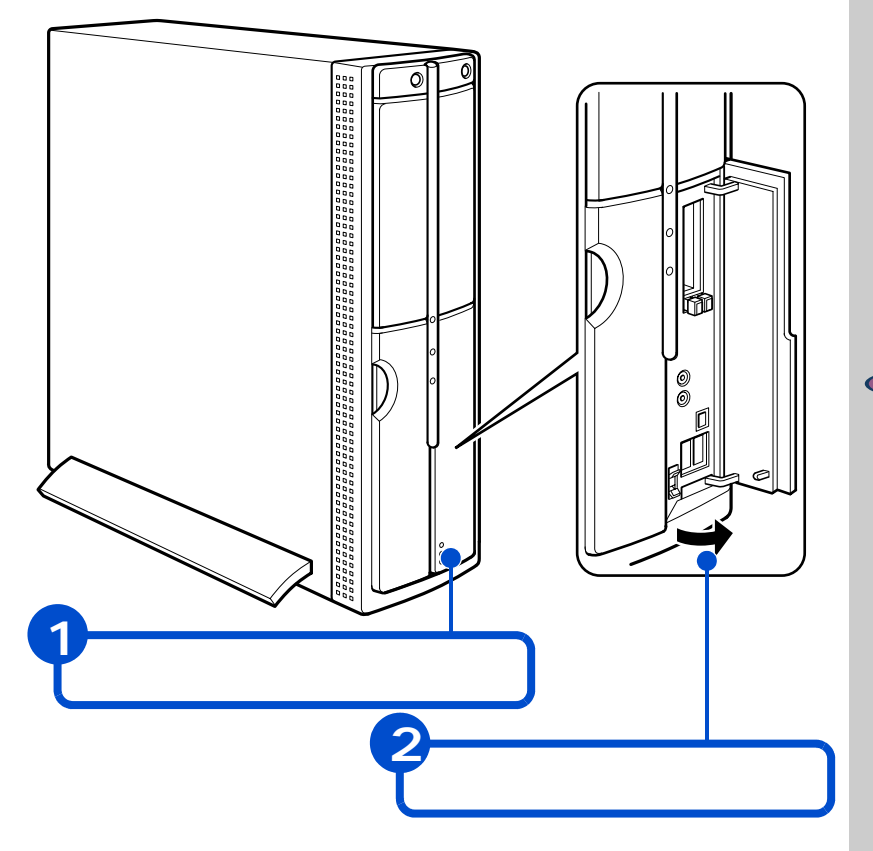

フロントドアを開けてみよう

(重要)

**Service** 

各部の名前とはたらきを知っておこう  $\overline{\mathbf{17}}$  $\overline{\mathbb{R}}$  $\bigcap$ 7 ξ

 $15$   $\hspace{15pt}$   $\hspace{15pt}$   $\hspace{15$ 

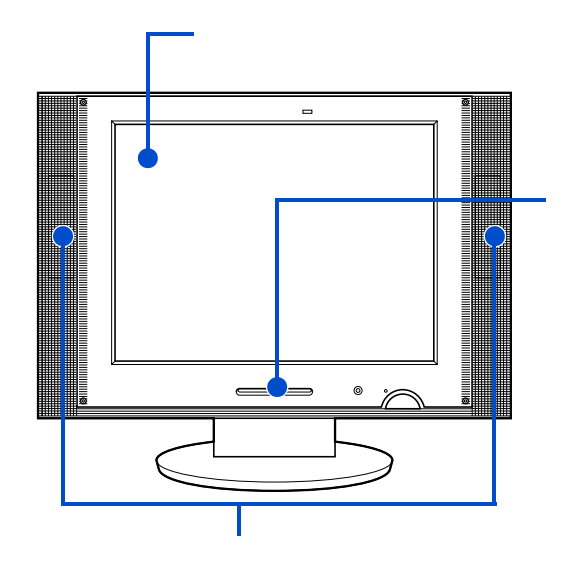

パソコンの音声や、パソコン経由のテレビの音声を出力します。

パソコンの音声や、パソコン経由のテレビの音声を出力します。

E<sub>2</sub>K

EZN

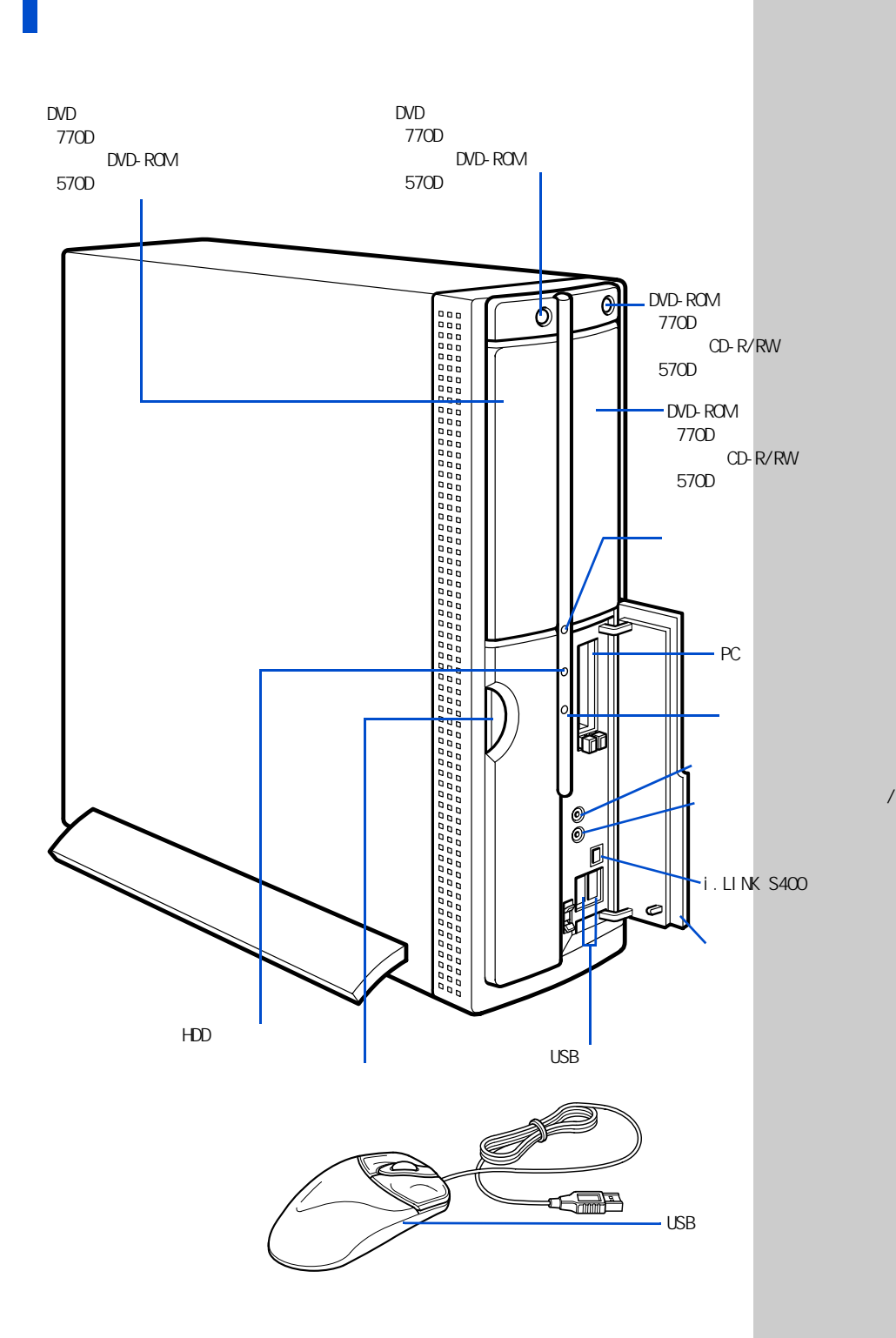

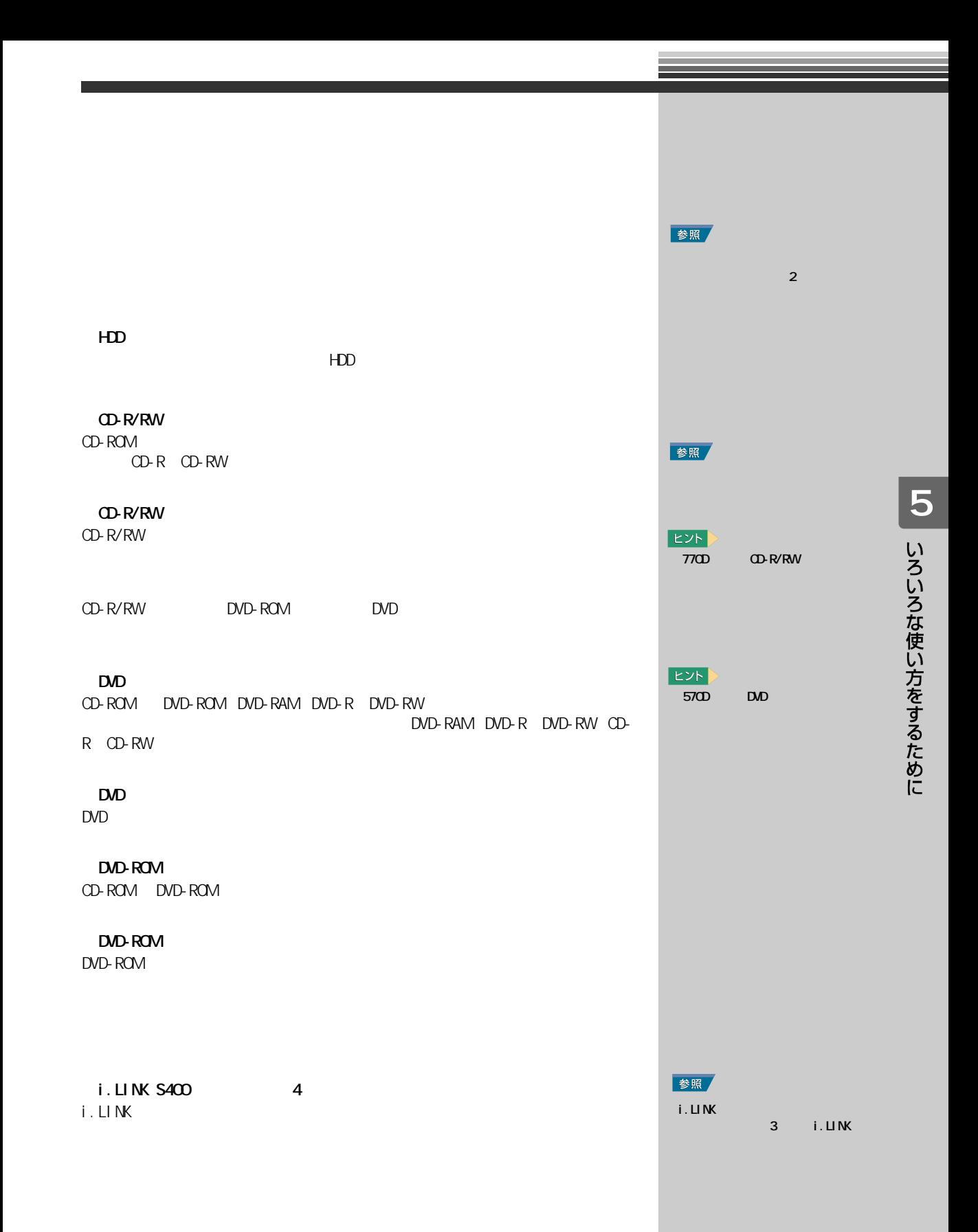

### USB  $\cup$ SB $\cup$  $\overline{2}$ PC<br>CSI PC SCSI PC TYPE 2 TYPE  $\frac{SCSI}{1}$

 $\lambda$  $N\!\!\!D$   $N\!\!\!D$   $EY$ 

参照

参照 USB  $\frac{1}{3}$ ニュアル『パソコン応用』3 章の  $\overline{UBB}$ 参照

 $3$ 

コン応用』3 章の「光デジタルオー

e en

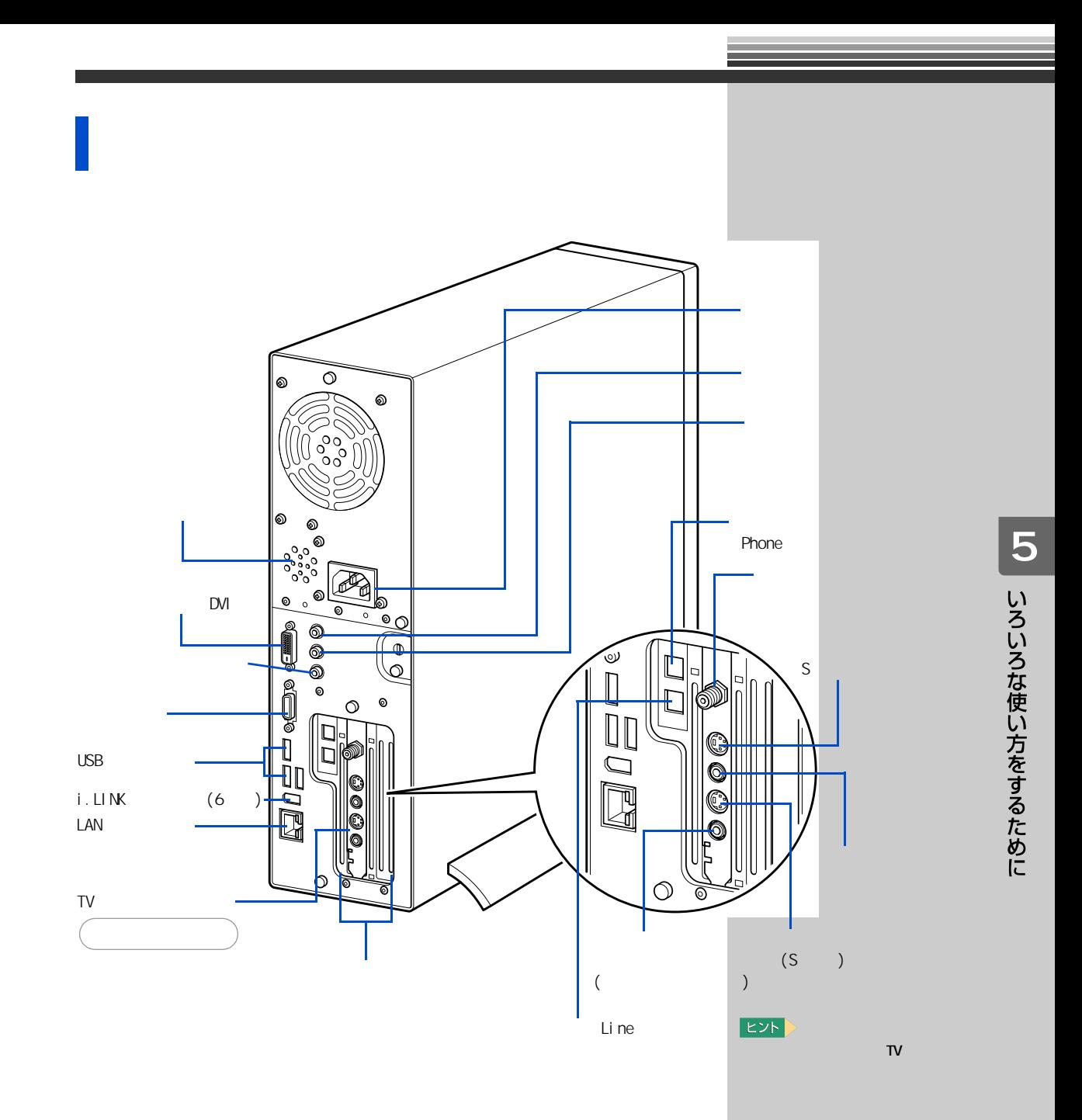

USB  $\cup$ SB $\cup$  $3$ 

デジタル液晶ディスプレイコネクター(DVI)  $\sim$  1  $\sim$  1  $\sim$ 

> Line Phone

LAN  $\mathsf{LAN}$ 

 $i.$  LINK (6 ) i.LINK  $\sim$  3  $\sim$  1  $\sim$  2 PCI PCI PCI 107mm 177mm 2 TV 3 FAX

参照  $\sim$ 

> 参照 LAN **ED**

> > ON/OFF

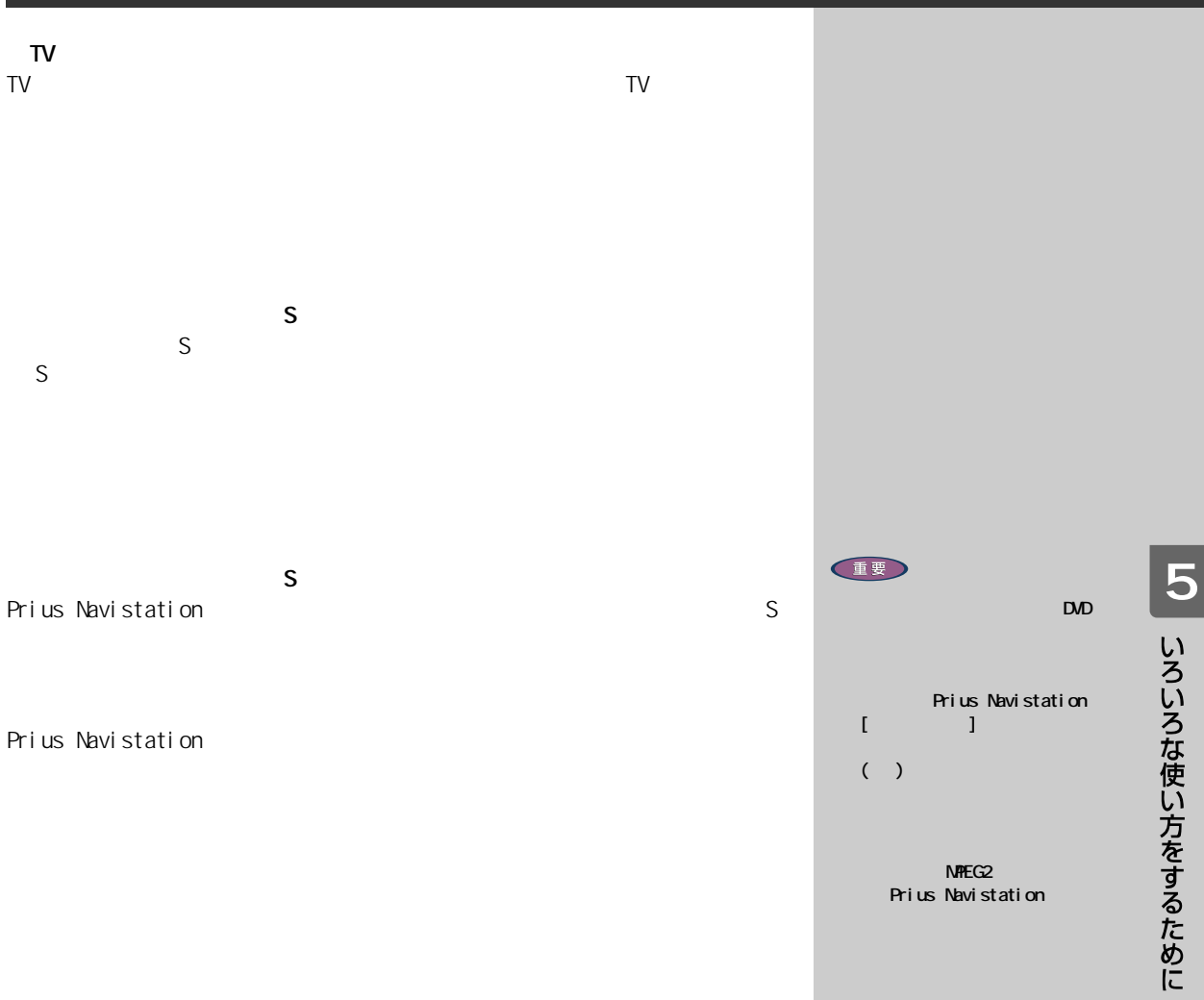

NPEG<sub>2</sub> Prius Navistation

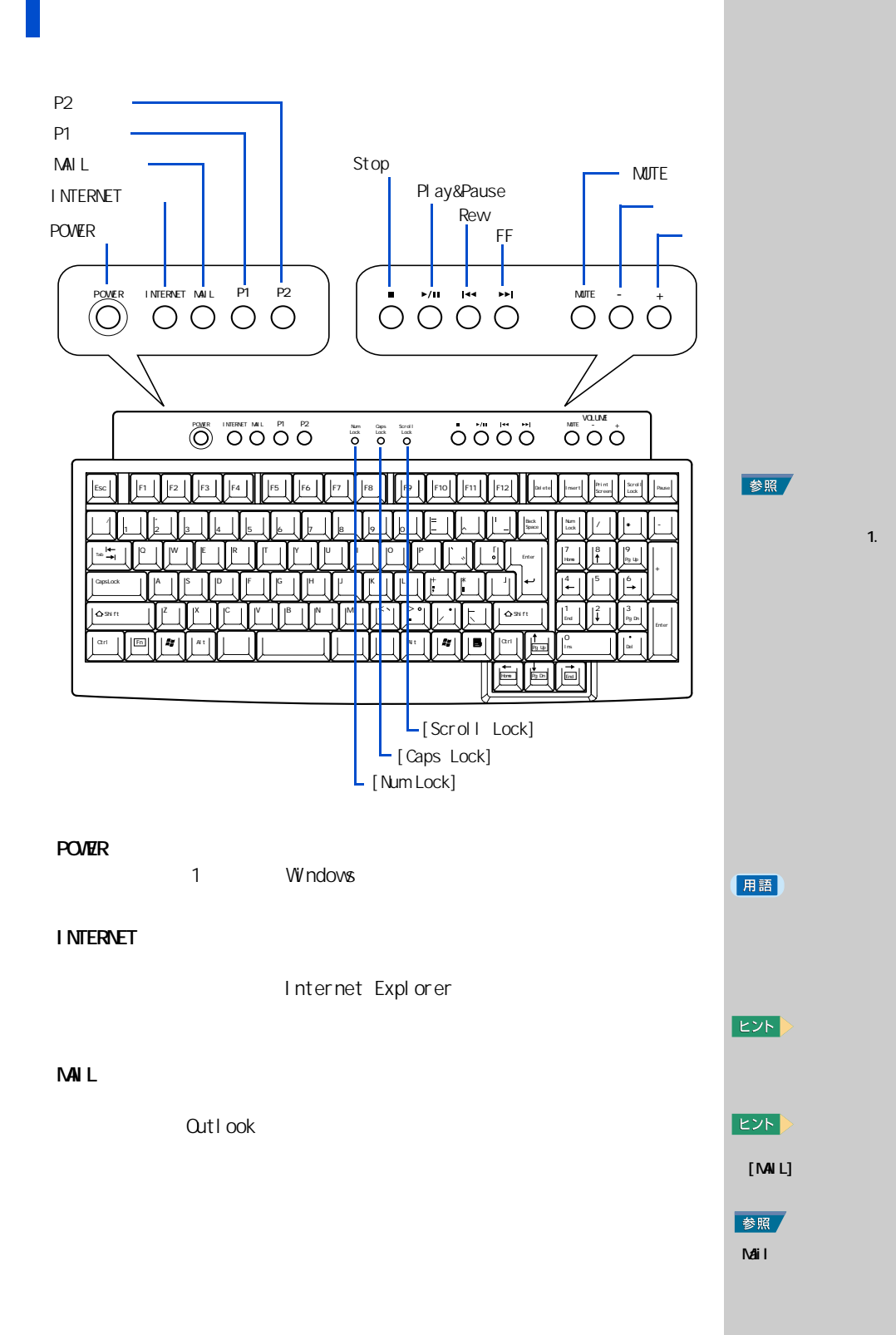

 $\mathbf{1}$ 

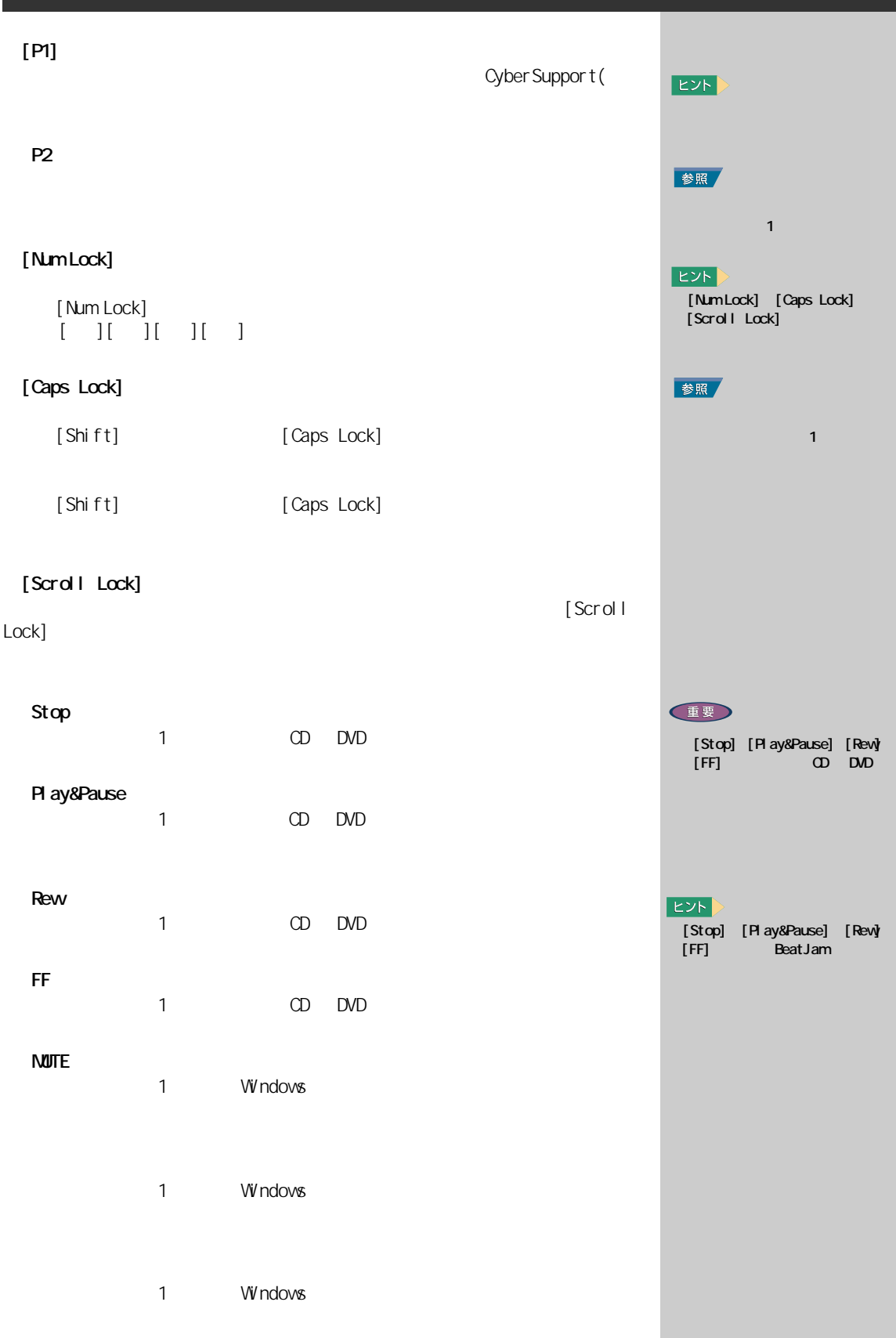

**15 いろいろな使い方をするために** 

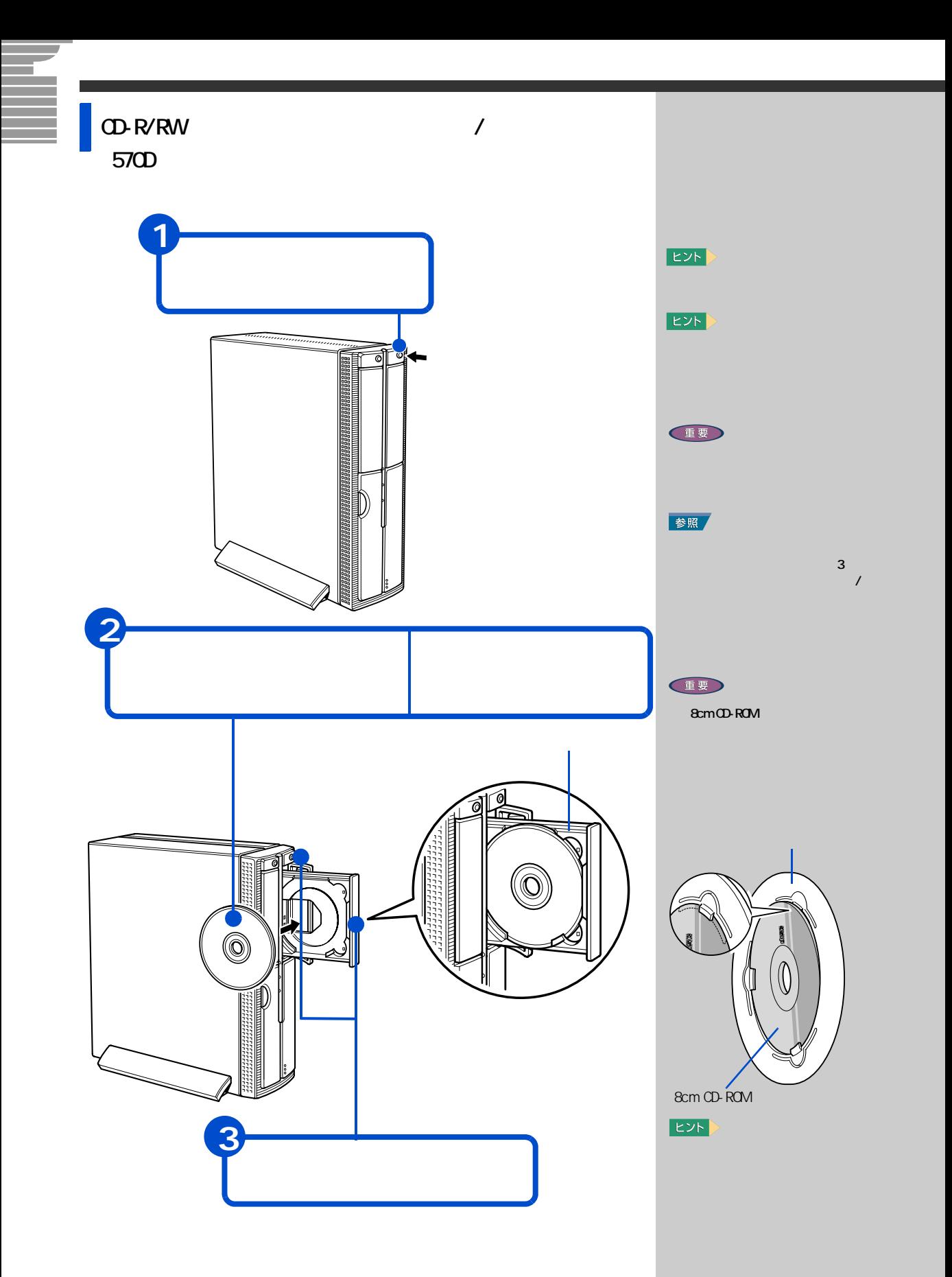

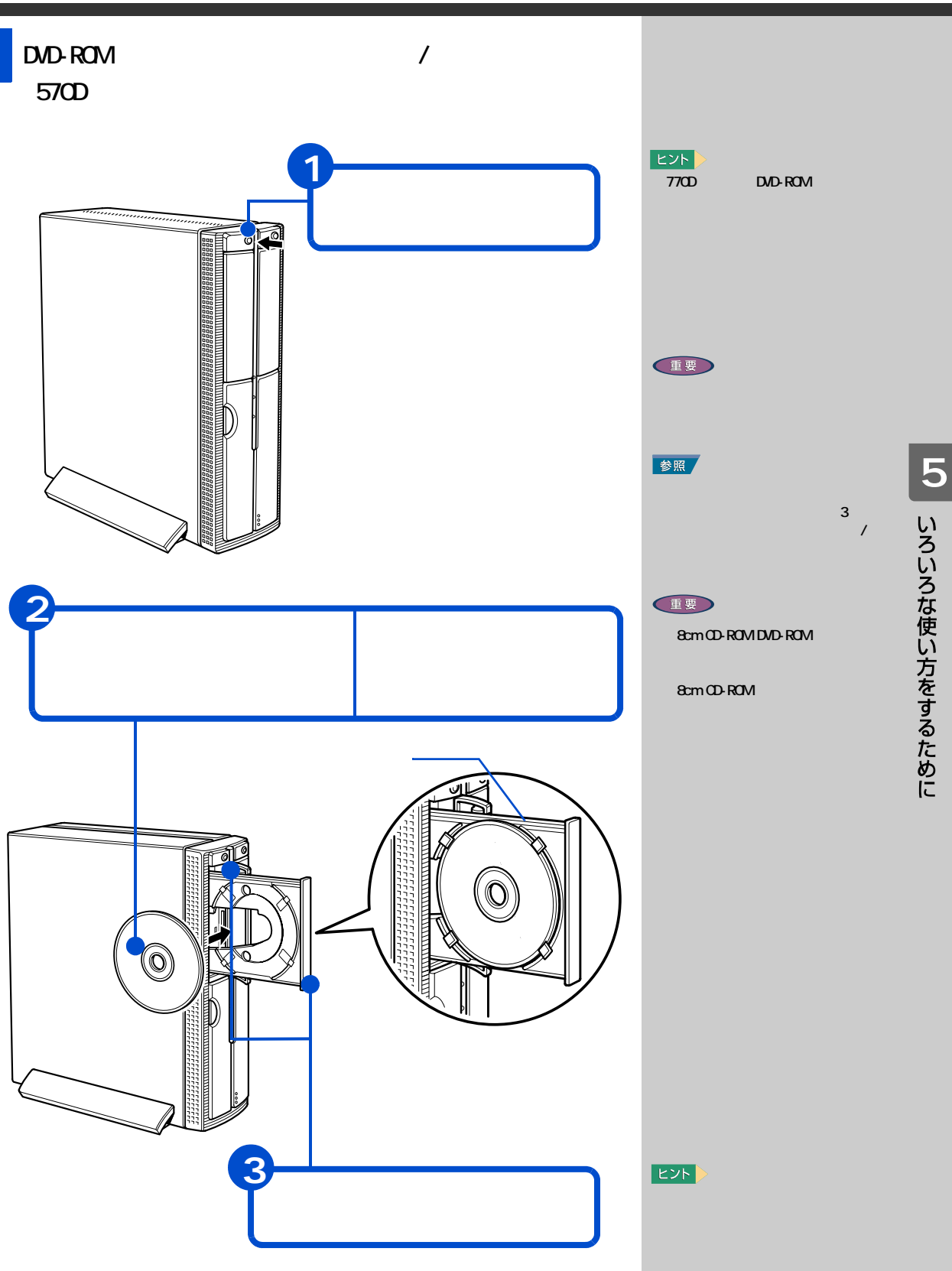

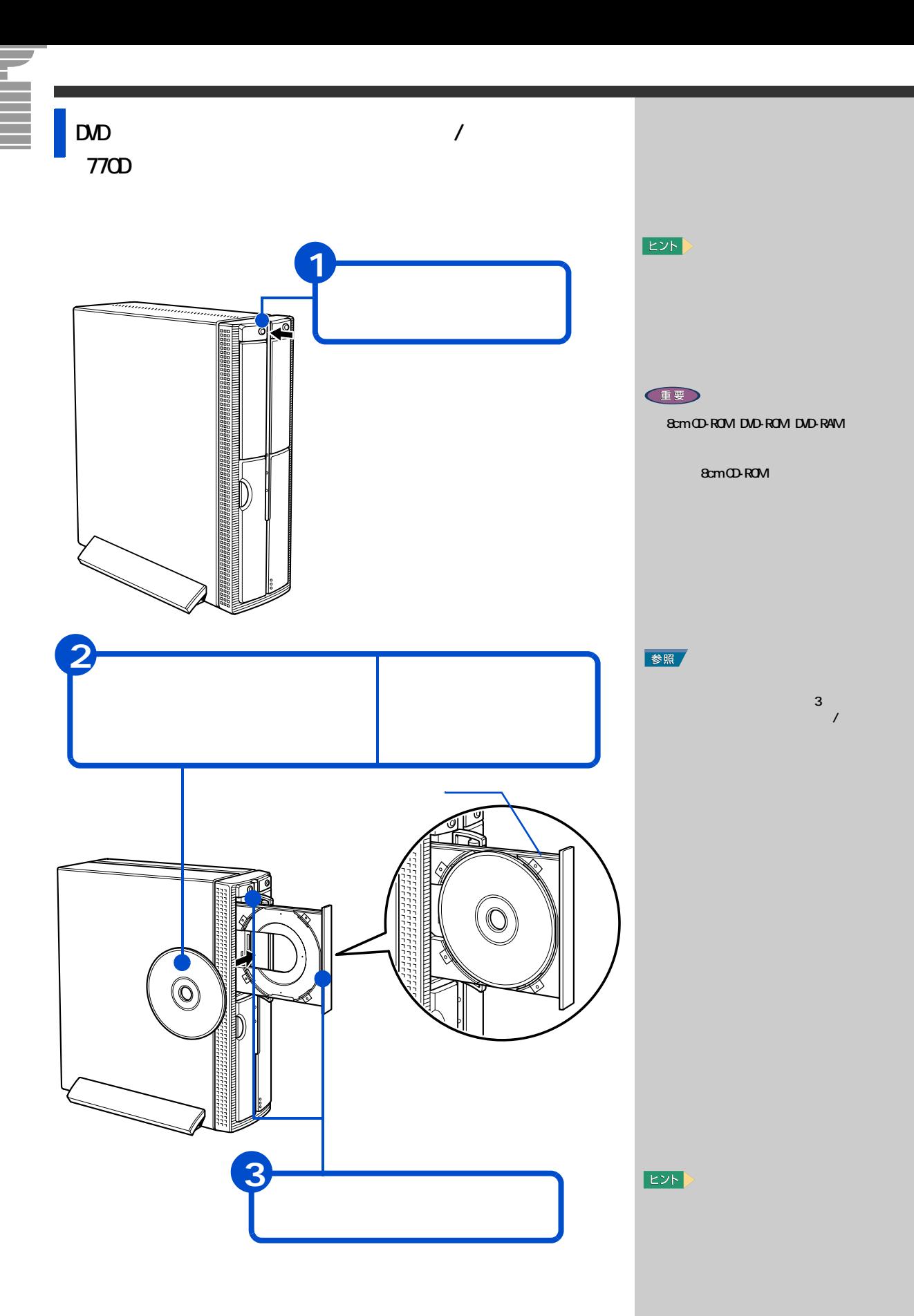

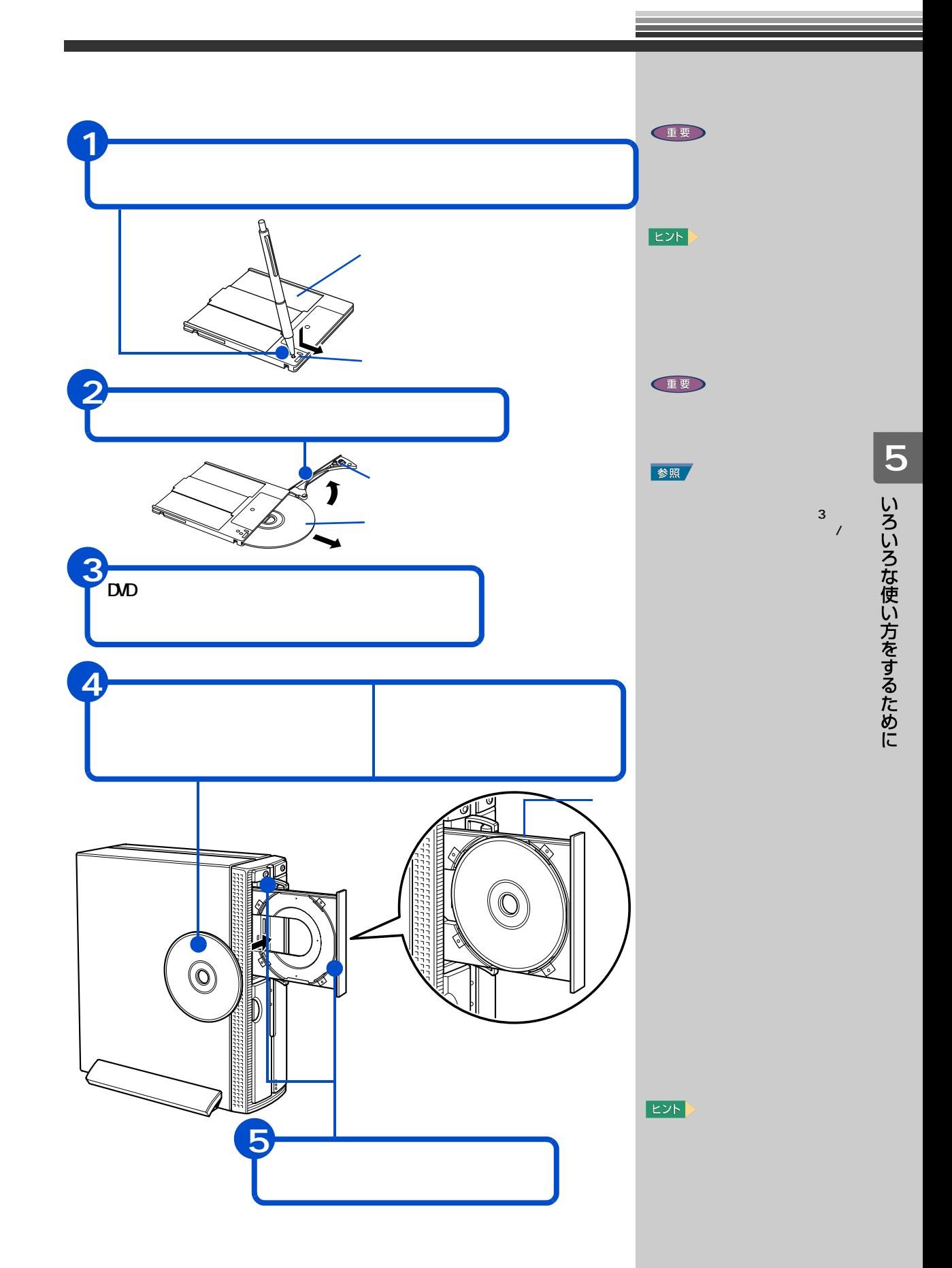

<span id="page-65-0"></span>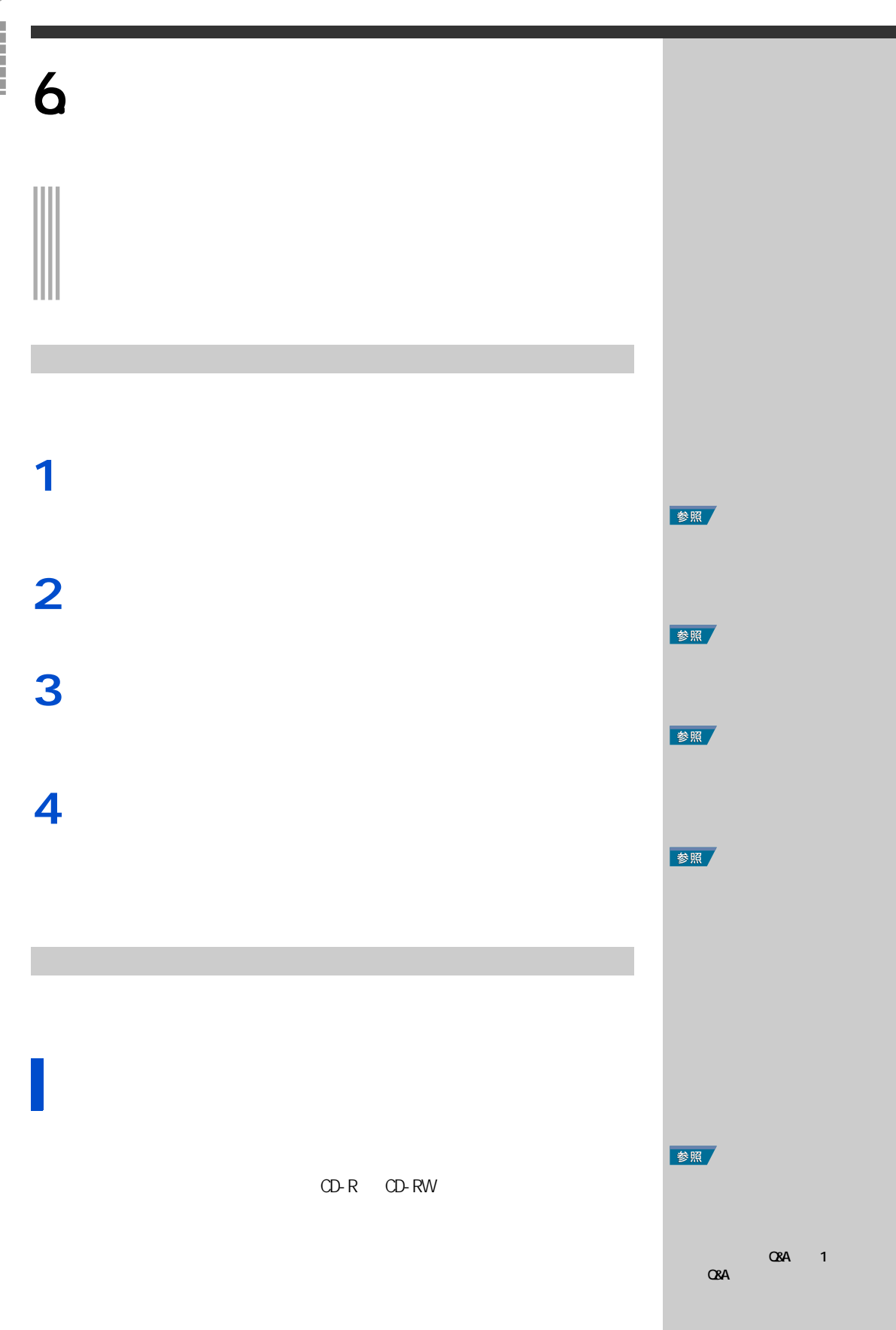

Ξ a a s

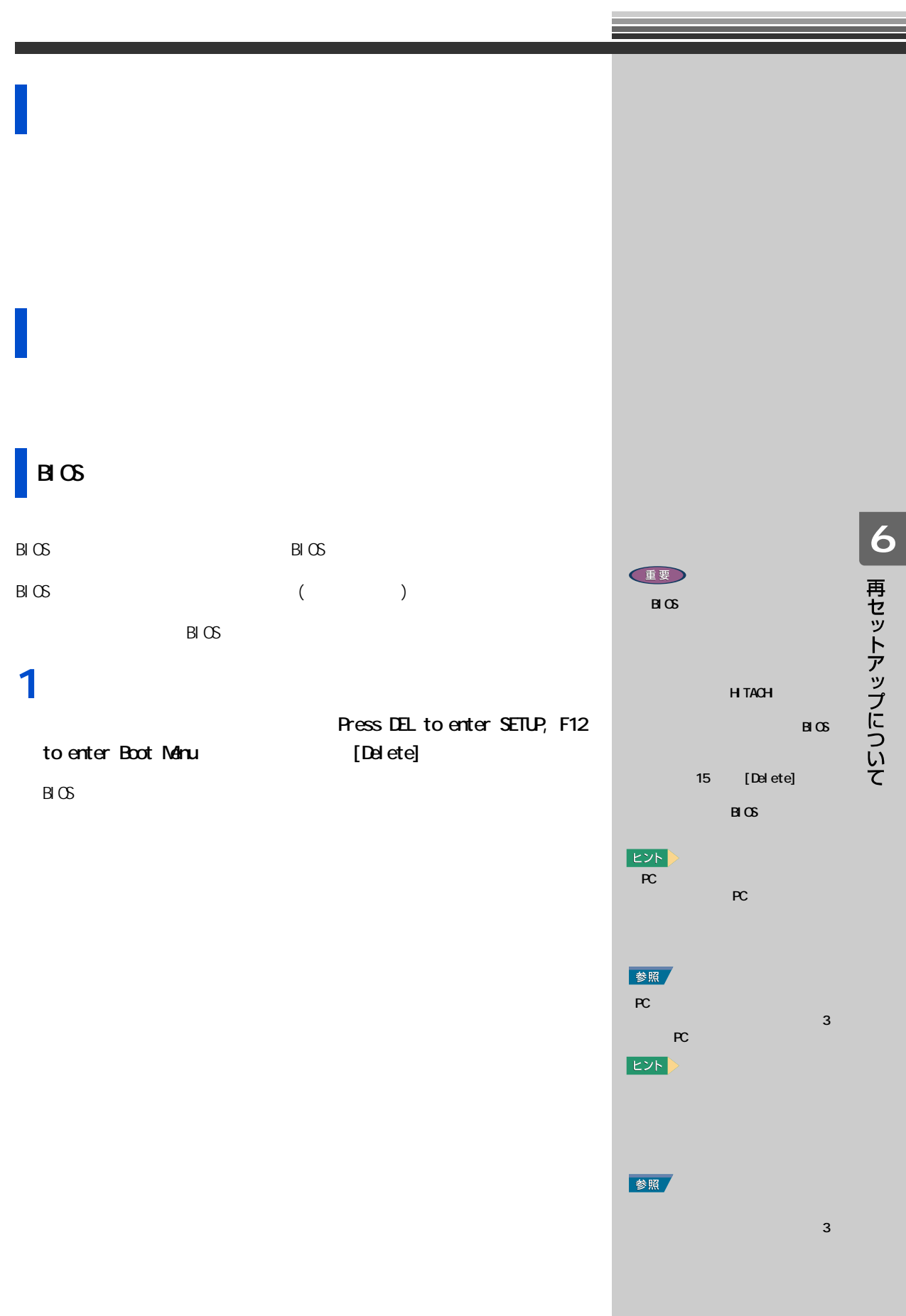

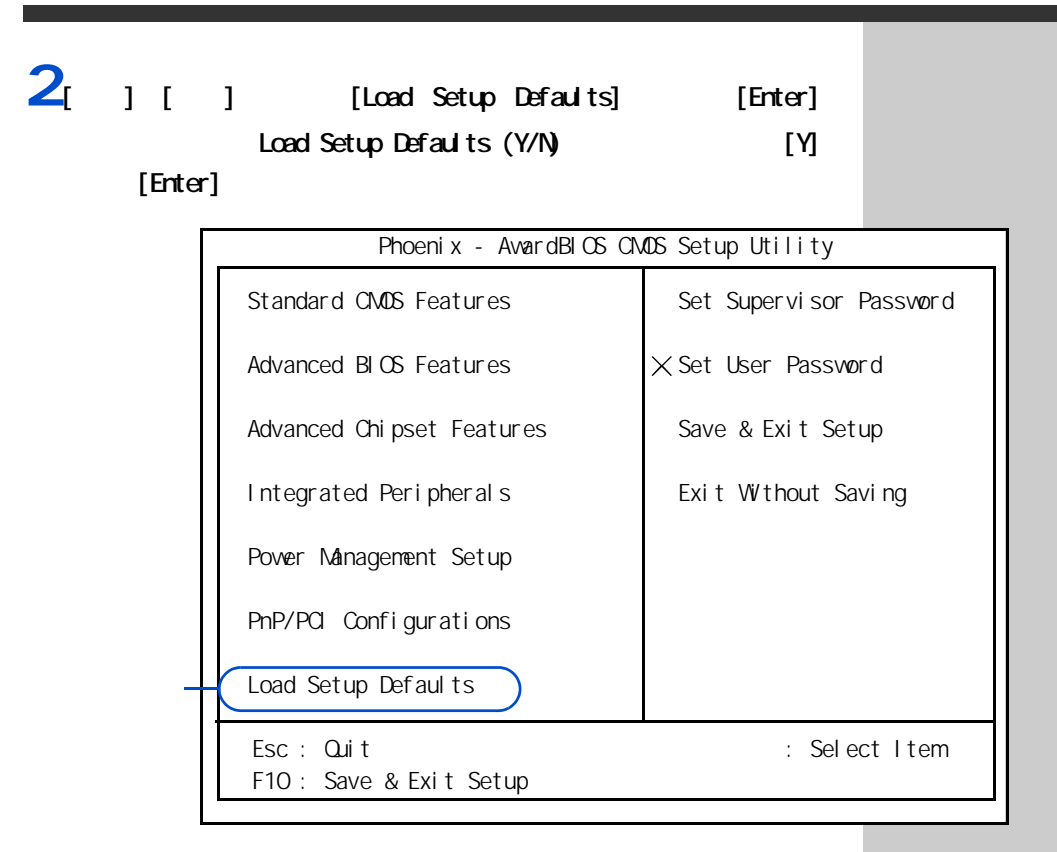

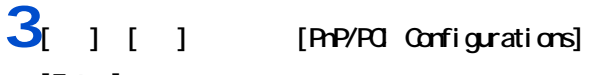

#### $[Enter]$

[PnP/PCI Configurations]

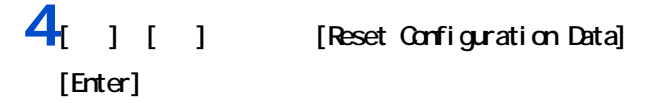

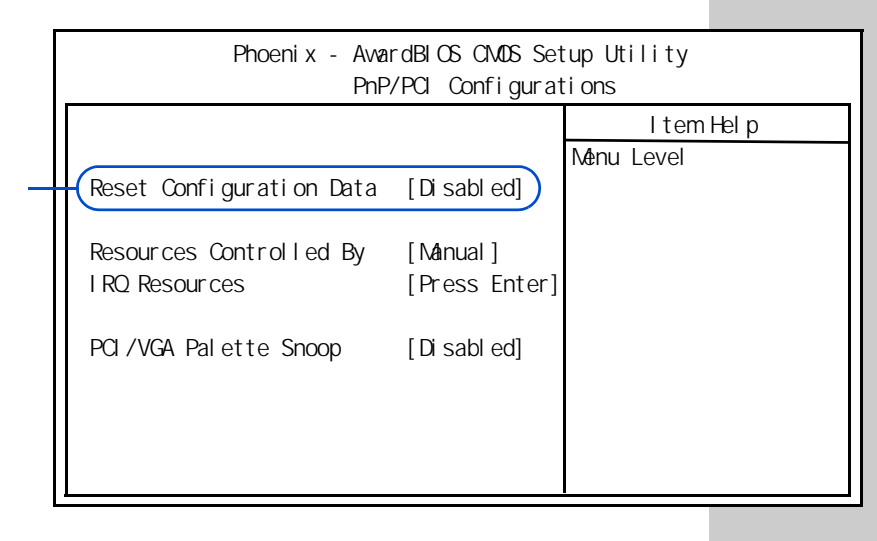

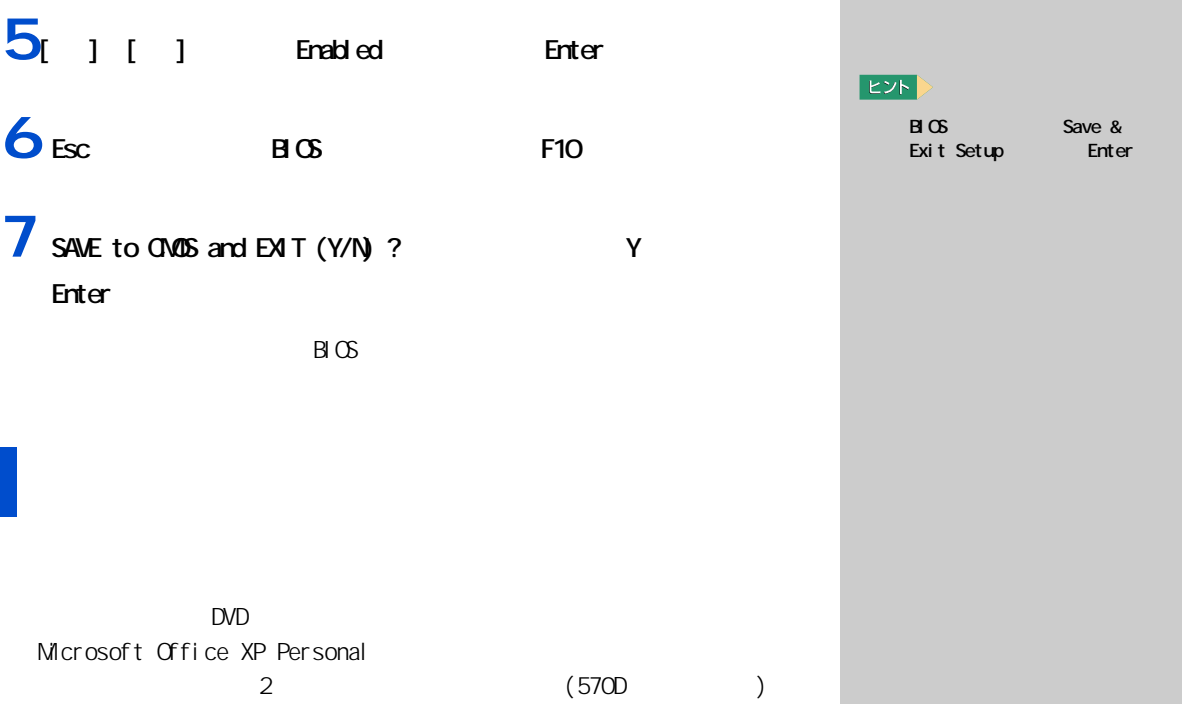

<span id="page-69-0"></span>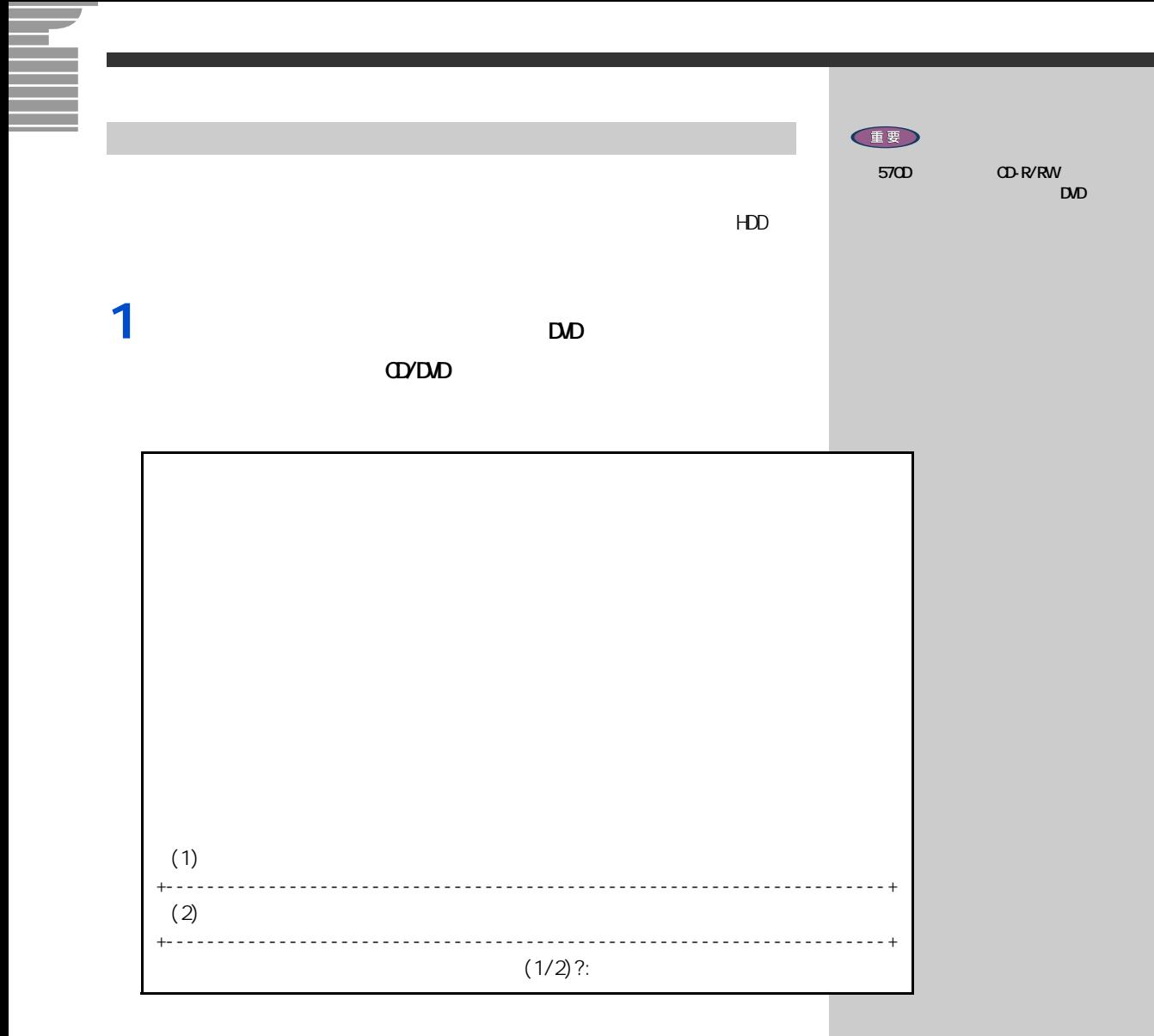

 $2_{11}$ 

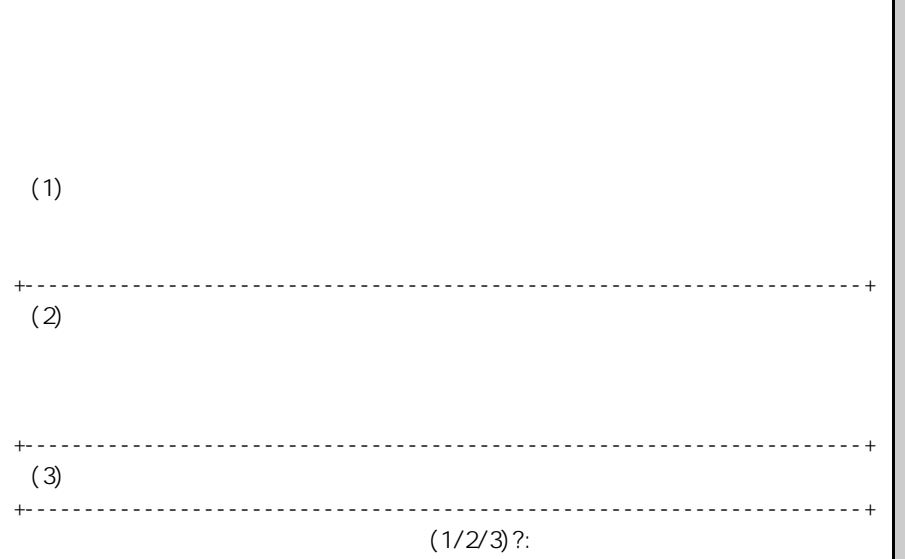

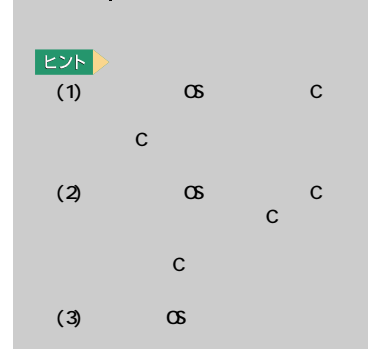

## $3<sub>[1]</sub>$   $1<sub>[2]</sub>$

a a shekara

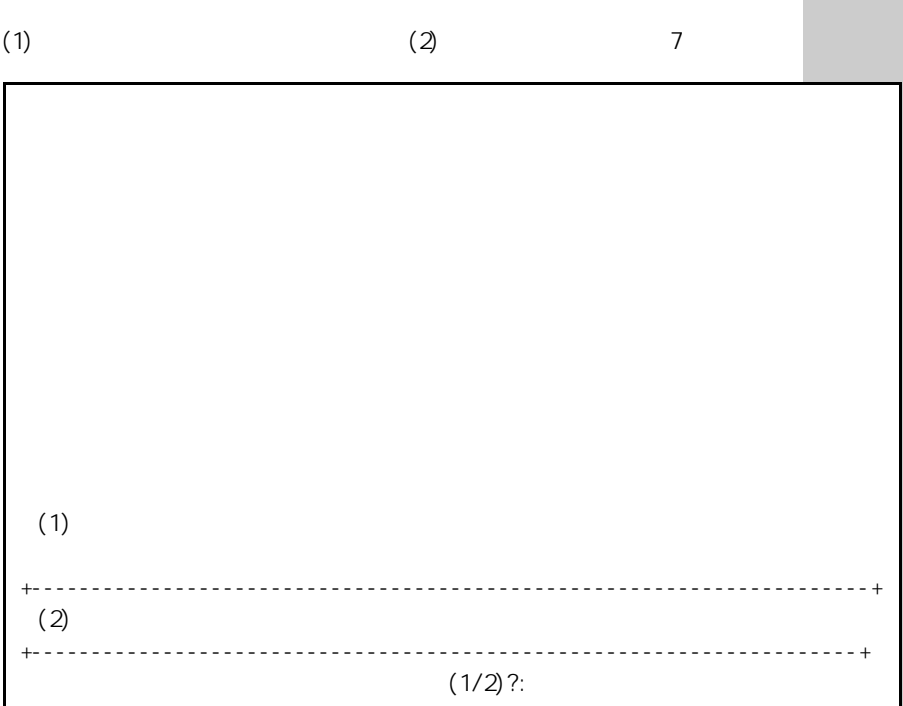

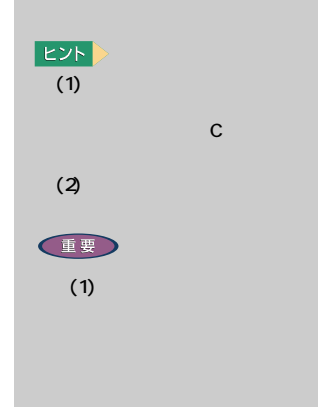

 $(1)$
$4<sub>[1]</sub>$ 

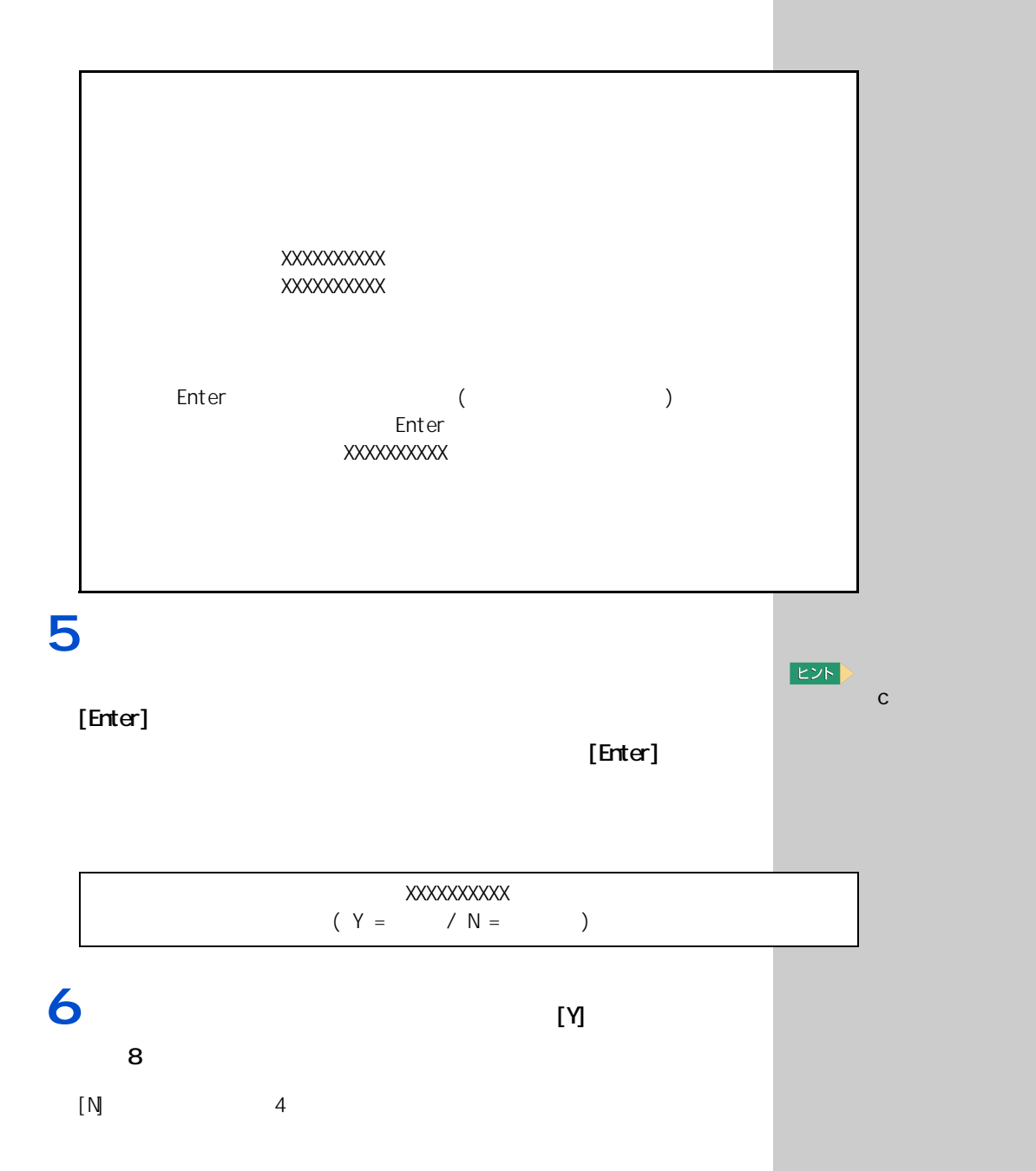

 $7 \t3 \t(2)$ 

÷

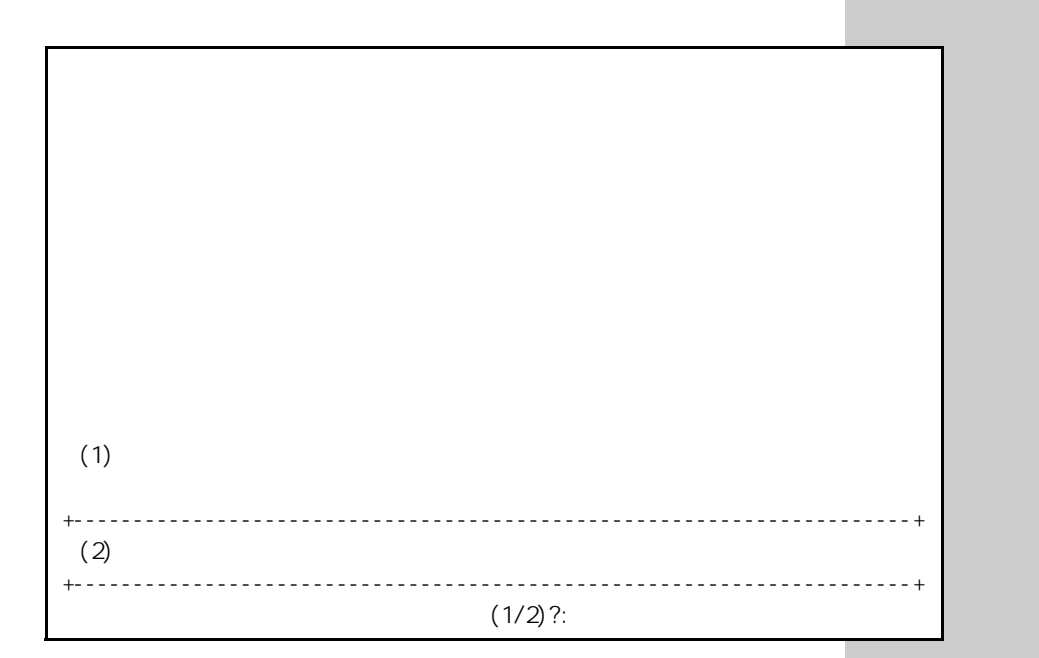

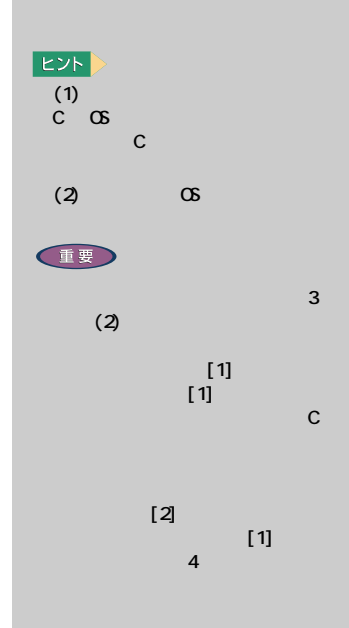

 $\infty$ 

 $Microsoft$  (R) Windows (R) XP Home Edition

 $CTRL + ALT + DEL$ 

**8 DVD-ROM**  $[\text{Qrl}]$   $[A \text{tl}]$ [Delete] **9** Windows XP 000 Windows TV 000 Windows  $P$ 

参照

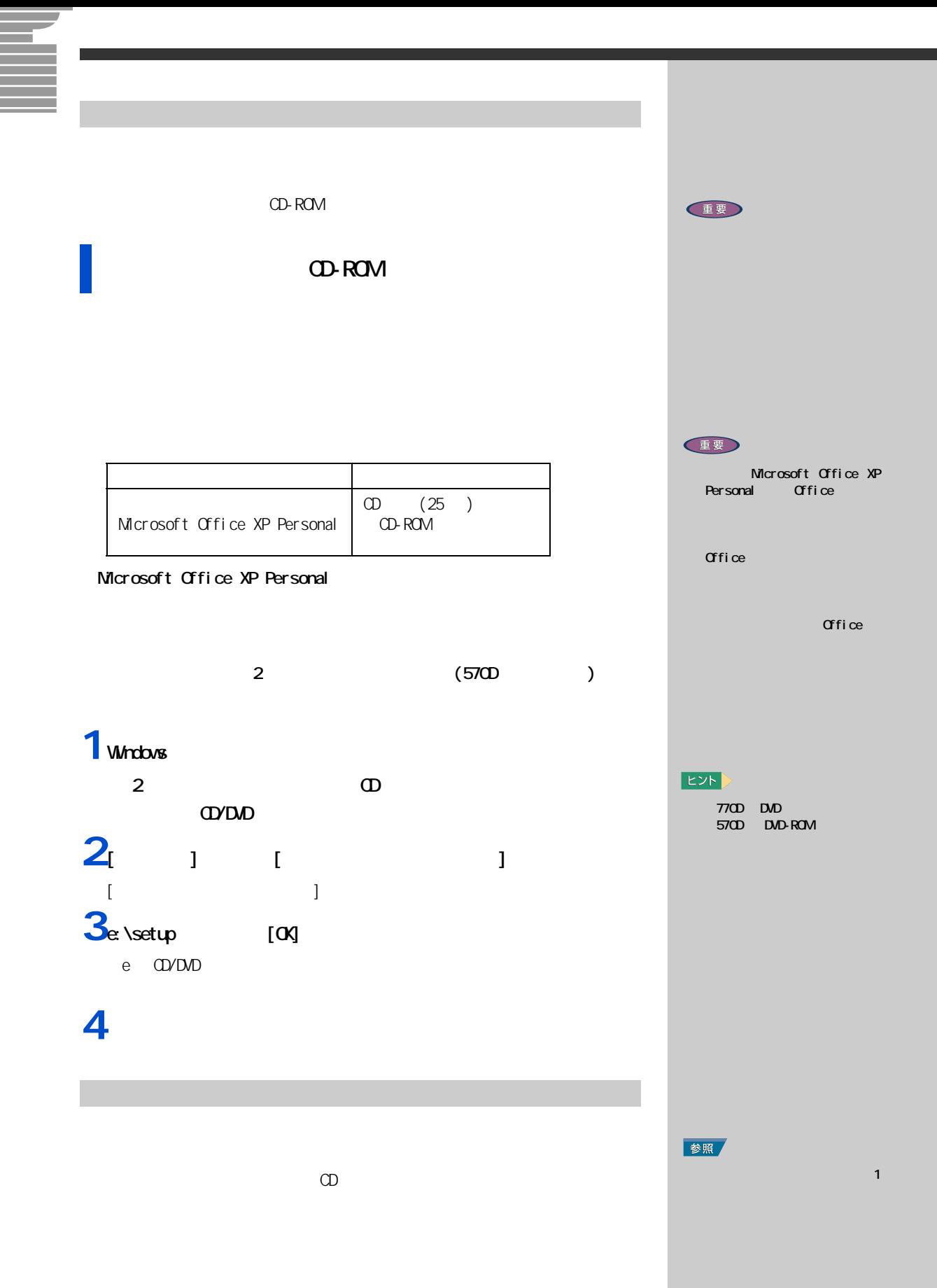

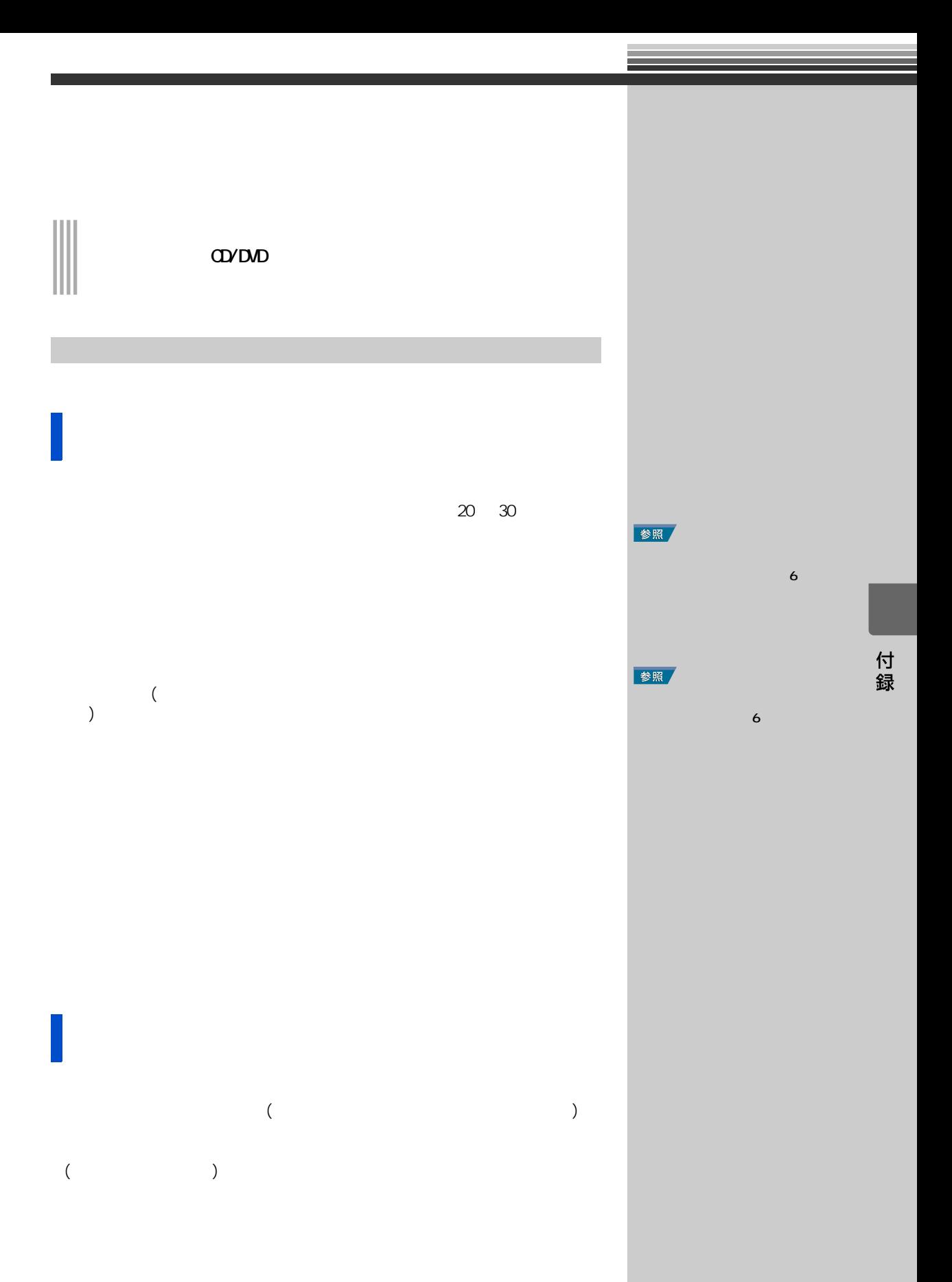

**VV** ndows 2000 model エクスイッチを4秒以上押して電源スイッチを4秒以上押して電源スイッチを4秒以上半*秒の過去を4秒に* Windows

 $\infty$  20  $\infty$  $\Omega$ 

 $\begin{matrix} \text{(OS)} & \text{OS} & \text{USB} \\ & & \text{USB} & \text{DC} \end{matrix}$ 

USB IEEE1394 (DV  $\overline{P}$  $\overline{C}$  ) and  $\overline{P}$ C  $\overline{C}$ 

Windows

cD/DVD <del>Same Secondary Secondary 1999</del>

**Solution to the VV ndows** 

[Stop] [Play&Pause] [Rew] [FF]

Windows windows the contract  $\sim$ 

## **N**<br>USB

 $\cup$ SB  $\cup$ 

USB

 $\cup$ SB  $\cup$ 

**CD/DVD** 

CD-R/CD-RW DVD-R/DVD-RAM/DVD-RW

CD-R CD-RW

 $CD-R$   $CD-RW$ 

## **COVDUD**

DVD-RAM

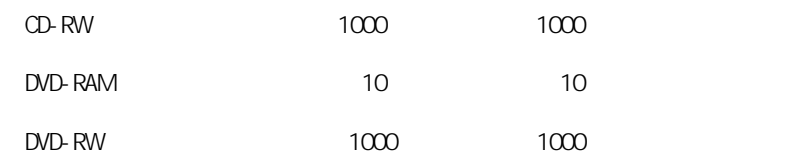

**OVDUD** 

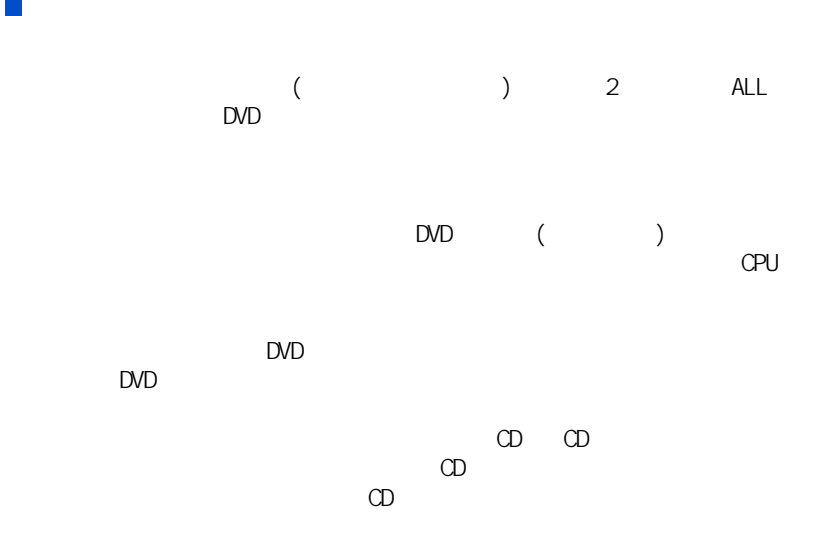

## Prius Navistation catv  $CATV$ BS CS  $\left($ ) and  $\alpha$  $HD$  $HD$  $HD$  $HDD$  $HD$  $\mathsf{B} \mathsf{I} \mathsf{C}$ IDE 内蔵 HDD 容量 全ディスク容量の表示  $\overline{AB}$   $\times$  1000000000

 $\mathbb{R}^n$  :  $\mathbb{S}$ m  $\mathbb{S}$ m  $\mathbb{S}$ m  $\mathbb{S}$ m  $\mathbb{S}$ m  $\mathbb{S}$ m  $\mathbb{S}$ :<br>: ± 15° 3m

付録

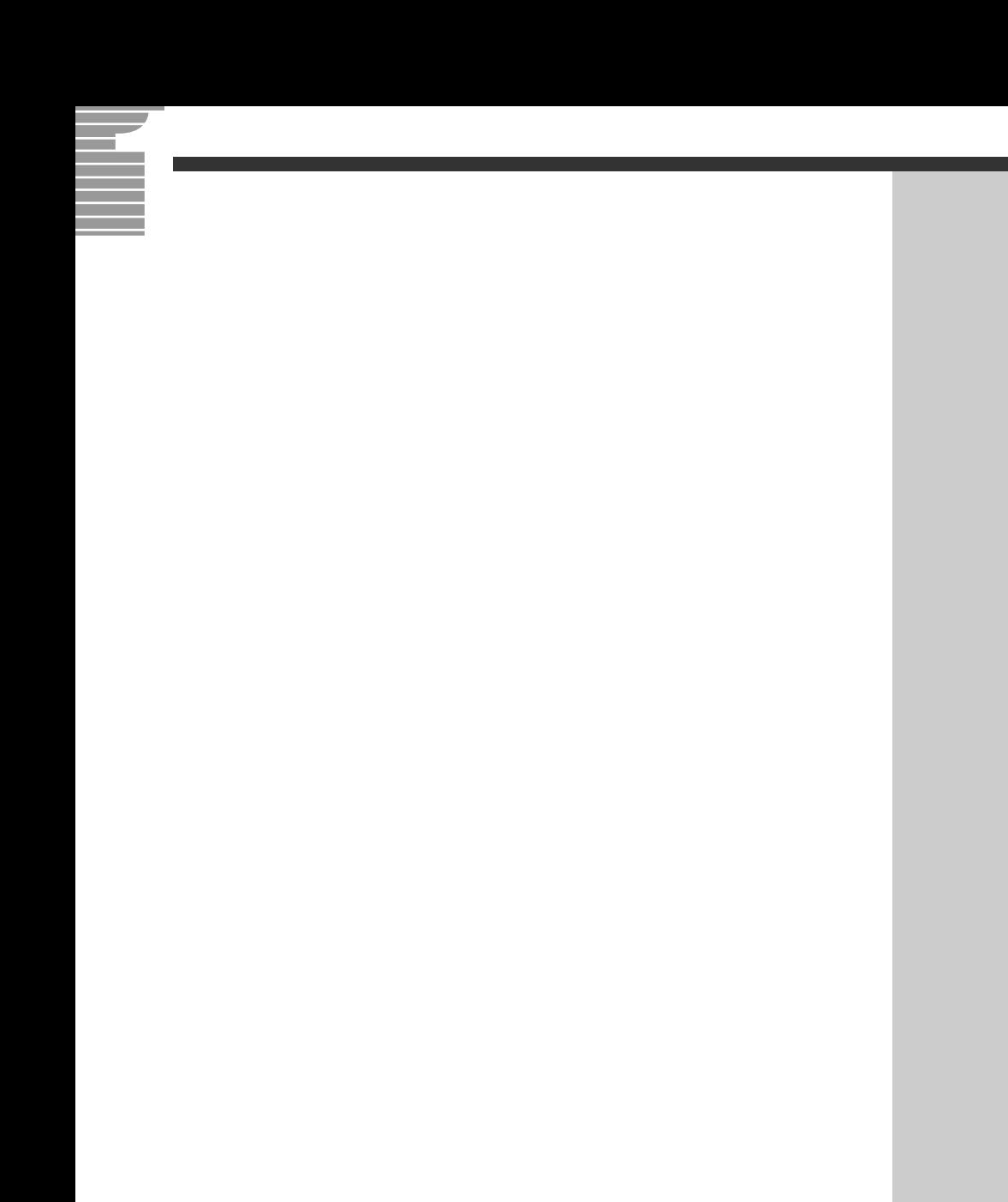

Microsoft MS-DOS Windows Microsoft Corp.

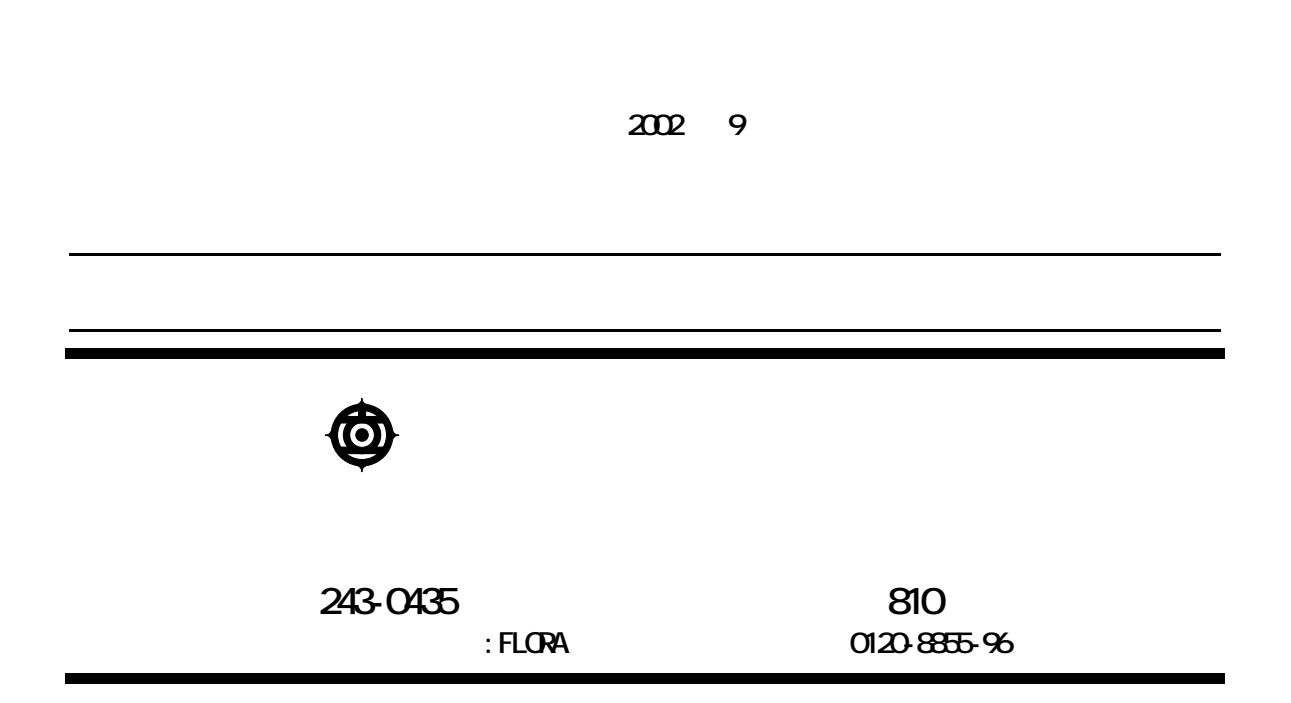

Copyright @ Hitachi, Ltd. 2002. All rights reserved.

$$
\mathbf{H}^{\perp} \mathbf{H}
$$

**770D71PP0-1**

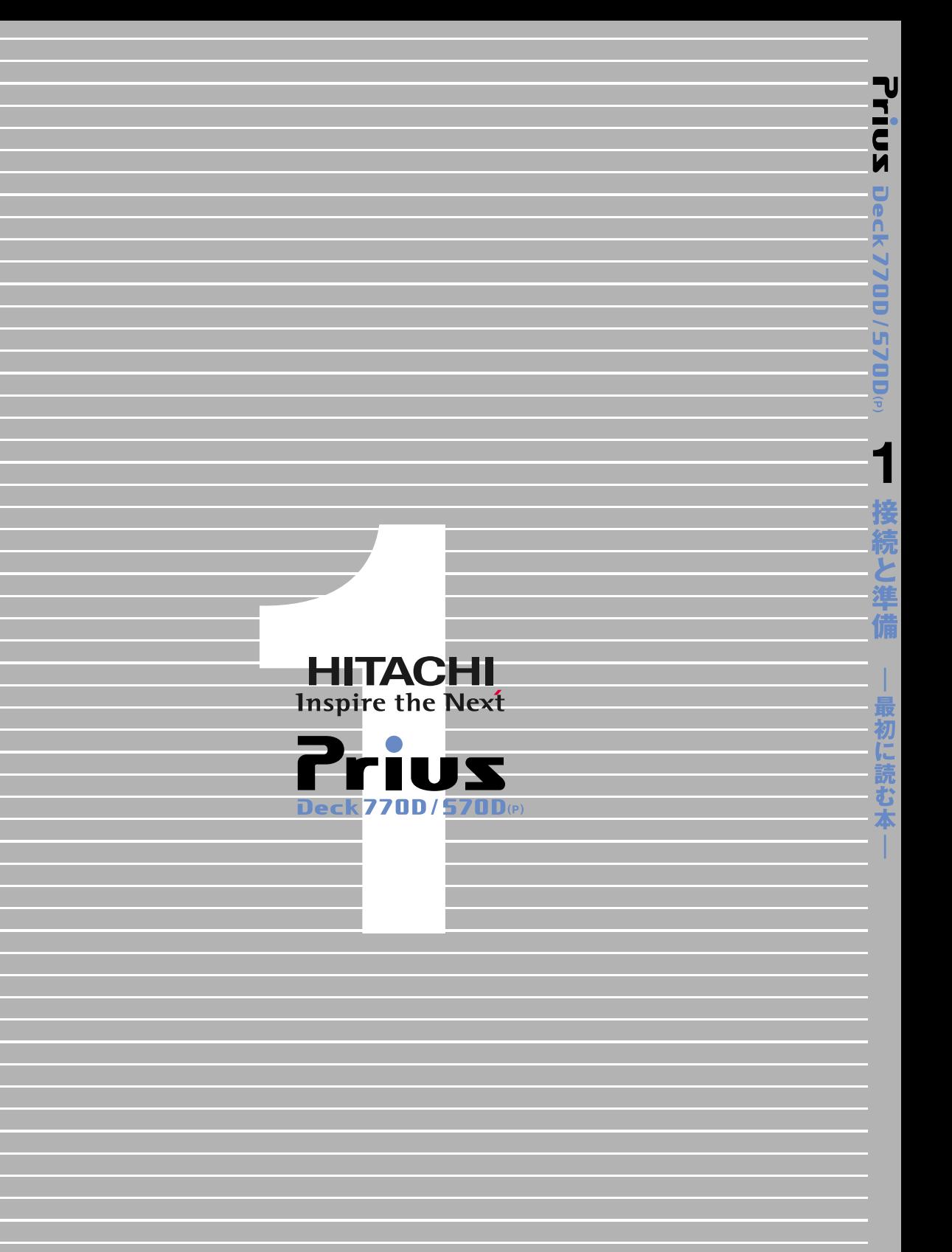